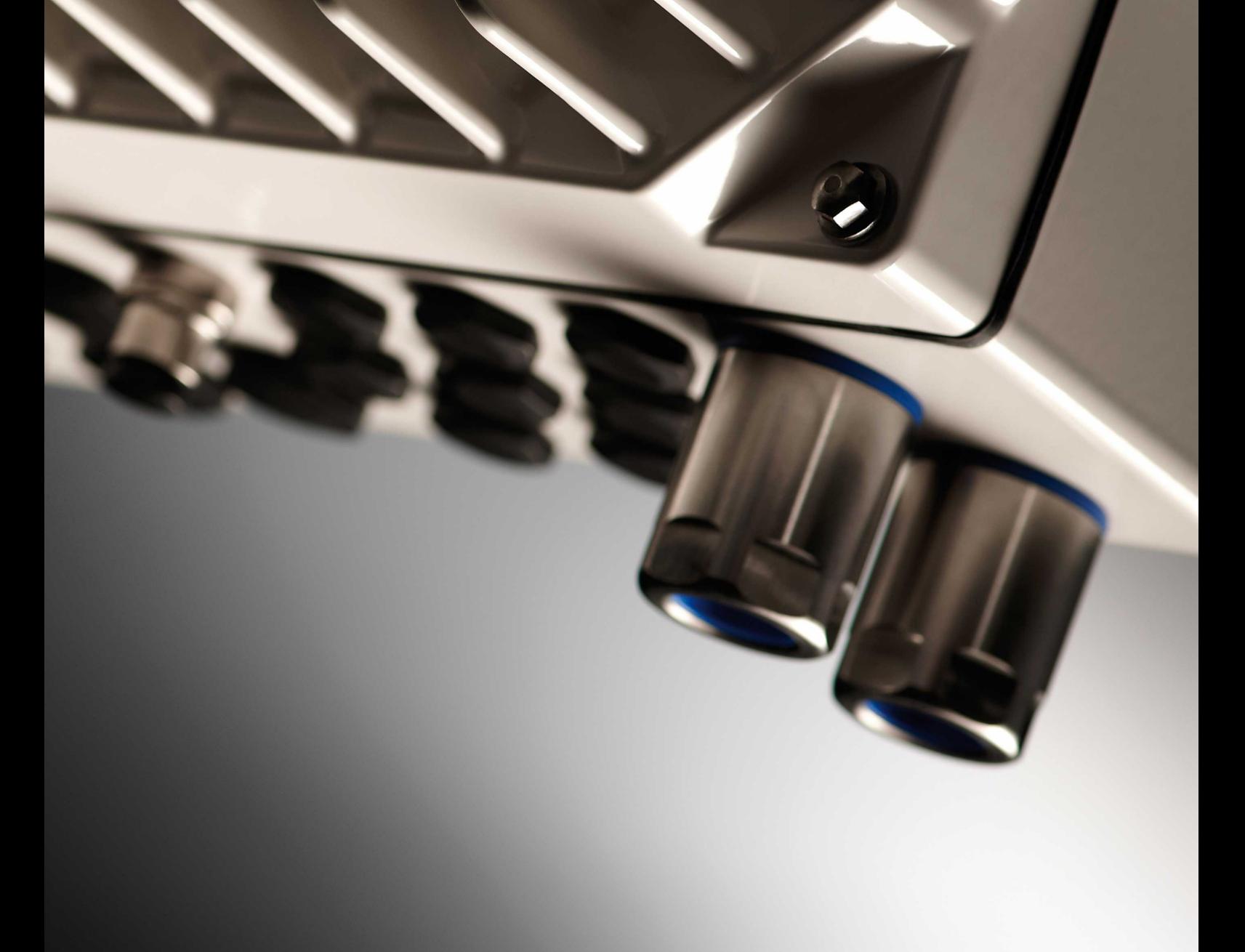

# **VLT® Decentral Drive FCD 302**

**Інструкція з експлуатації**

**ENGINEERING**<br>TOMORROW

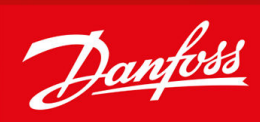

Danfoss

# **Зміст**

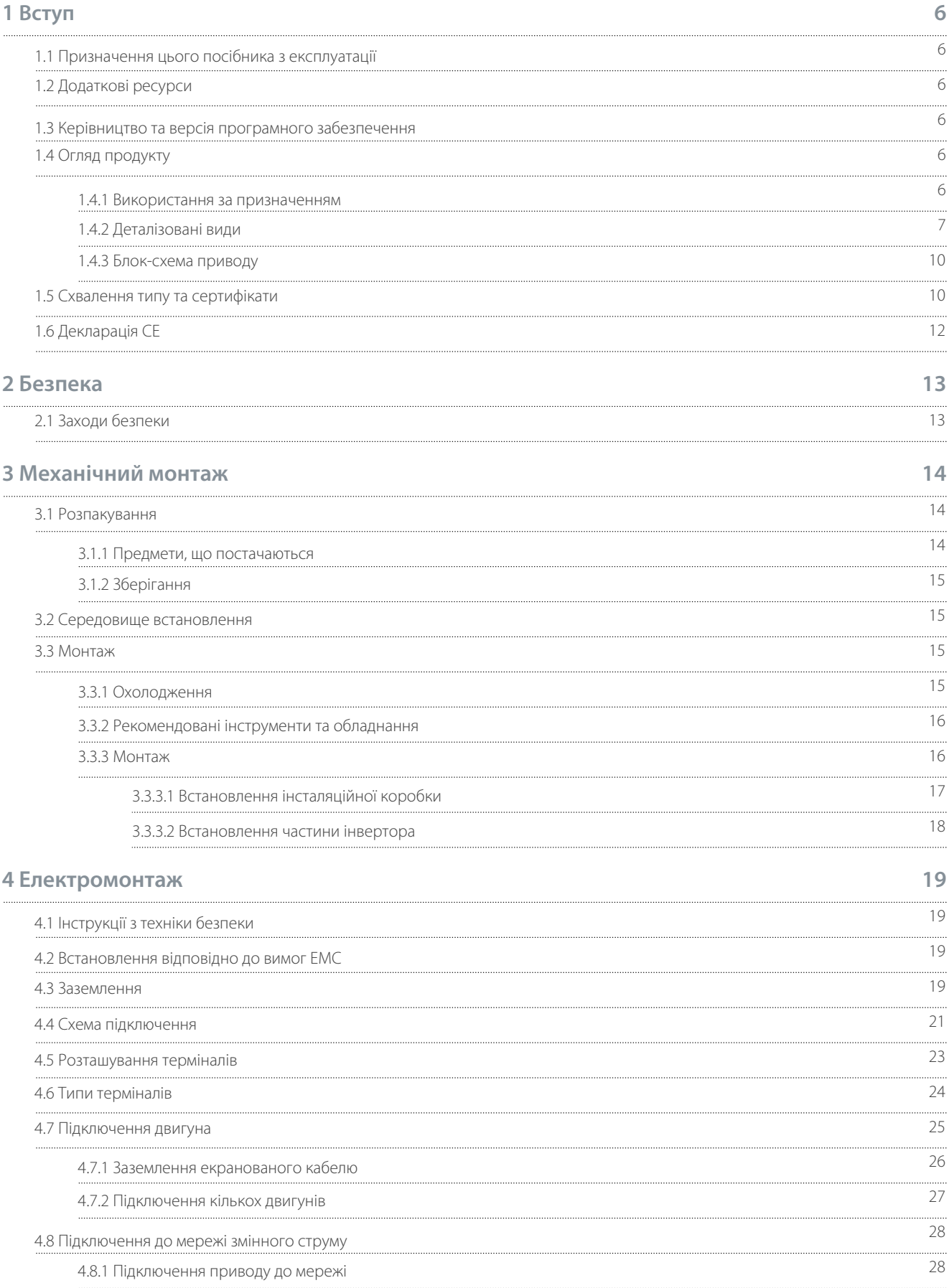

# **Інструкція з експлуатації Зміст**

Danfoss

 $\sim$ 

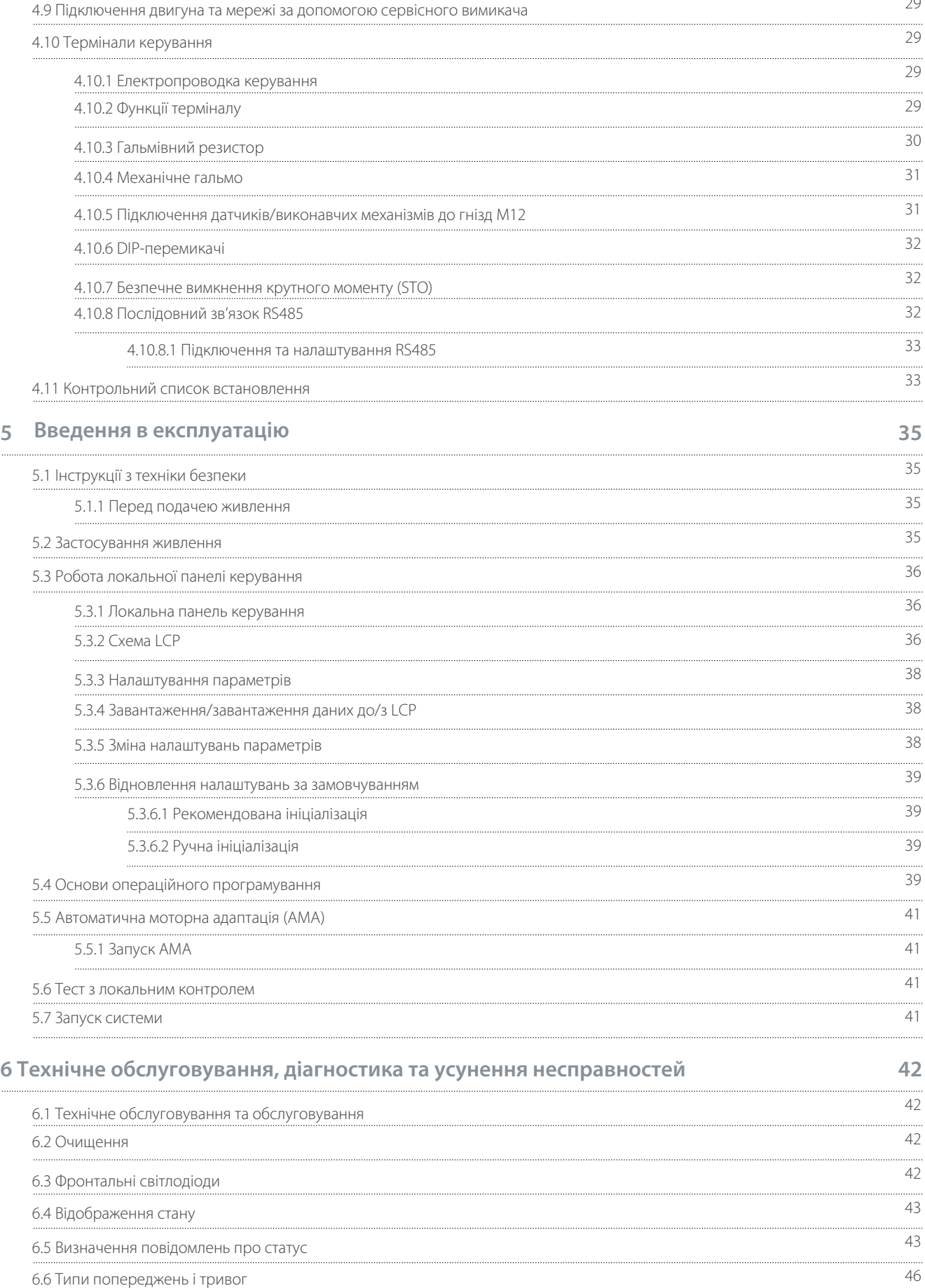

Danfoss

# **Інструкція з експлуатації Зміст**

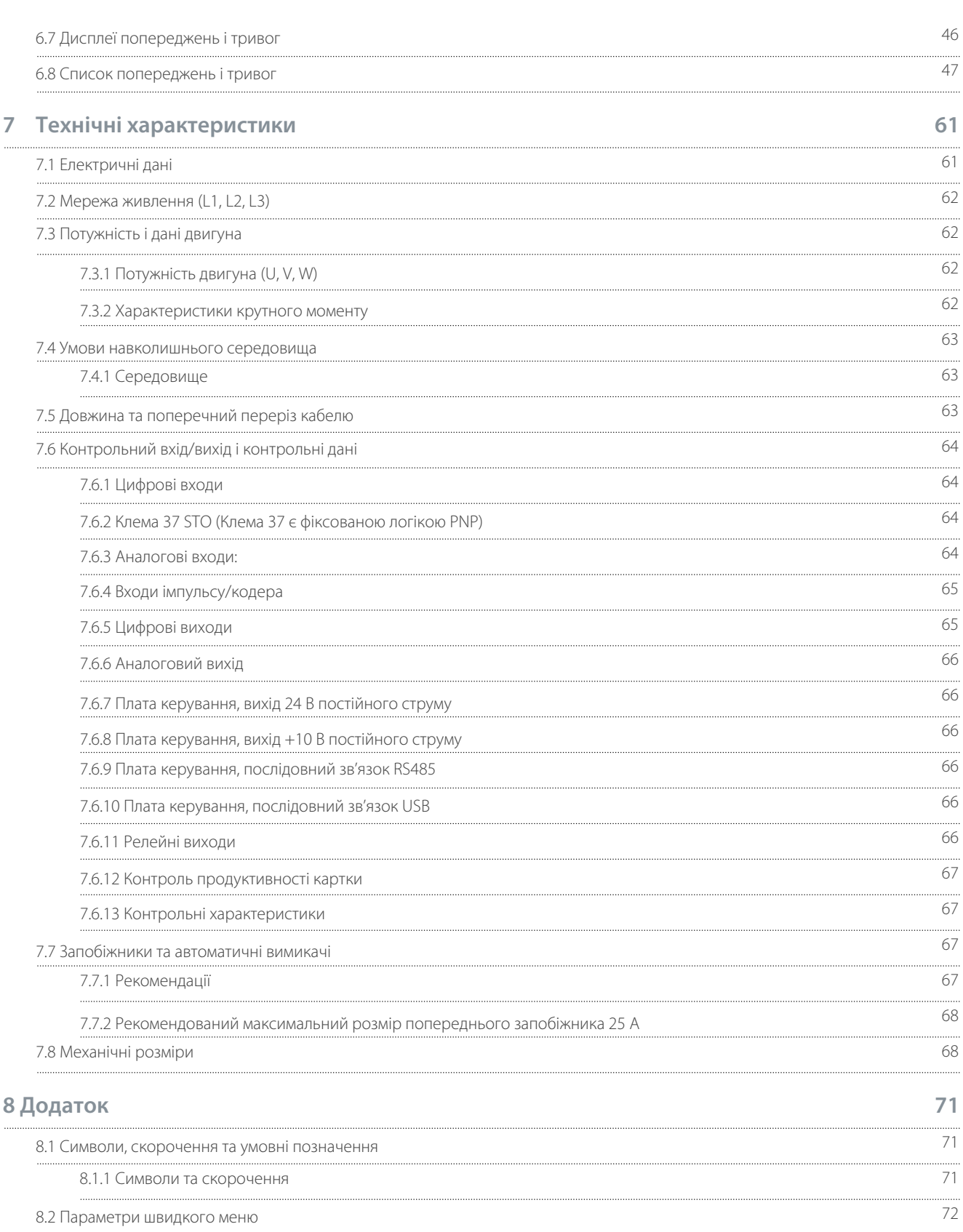

## <span id="page-5-0"></span>**Інструкція з експлуатації вступ**

)anfoss

## **1. Вступ**

1.1 Призначення цього посібника з експлуатації

Цей посібник з експлуатації містить інформацію щодо безпечного встановлення та введення в експлуатацію приводу змінного струму. Він призначений для використання кваліфікованим персоналом.

Прочитайте і дотримуйтесь інструкцій, щоб використовувати диск безпечно та професійно. Зверніть особливу увагу на інструкції з безпеки та загальні попередження. Завжди зберігайте цей посібник з експлуатації разом із приводом. VLT®є зареєстрованою торговою маркою Danfoss A/S.

## 1.2 Додаткові ресурси

Інші ресурси доступні для розуміння розширених функцій приводу та програмування.

- Посібник із проектування VLT® Decentral DriveFCD 302 містить детальну інформацію про можливості та функціональні можливості для проектування систем керування двигуном.
- Посібник з програмування VLT® AutomationDrive FC 301/302 містить докладнішу інформацію про роботу з параметрами та багато прикладів застосування.
- Інструкція по роботі з додатковим обладнанням.

Додаткові публікації та посібники доступні за адресою www.danfoss.com .

1.3 Керівництво та версія програмного забезпечення

Цей посібник регулярно переглядається та оновлюється. Усі пропозиції щодо покращення вітаються.

### **Таблиця 1: Версія посібника та програмного забезпечення**

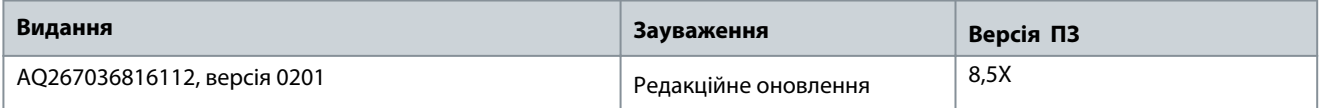

## 1.4 Огляд продукту

1.4.1 Використання за призначенням

Привід являє собою електронний контролер двигуна, призначений для:

- Регулювання швидкості двигуна у відповідь на зворотний зв'язок системи або на дистанційні команди зовнішніх контролерів. Система силового приводу складається з приводу, двигуна та обладнання, що приводиться в дію двигуном.
- Контроль стану системи та двигуна.

Привод також можна використовувати для захисту двигуна.

Залежно від конфігурації, накопичувач може використовуватися в окремих програмах або бути частиною більшого пристрою чи установки.

VLT® Decentral Drive FCD 302 призначений для децентралізованого монтажу, наприклад, у харчовій промисловості та виробництві напоїв або для інших застосувань транспортування матеріалів. З FCD 302 можна зменшити витрати, розмістивши силову електроніку децентралізовано. Тоді центральні панелі стають застарілими, що економить кошти, простір і зусилля для встановлення та проводки. Основна конструкція зручна в обслуговуванні завдяки підключеній електронній частині та гнучкому та місткому монтажному боксу. Електроніку легко змінити без необхідності заміни проводки.

Середовище встановлення. Привод дозволено використовувати в житлових, промислових і комерційних приміщеннях відповідно до місцевих законів і стандартів.

**ПОВІДОМЛЕННЯ**

## **РАДІОПЕРЕШКОДИ**

У житловому середовищі цей продукт може спричиняти радіоперешкоди, у цьому випадку можуть знадобитися додаткові заходи пом'якшення.

- Прийміть необхідні запобіжні заходи.

### Передбачуване зловживання

Не використовуйте дисковод у програмах, які не відповідають зазначеним умовам експлуатації та середовищам.

Забезпечити дотримання умов, зазначених у 7.4.1 Середовище .

<u><br>Danfoss</u>

# <span id="page-6-0"></span>**Інструкція з експлуатації вступ**

# 1.4.2 Деталізовані види

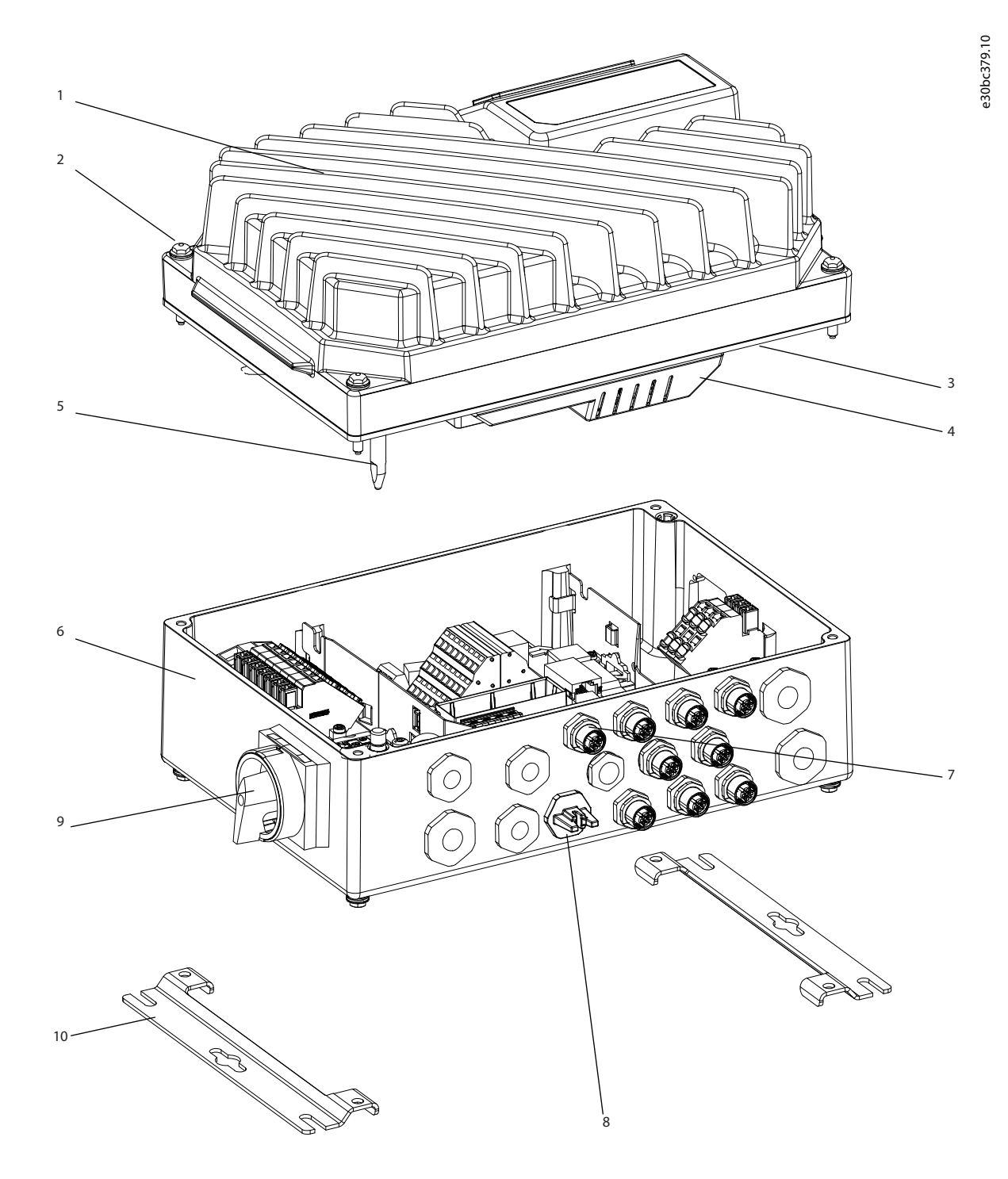

## **Ілюстрація 1: Малий блок у розгорнутому вигляді**

## **VLT® Decentral Drive FCD 302**

# **Інструкція з експлуатації вступ**

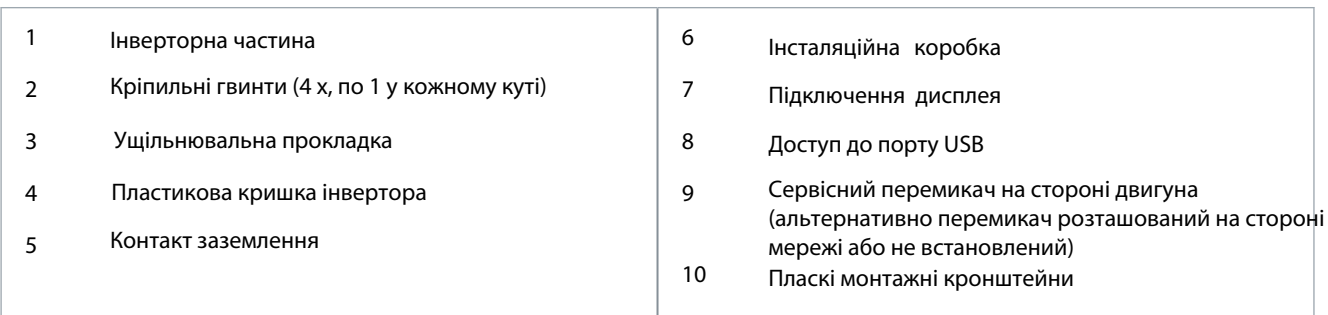

<u> Danfoss</u>

# **Інструкція з експлуатації вступ**

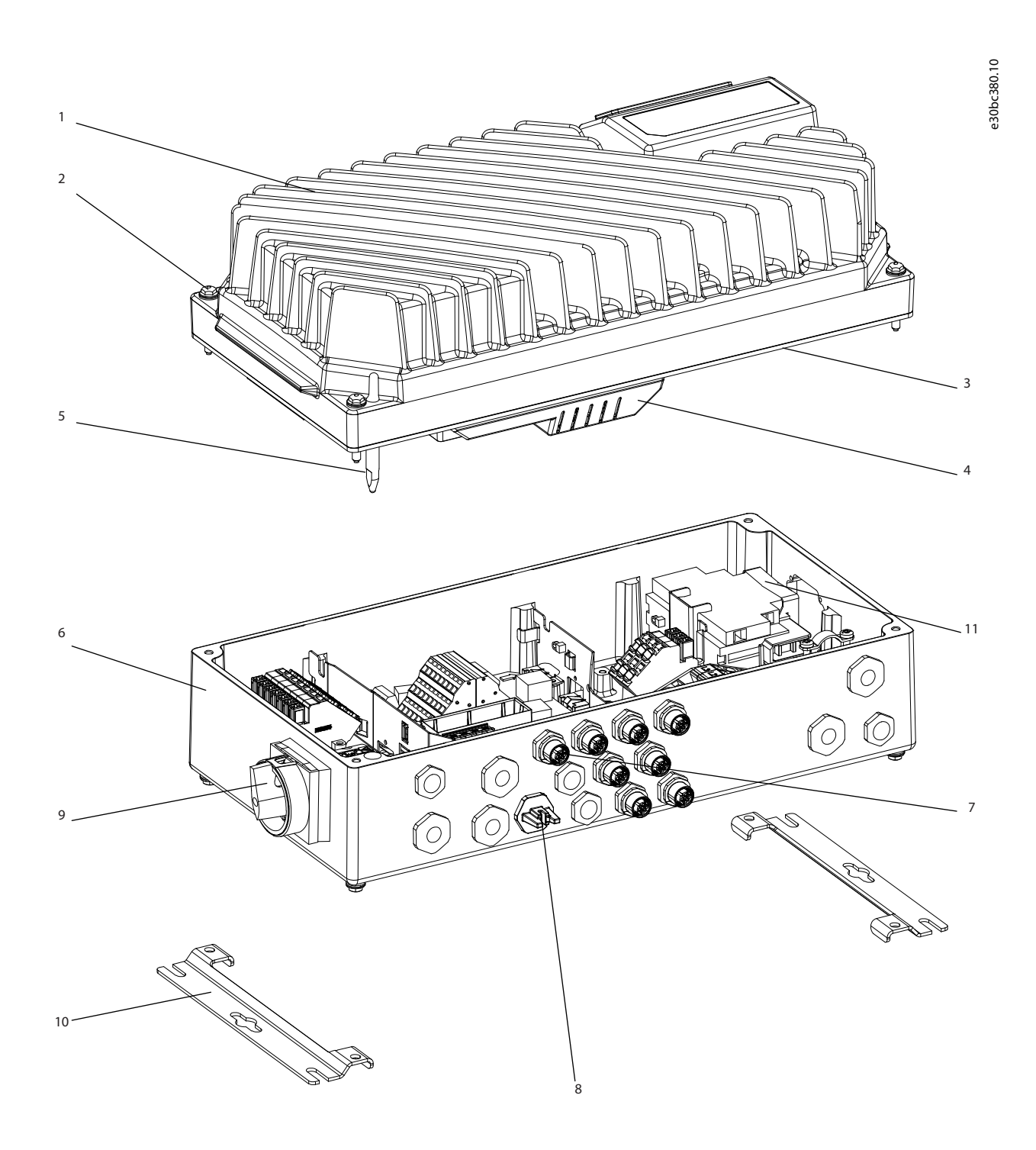

## **Ілюстрація 2: великий блок у розгорнутому вигляді**

<span id="page-9-0"></span>**Інструкція з експлуатації вступ**

<u> Danfoss</u>

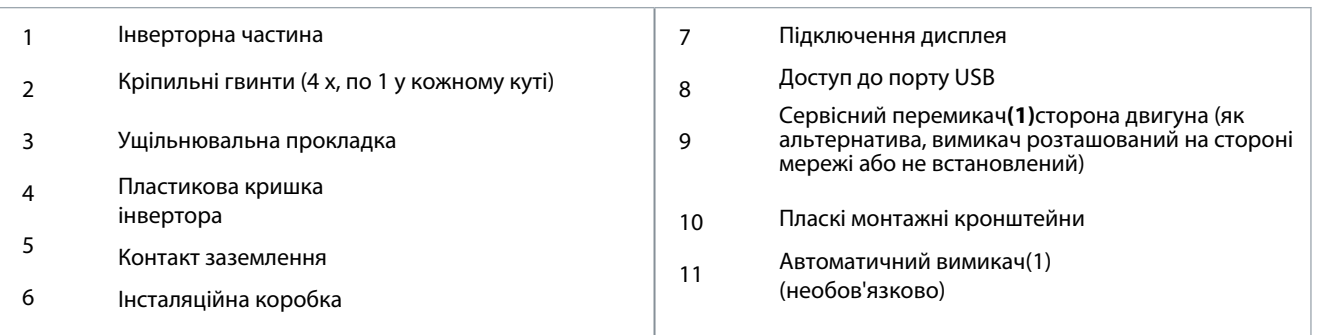

**<sup>1</sup>**Пристрій може бути поставлений або з робочим вимикачем, або з автоматичним вимикачем, але не з обома. Показана ілюстрація не налаштовується на практиці, але показує лише відповідні позиції компонентів.

## 1.4.3 Блок-схема приводу

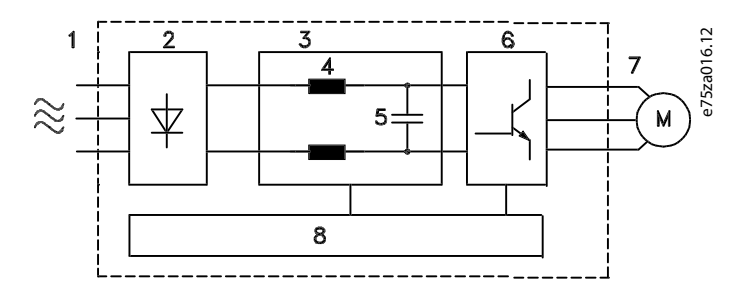

## **Ілюстрація 3: Блок-схема**

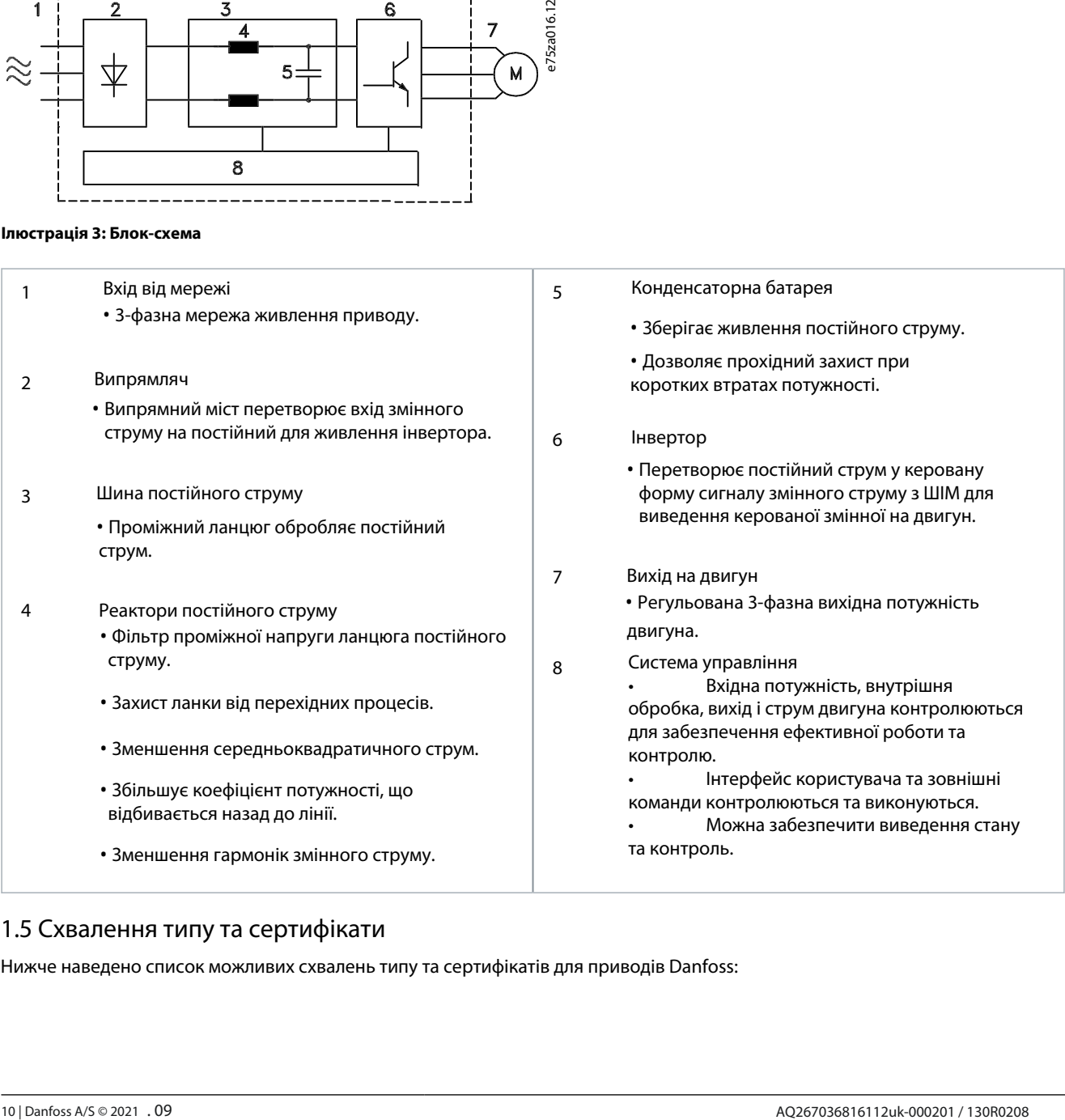

## 1.5 Схвалення типу та сертифікати

Нижче наведено список можливих схвалень типу та сертифікатів для приводів Danfoss:

# **Інструкція з експлуатації вступ**

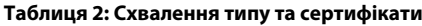

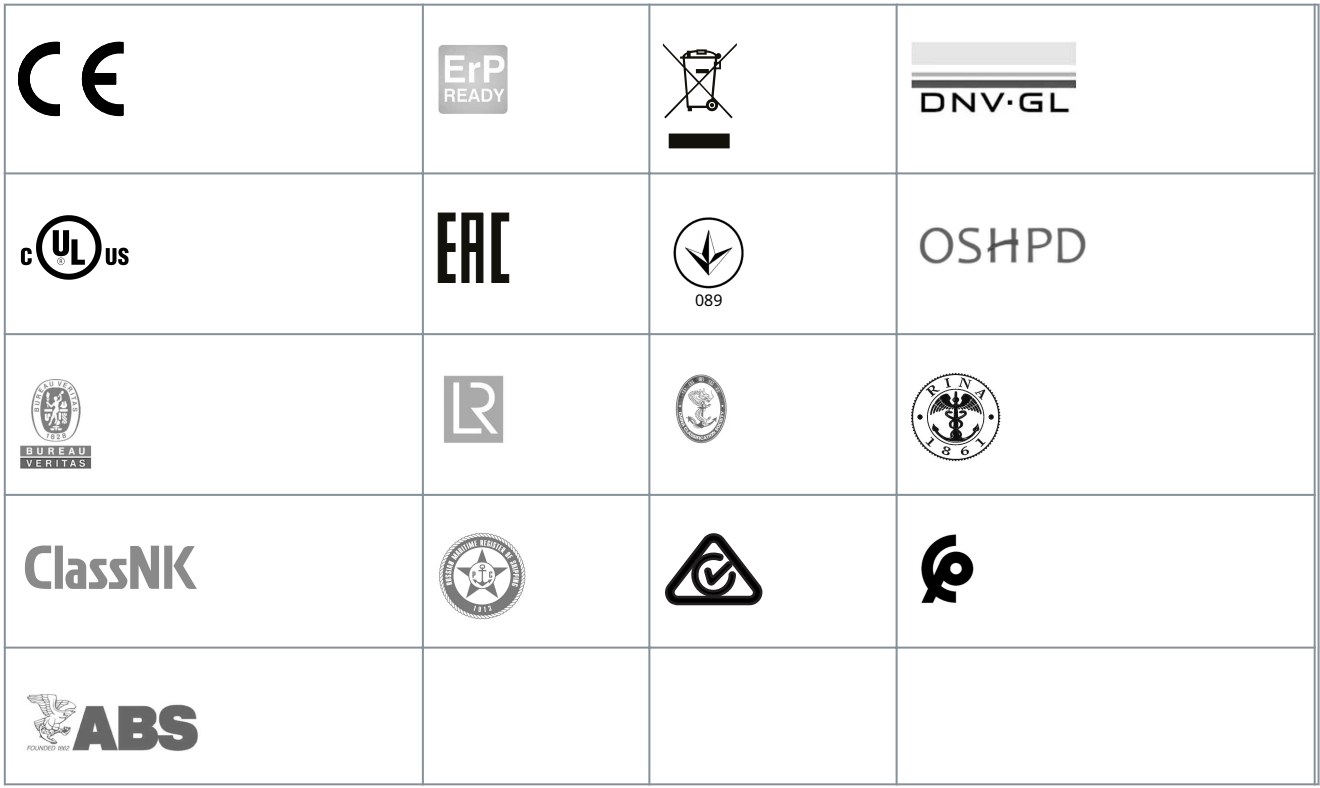

# **ПОВІДОМЛЕННЯ**

Cпеціальні схвалення та сертифікація приводу вказані на заводській табличці приводу. Щоб отримати додаткову інформацію, зверніться до місцевого офісу або партнера Danfoss.

<span id="page-11-0"></span>**Інструкція з експлуатації вступ**

1.6 Декларація CE

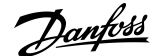

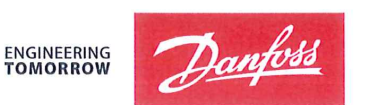

Danfoss A/S 6430 Nordborg Denmark CVR nr.: 20 16 57 15

Telephone: +45 7488 2222 Fax: +45 7449 0949

# EU DECLARATION OF CONFORMITY

Danfoss A/S

**Danfoss Drives A/S** 

declares under our sole responsibility that the

Product category: Frequency Converter

Type designation(s): FCD302PXXXT4\*\*\*\*\*\*\*\*\*\*\*\*\*\*\*\*\*\*\*\*\*\*\*\*\*\*\*\*\*

Character XXX: K37, K55, K75, 1K1, 1K5, 2K2, 3K0

\* may be any number or letter indicating drive options which do not impact this DoC. The meaning of the 39 characters in the type code string can be found in appendix 00729776.

Covered by this declaration is in conformity with the following directive( $s$ ), standard( $s$ ) or other normative document(s), provided that the product is used in accordance with our instructions.

Low Voltage Directive 2014/35/EU

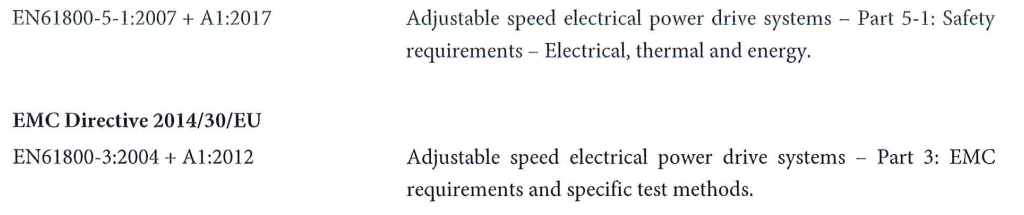

RoHS Directive 2011/65/EU including amendment 2015/863.

EN63000: 2018

Technical documentation for the assessment of electrical and electronic products with respect to the restriction of hazardous substances

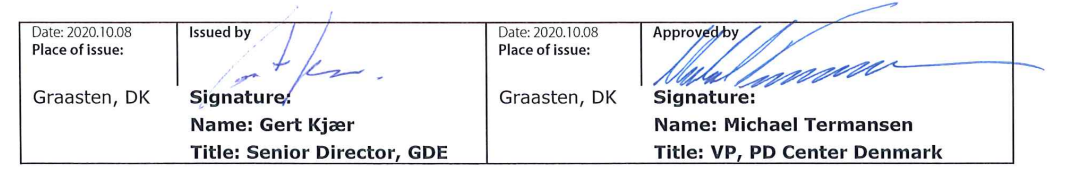

Danfoss only vouches for the correctness of the English version of this declaration. In the event of the declaration being translated into any other language, the translator concerned shall be liable for the correctness of the translation

ID No: 00729677 Revision No: A,4 This doc. is managed by 50080577

Page 1 of 2

**Classified as Business** 

12 | Danfoss A/S © 2021.09 AQ267036816112uk-000201 / 130R0208

## <span id="page-12-0"></span>**Інструкція з експлуатації Безпека**

## **2 Безпека**

### 2.1 Заходи безпеки

## **УВАГА**

### **НАПРУГА**

Приводи змінного струму містять високу напругу при підключенні до мережі змінного струму, джерела постійного струму або розподілу навантаження. Невиконання встановлення, запуску та технічного обслуговування кваліфікованим персоналом може призвести до смерті або серйозних травм.

**УВАГА**

- Тільки кваліфікований персонал повинен виконувати установку, запуск і технічне обслуговування.

### **НЕПРЕДПИСАНИЙ ПУСК**

Коли привод підключено до мережі змінного струму, двигун може запуститися в будь-який момент, що спричинить ризик смерті, серйозних травм і пошкодження обладнання чи майна. Двигун може запускатися шляхом активації зовнішнього перемикача, команди польової шини, вхідного опорного сигналу від LCP або LOP, через дистанційне керування за

допомогою програмного забезпечення MCT 10 Set-up або після усунення несправності.

- Натисніть [Off] на LCP перед програмуванням параметрів.
- Від'єднуйте привод від мережі, коли це необхідно з міркувань особистої безпеки, щоб уникнути ненавмисного запуску двигуна.
- Перевірте, чи привід, двигун і будь-яке приводне обладнання знаходяться в робочій готовності.

## **УВАГА**

## **ЧАС РОЗРЯДУ**

Привод містить конденсатори ланцюга постійного струму, які можуть залишатися зарядженими, навіть коли він не живиться. Висока напруга може бути навіть тоді, коли попереджувальні індикатори вимкнені. Недотримання зазначеного часу після відключення живлення перед виконанням технічного обслуговування або ремонту може призвести до смерті або серйозної травми.

- Зупиніть двигун.
- Від'єднайте мережу змінного струму, двигуни типу постійних магнітів і віддалені джерела живлення DC-ланцюга, включно з акумуляторними батареями, ДБЖ і з'єднанням DC-link з іншими приводами.
- Зачекайте, поки конденсатори повністю розрядяться. Час повного розряду конденсаторів становить мінімум 4 хвилини для VLT® Decentral Drive FCD 302, 400 В змінного струму, 0,37–3,0 кВт (0,5–4,0 к.с.).
- Перед виконанням будь-яких робіт з обслуговування або ремонту використовуйте відповідний прилад для вимірювання напруги, щоб переконатися, що конденсатори повністю розряджені.

# **ПОПЕРЕДЖЕННЯ**

### **НЕБЕЗПЕКА ВНУТРІШНЬОГО ЗБОЮ**

Внутрішня несправність привода може призвести до серйозних травм, якщо привод вимкнений неправильно. - Перед подачею живлення переконайтеся, що всі захисні елементи на місці та надійно закріплені.

<u>Danfoss</u>

## <span id="page-13-0"></span>**3 Механічний монтаж**

3.1 Розпакування

## 3.1.1 Компоненти, що постачаються

## **Упаковка містить:**

• Сумка для аксесуарів, що постачається лише разом із коробкою для встановлення. Сумка містить:

- 2 кабельних затискача.
- Кронштейн для кабелів двигуна/навантаження.
- Підйомний кронштейн для кабельного затискача.
- Гвинт 4 мм, 20 мм.
- Різьблення 3,5 мм, 8 мм.
- Інструкція з експлуатації.
- Привод.

Залежно від встановлених опцій, коробка містить 1 або 2 пакети та 1 або більше буклетів.

• Переконайтеся, що елементи, що постачаються, і інформація на паспортній табличці відповідають підтвердженню замовлення.

• Візуально перевірте упаковку та диск на наявність пошкоджень, спричинених неналежним поводженням під час транспортування. Подайте будь-яку претензію щодо пошкодження перевізнику. Збережіть пошкоджені частини для уточнення.

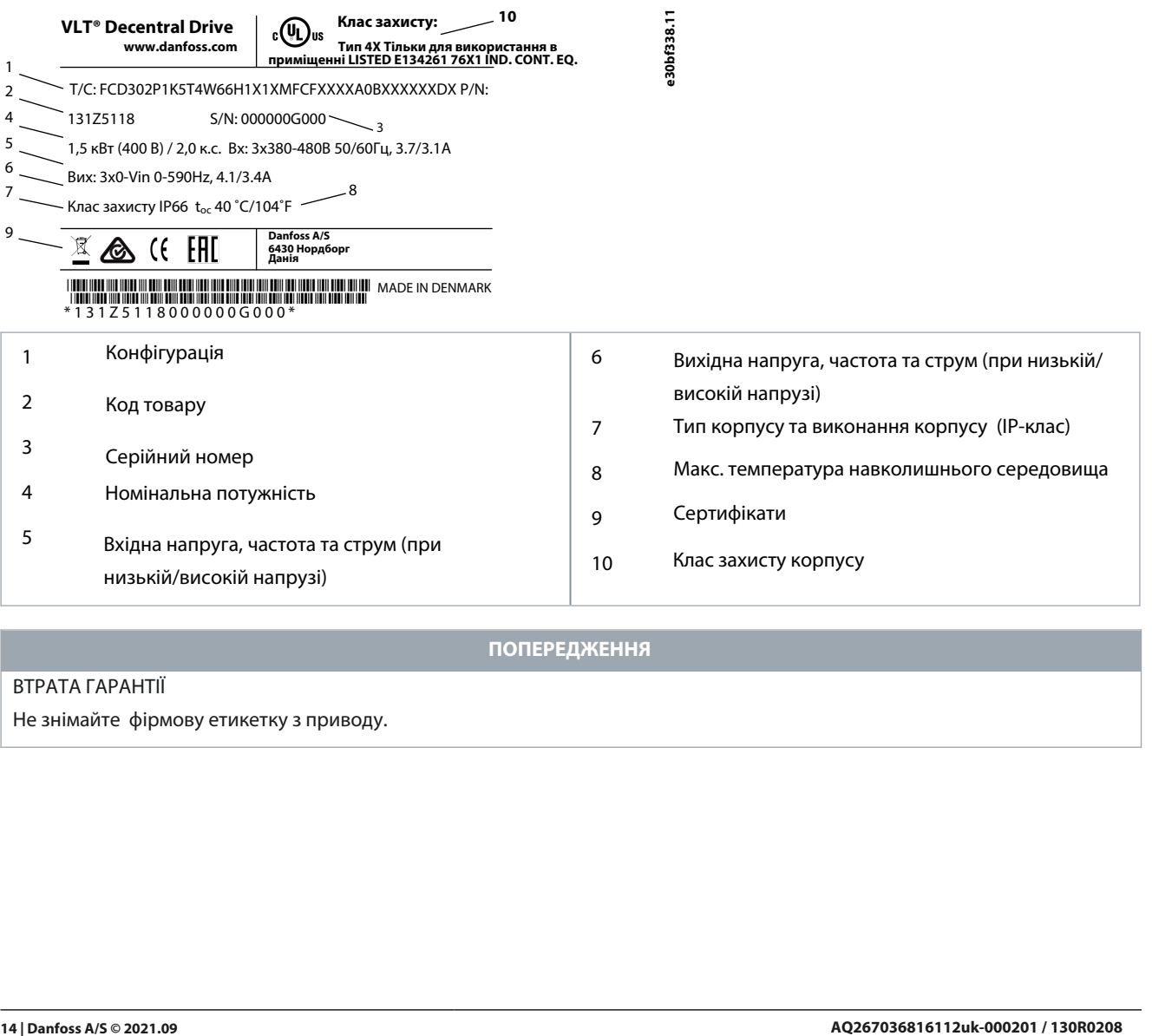

## **ПОПЕРЕДЖЕННЯ**

### ВТРАТА ГАРАНТІЇ

Не знімайте фірмову етикетку з приводу.

<u>Danfoss</u>

# <span id="page-14-0"></span>3.1.2 Зберігання

Переконайтеся, що вимоги до зберігання виконуються[, див. 7.4.1 Середо](#page-62-0)вище .

## 3.2 Середовище встановлення

**ПОВІДОМЛЕННЯ**

## **ЗМЕНШЕНИЙ ЖИТТЄВИЙ ЦИКЛ**

У середовищах з рідинами, частинками або корозійними газами в повітрі переконайтеся, що клас IP/Type обладнання відповідає середовищу встановлення. Невиконання вимог щодо умов навколишнього середовища може скоротити термін служби приводу.

- Слідкуйте за дотриманням вимог щодо вологості повітря, температури та висоти над рівнем моря.

## **Вібрація та удари**

Привід відповідає вимогам до агрегатів, що монтуються на стінах і підлозі виробничих приміщень, а також в панелях, що кріпляться болтами до стін або підлоги. Докладні умови навколишнього середовища див 7.4.1 Середовище .

## 3.3 Монтаж

### 3.3.1 Охолодження

VLT® Decentral DriveFCD 302 не має примусового охолодження. Він покладається лише на природну конвекцію для охолодження за допомогою охолоджуючих ребер.

• Необхідно забезпечити щонайменше 100 мм (4 дюйми) верхнього та нижнього повітряного просвіту для охолодження.

• Зниження номінальних характеристик починається при температурі вище 40 °C (104 °F) і на висоті 1000 м (3280 футів) над рівнем моря. Додаткову інформацію див. у посібнику з проектування VLT® Decentral DriveFCD 302.

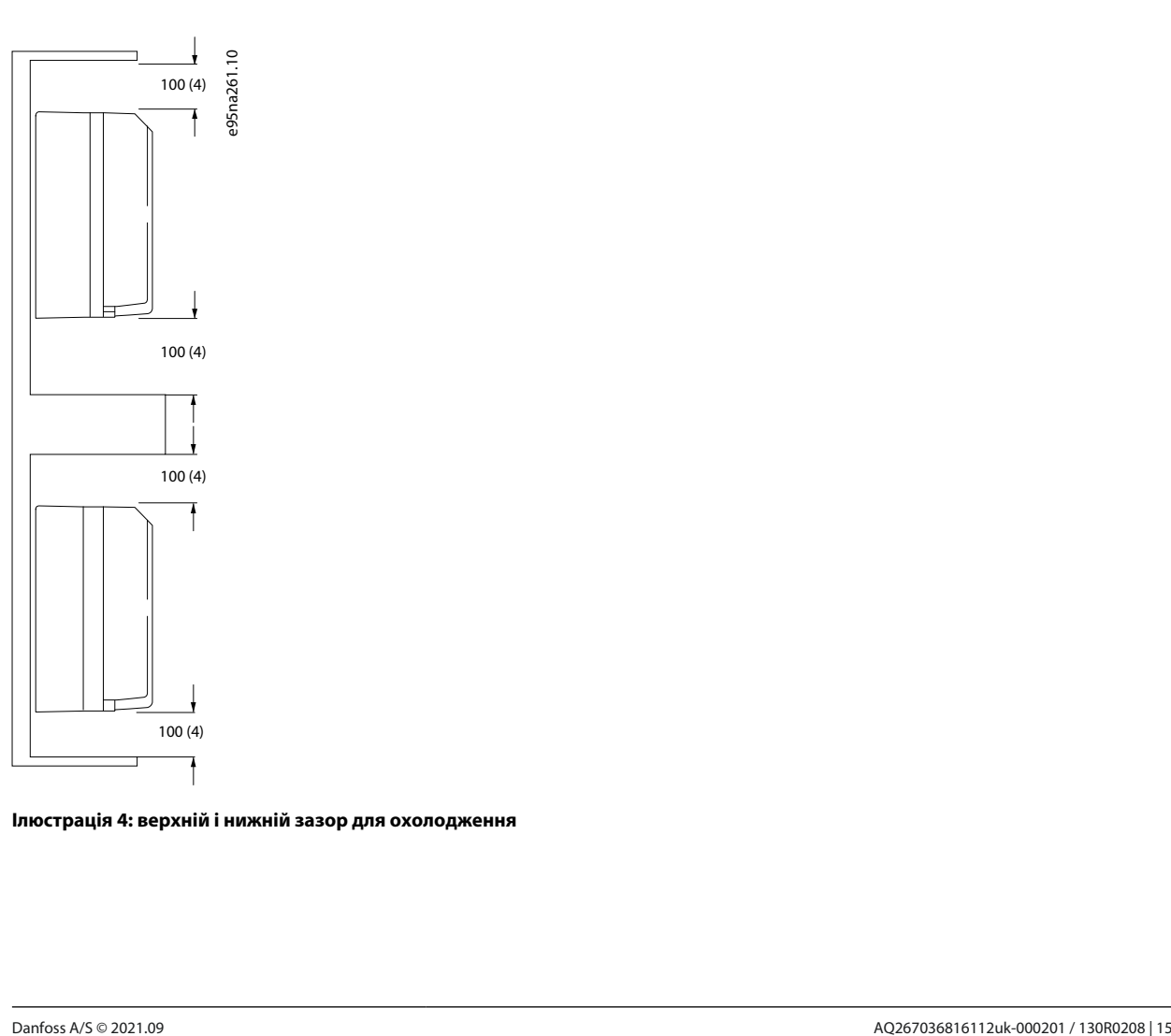

**Ілюстрація 4: верхній і нижній зазор для охолодження**

Danfoss

## <span id="page-15-0"></span>**Інструкція з експлуатації Механічний монтаж**

## 3.3.2 Рекомендовані інструменти та обладнання

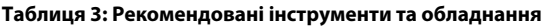

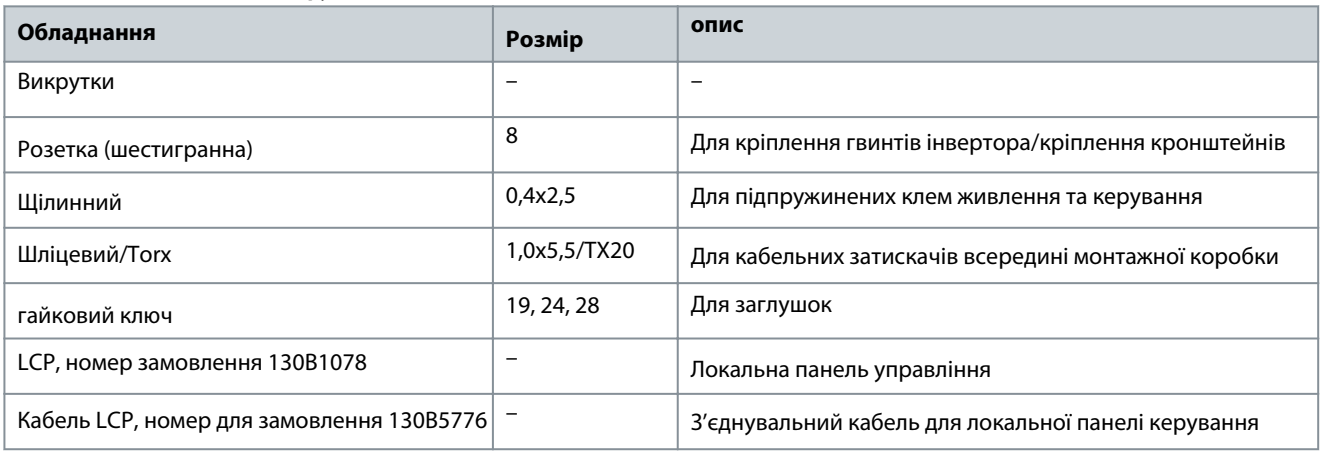

## 3.3.3 Монтаж

VLT® Decentral DriveFCD 302 складається з 2 частин:

• Інсталяційна коробка

• Електронна частина

Див. [1.4.2 Деталізовані види .](#page-6-0)

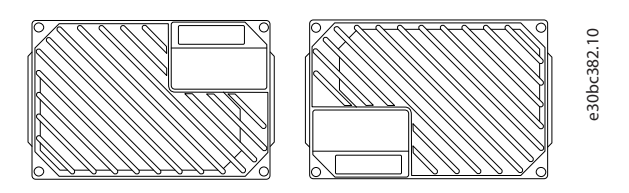

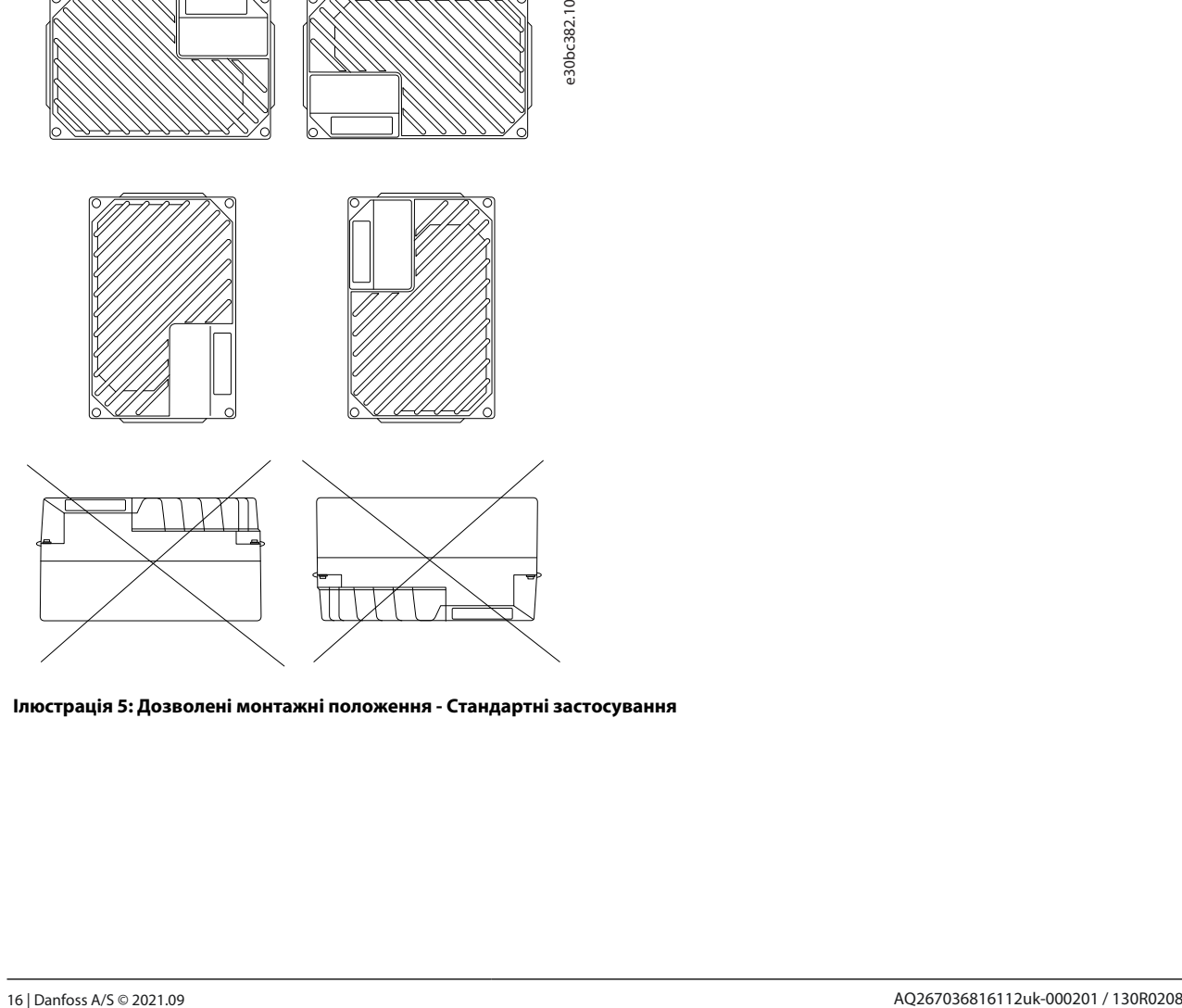

**Ілюстрація 5: Дозволені монтажні положення - Стандартні застосування**

<u> Danfoss</u>

<span id="page-16-0"></span>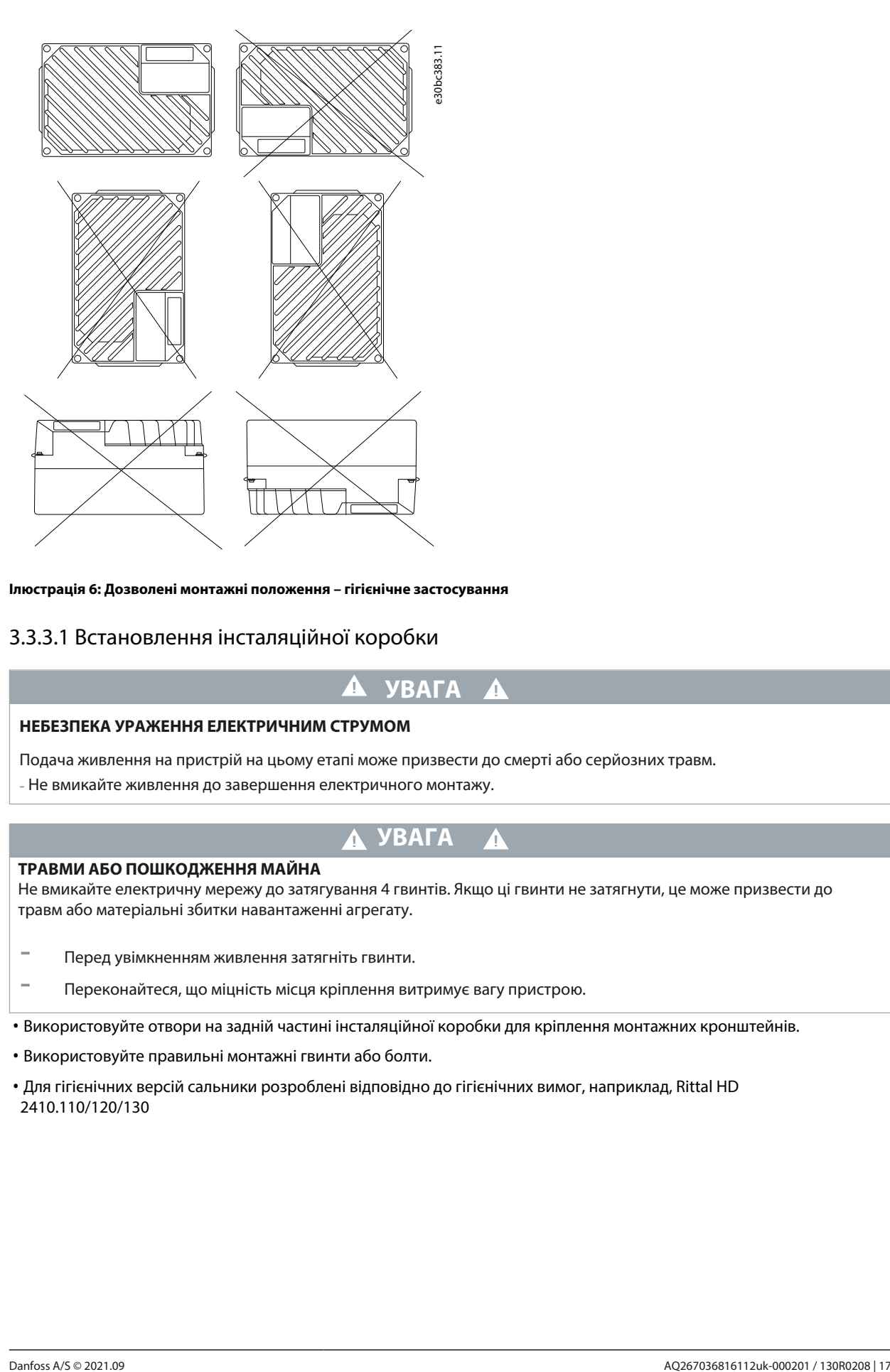

**Ілюстрація 6: Дозволені монтажні положення – гігієнічне застосування**

## 3.3.3.1 Встановлення інсталяційної коробки

## **УВАГА**

## **НЕБЕЗПЕКА УРАЖЕННЯ ЕЛЕКТРИЧНИМ СТРУМОМ**

Подача живлення на пристрій на цьому етапі може призвести до смерті або серйозних травм.

- Не вмикайте живлення до завершення електричного монтажу.

## **УВАГА**

### **ТРАВМИ АБО ПОШКОДЖЕННЯ МАЙНА**

Не вмикайте електричну мережу до затягування 4 гвинтів. Якщо ці гвинти не затягнути, це може призвести до травм або матеріальні збитки навантаженні агрегату.

- Перед увімкненням живлення затягніть гвинти.

- Переконайтеся, що міцність місця кріплення витримує вагу пристрою.

• Використовуйте отвори на задній частині інсталяційної коробки для кріплення монтажних кронштейнів.

• Використовуйте правильні монтажні гвинти або болти.

• Для гігієнічних версій сальники розроблені відповідно до гігієнічних вимог, наприклад, Rittal HD 2410.110/120/130

<u> Danfoss</u>

## <span id="page-17-0"></span>**Інструкція з експлуатації Механічний монтаж**

1. Встановіть VLT® Decentral DriveFCD 302 вертикально на стіну або раму машини. Для гігієнічних версій переконайтеся, що рідина стікає з корпусу, і розташуйте пристрій так, щоб кабельні вводи були розташовані в основі.

### **Приклад**

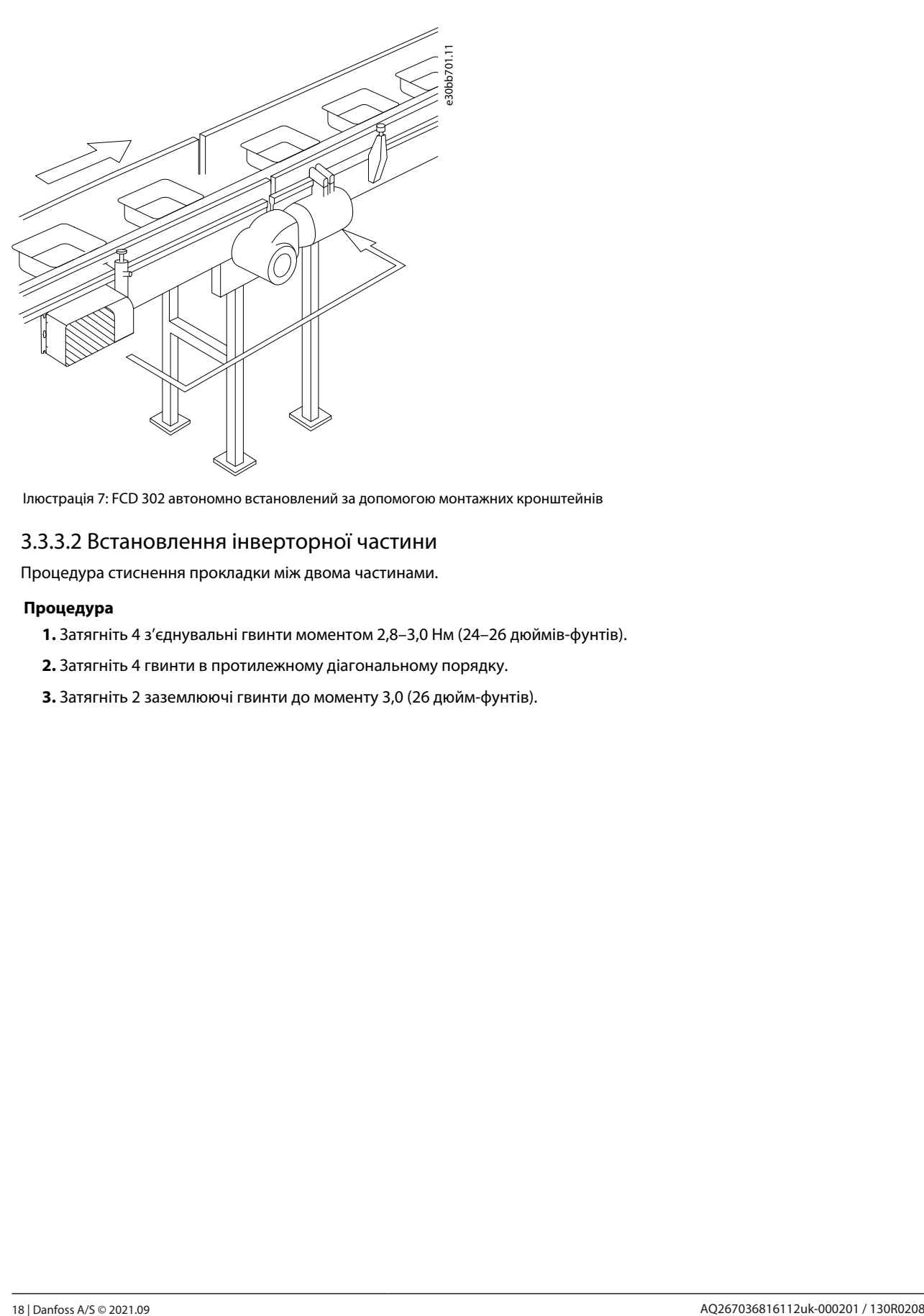

Ілюстрація 7: FCD 302 автономно встановлений за допомогою монтажних кронштейнів

## 3.3.3.2 Встановлення інверторної частини

Процедура стиснення прокладки між двома частинами.

### **Процедура**

- **1.** Затягніть 4 з'єднувальні гвинти моментом 2,8–3,0 Нм (24–26 дюймів-фунтів).
- **2.** Затягніть 4 гвинти в протилежному діагональному порядку.
- **3.** Затягніть 2 заземлюючі гвинти до моменту 3,0 (26 дюйм-фунтів).

<u> Danfoss</u>

## <span id="page-18-0"></span>**4 Електромонтаж**

### 4.1 Інструкції з техніки безпеки

Див. [2.1 Заходи безпеки дл](#page-12-0)я загальних інструкцій з безпеки.

## **УВАГА**

## **ІНДУКОВАНА НАПРУГА**

Індукована напруга від вихідних кабелів двигуна, які проходять разом, може заряджати конденсатори обладнання, навіть якщо обладнання вимкнено та заблоковано. Пошкодження вихідних кабелів двигуна окремо або використання екранованих кабелів може призвести до смерті або серйозних травм.

- Прокладіть вихідні кабелі двигуна окремо або використовуйте екрановані кабелі.
	- Одночасно заблокуйте всі приводи.

## **УВАГА**

### **НЕБЕЗПЕКА УРАЖЕННЯ СТРУКОМ**

Пристрій може викликати постійний струм у PE-провіднику. Невикористання пристрою захисту від диференційного струму (RCD) типу B може призвести до того, що УЗО не забезпечить належний захист і, отже, може призвести до смерті або серйозної травми.

- Якщо для захисту від ураження електричним струмом використовується УЗО, на стороні живлення допускається використання лише пристрою типу B.

Захист від перевантаження по струму

- Додаткове захисне обладнання, таке як захист від короткого замикання або тепловий захист двигуна між приводом і двигуном, потрібне для застосування з кількома двигунами.
- Вхідний запобіжник необхідний для забезпечення захисту від короткого замикання та перевантаження по струму. Якщо вони не постачаються на заводі, установник повинен забезпечити запобіжники. Максимальні номінали запобіжників див7.7.2 Рекомендований максимальний розмір попереднього запобіжника 25 A .

Тип і номінали проводів

- Уся проводка має відповідати місцевим і національним нормам щодо поперечного перерізу та вимог до температури навколишнього середовища.
- [Рекомендований кабель живлення: мідний дріт з номінальною температурою не менше 75 °C \(167 °F\). Див. 7.1 Електричні](#page-60-0)  дані для рекомендованих розмірів і типів проводів.

4.2 Встановлення відповідно до вимог ЕМС

Щоб отримати установку, сумісну з електромагнітною сумісністю, дотримуйтесь інструкцій, наведених у 4.3

Заземл[ення ,4.4 Схема підключенн](#page-20-0)я ,4.7 Підключення [двигуна , і 4.10](#page-24-0).1 Ел[ектропроводка керування .](#page-28-0)

### **ПОВІДОМЛЕННЯ**

### **РІВНІВАННЯ ПОТЕНЦІАЛІВ**

Ризик вибуху перехідного процесу, коли потенціал заземлення між приводом і системою керування відрізняється.

Прокладіть зрівняльні кабелі між компонентами системи. Рекомендований перетин кабелю: 16 мм<sup>2</sup>(6 AWG).

## 4.3 Заземлення

Для електробезпеки

- Заземліть привод відповідно до чинних стандартів і директив.
- Використовуйте спеціальний провід заземлення для вхідного живлення, живлення двигуна та проводки керування.
- Не заземлюйте один привод на інший у послідовному порядку.
- Проводи з'єднання заземлення повинні бути якомога коротшими.
- Дотримуйтеся вимог виробника електропроводки.
- Мінімальний перетин кабелю: 10 мм<sup>2</sup>(7 AWG) (або 2 номінальні дроти заземлення, підключені окремо).

Для установки, сумісної з ЕМС

)<sub>ant</sub>oss

- Встановіть електричний контакт між екраном кабелю та корпусом приводу за допомогою металевих кабельних вводів або затискачів, що входять до комплекту обладнання.
- Використовуйте дріт з великою жилою, щоб зменшити електричні перешкоди.
- Не використовуйте кіски.

## **ПОВІДОМЛЕННЯ**

## **ВИРІВНЮВАННЯ ПОТЕНЦІАЛІВ**

Ризик вибуху перехідного процесу, коли потенціал заземлення між приводом і системою керування відрізняється. Прокладіть зрівняльні кабелі між компонентами системи. Рекомендований перетин кабелю: 16 мм<sup>2</sup>(6 AWG).

**УВАГА**

## **PE-ПІДКЛЮЧЕННЯ**

Металеві штирі в кутах електронної частини та отвори на куті інсталяційної коробки необхідні для підключення захисного заземлення. Переконайтеся, що вони не ослаблені, не видалені або жодним чином не порушені. Необхідний момент затягування становить 3 Нм (26,6 дюйм-фунтів).

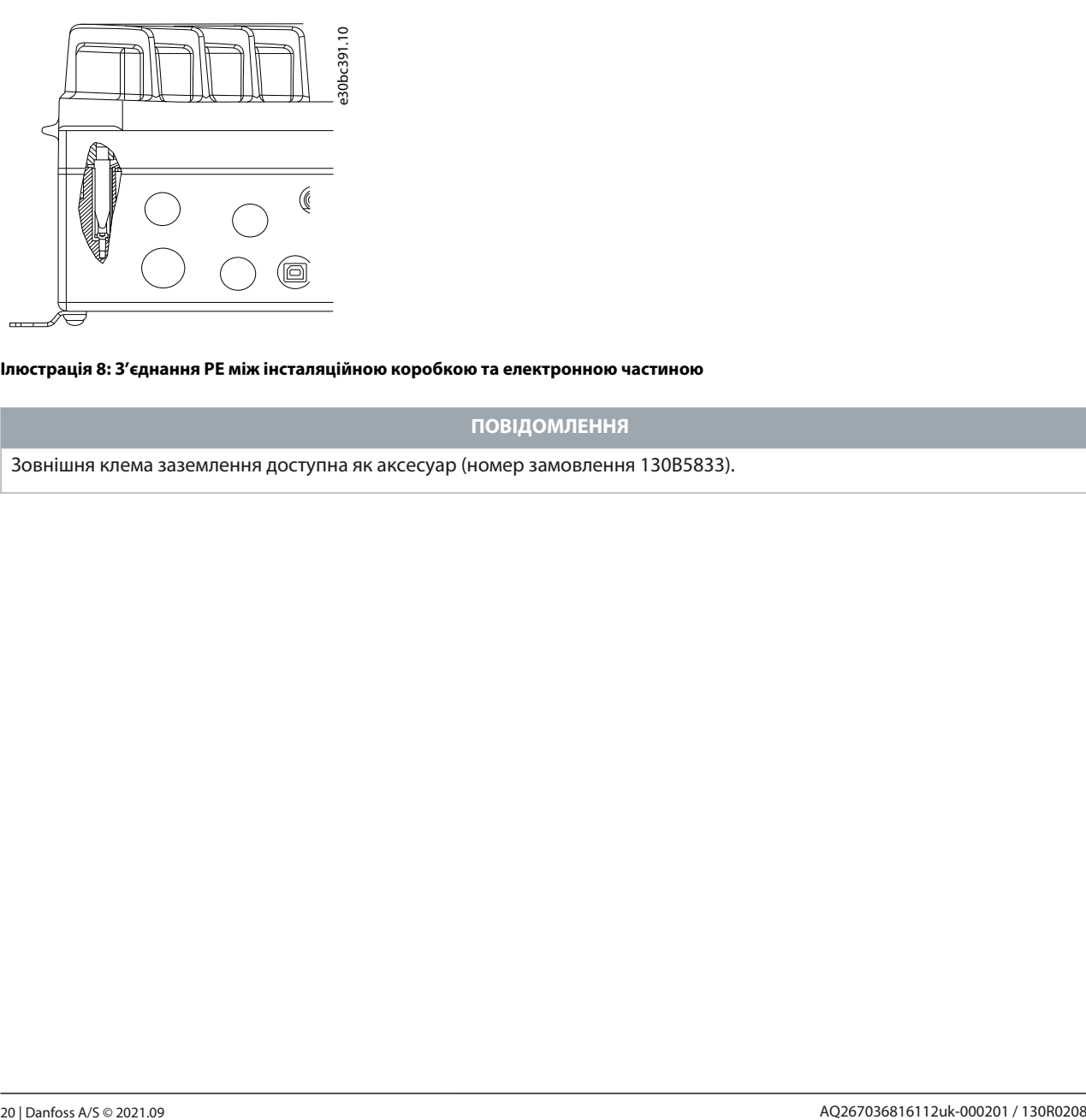

**Ілюстрація 8: З'єднання PE між інсталяційною коробкою та електронною частиною**

## **ПОВІДОМЛЕННЯ**

Зовнішня клема заземлення доступна як аксесуар (номер замовлення 130B5833).

<span id="page-20-0"></span>4.4 Схема підключення

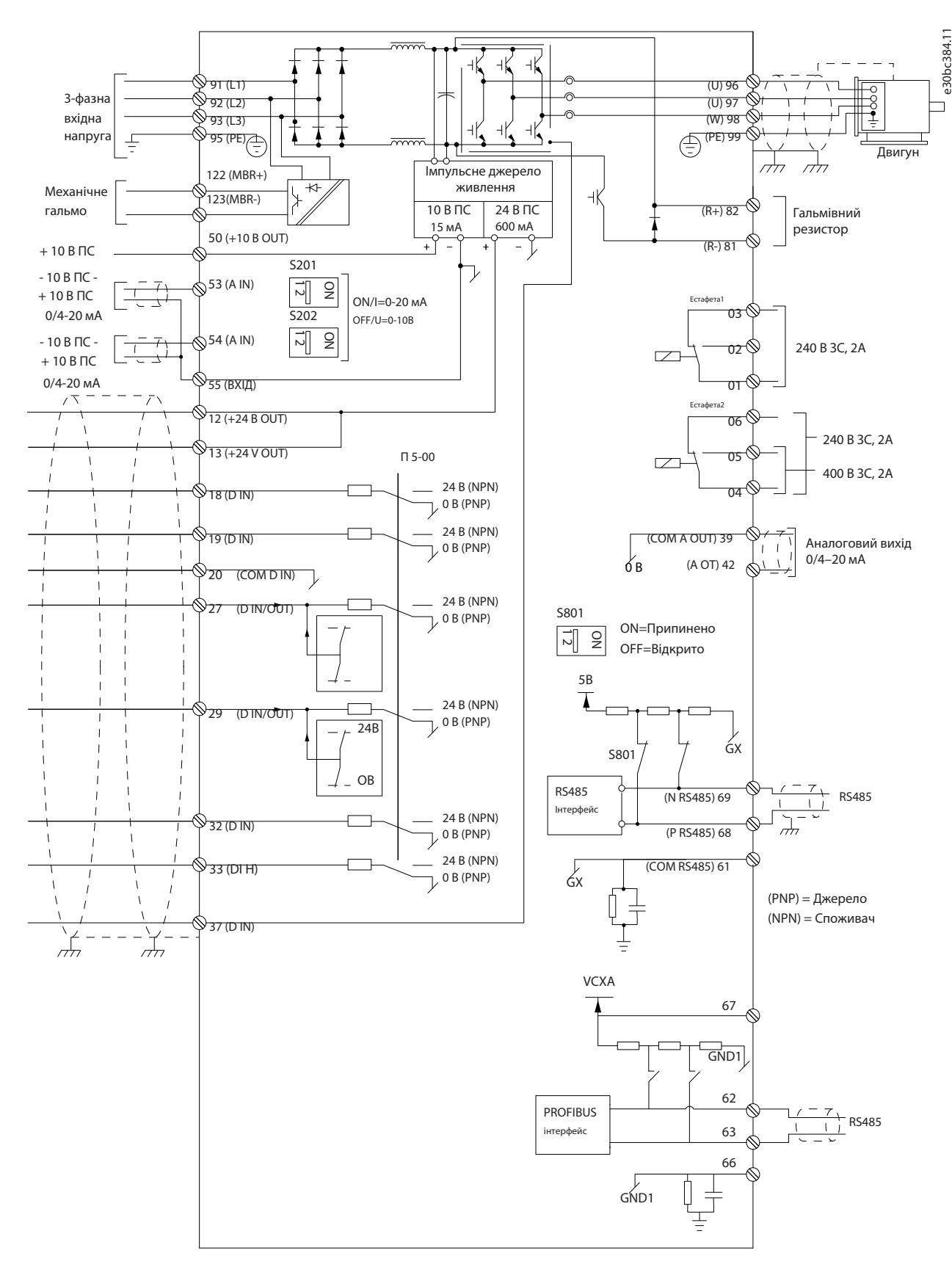

**Ілюстрація 9: Основна схема підключення**

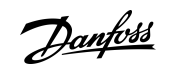

<u> Danfoss</u>

**Інструкція з експлуатації Електромонтаж**

### e30bc286.10 e30bc287.10 e30bc287.10 e30bc287.10 e30bc287.10 e30bc287.10 e30bc287.10 e30bc287.10 e30bc287.10 e30bc287.10 e30bc287.10 e30bc287.10 e30bc287.10 e30bc287.10 e30bc287.10 e30bc2.10 e30bc2.10 e30bc2.10 e30bc2.10 e30bc2.10 e30 2 1  $\Box$  $T1$  $L1$ 1 L1 L1 91 L2 U 96 В 97 В  $\circ$  $\overline{O}$  $\overline{\nabla}$ n  $\overline{12}$  $L<sub>2</sub>$  $3L2$  $\circ$  $\overline{\nabla}$  $\overline{O}$ 92 L3 93  $\overline{T_3}$ L3  $513$  $\circ$  $\overline{O}$  $\overline{\nabla}$ 98 PE 33 НІ  $H<sub>1</sub>$  $\overline{O}$ <sup>12</sup>  $\circ$  $\bigcirc$ 41 NC  $NC 42$  $\dot{\bigcirc}$ <sup>27</sup>

### **Ілюстрація 10: Лише великий блок: автоматичний вимикач і від'єднання від мережі**

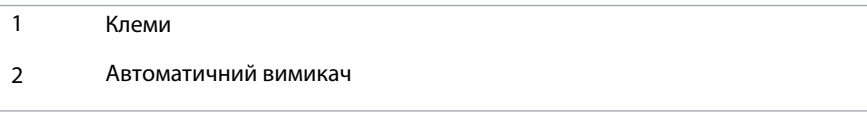

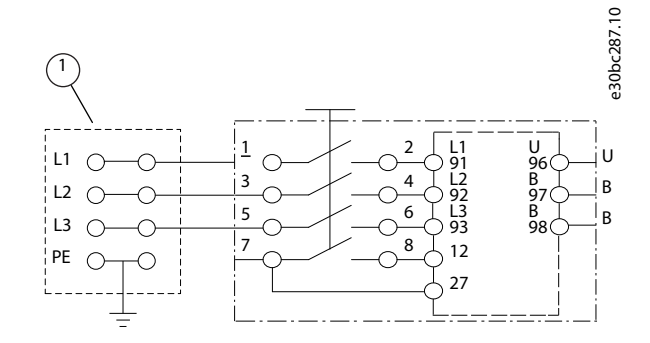

## **Ілюстрація 11: Лише для великого блоку: Сервісний перемикач у мережі з роз'ємами**

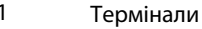

<span id="page-22-0"></span>**Інструкція з експлуатації Електромонтаж**

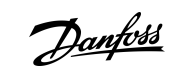

e30bc385.10

## 4.5 Розташування терміналів

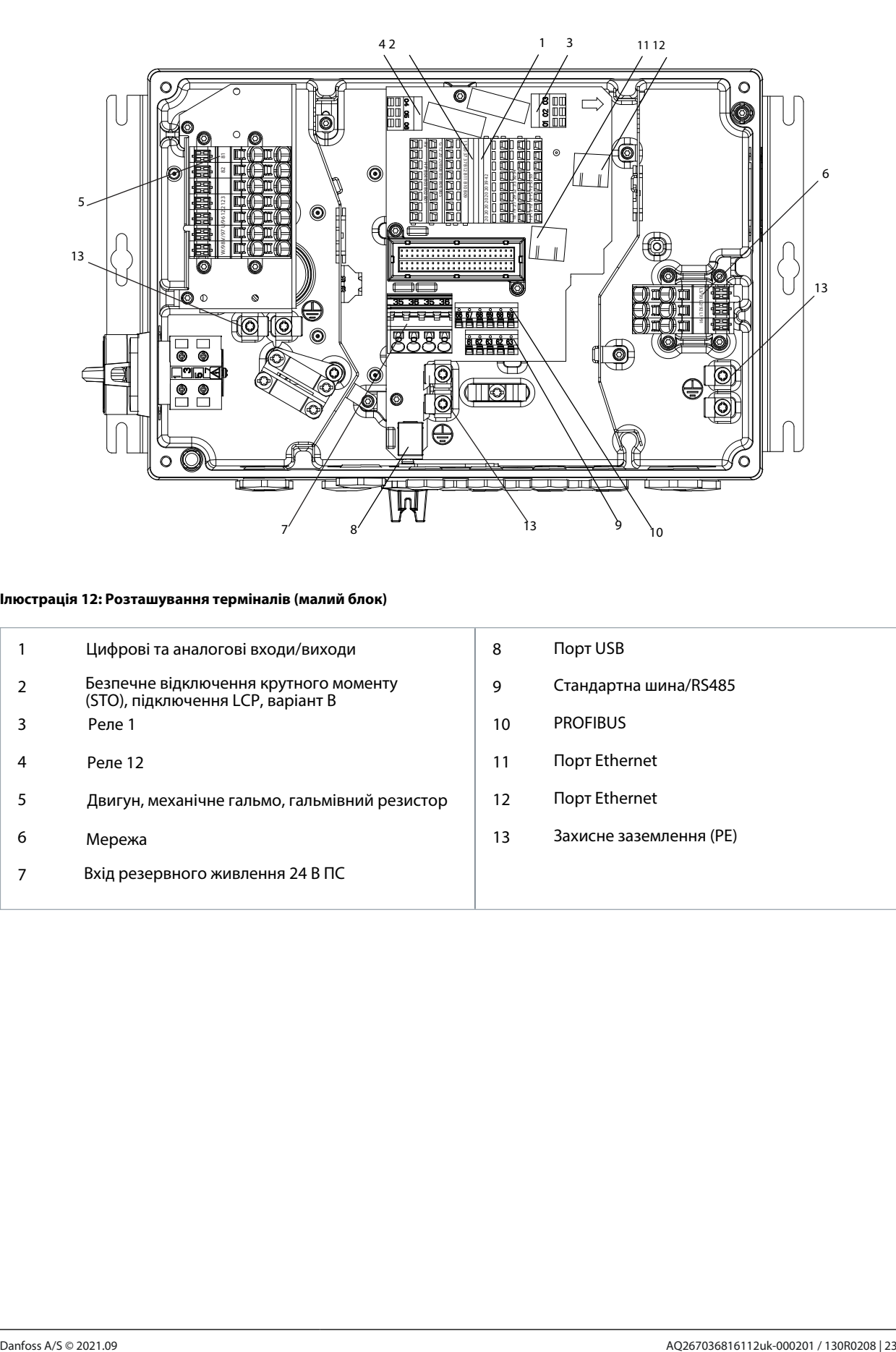

## **Ілюстрація 12: Розташування терміналів (малий блок)**

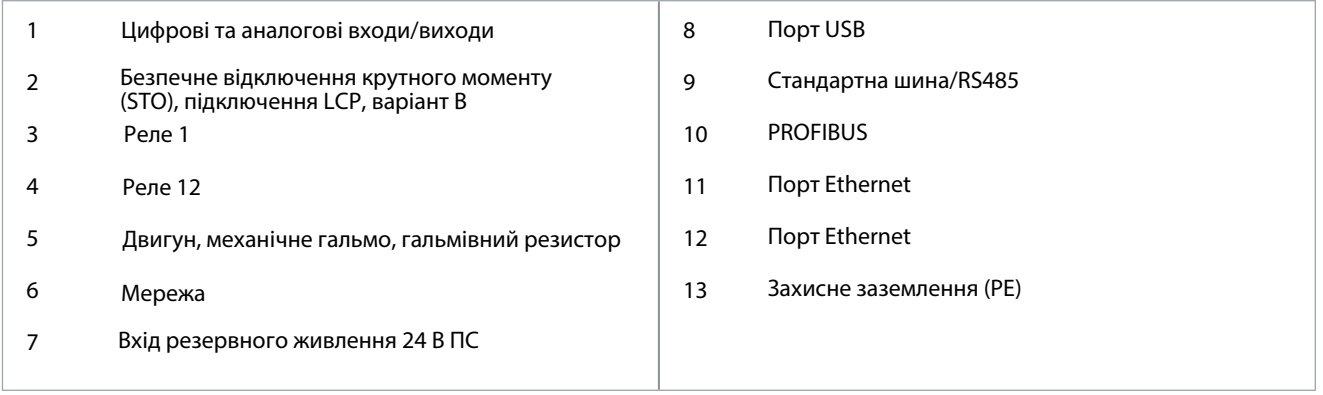

)a<u>nfoss</u>

<span id="page-23-0"></span>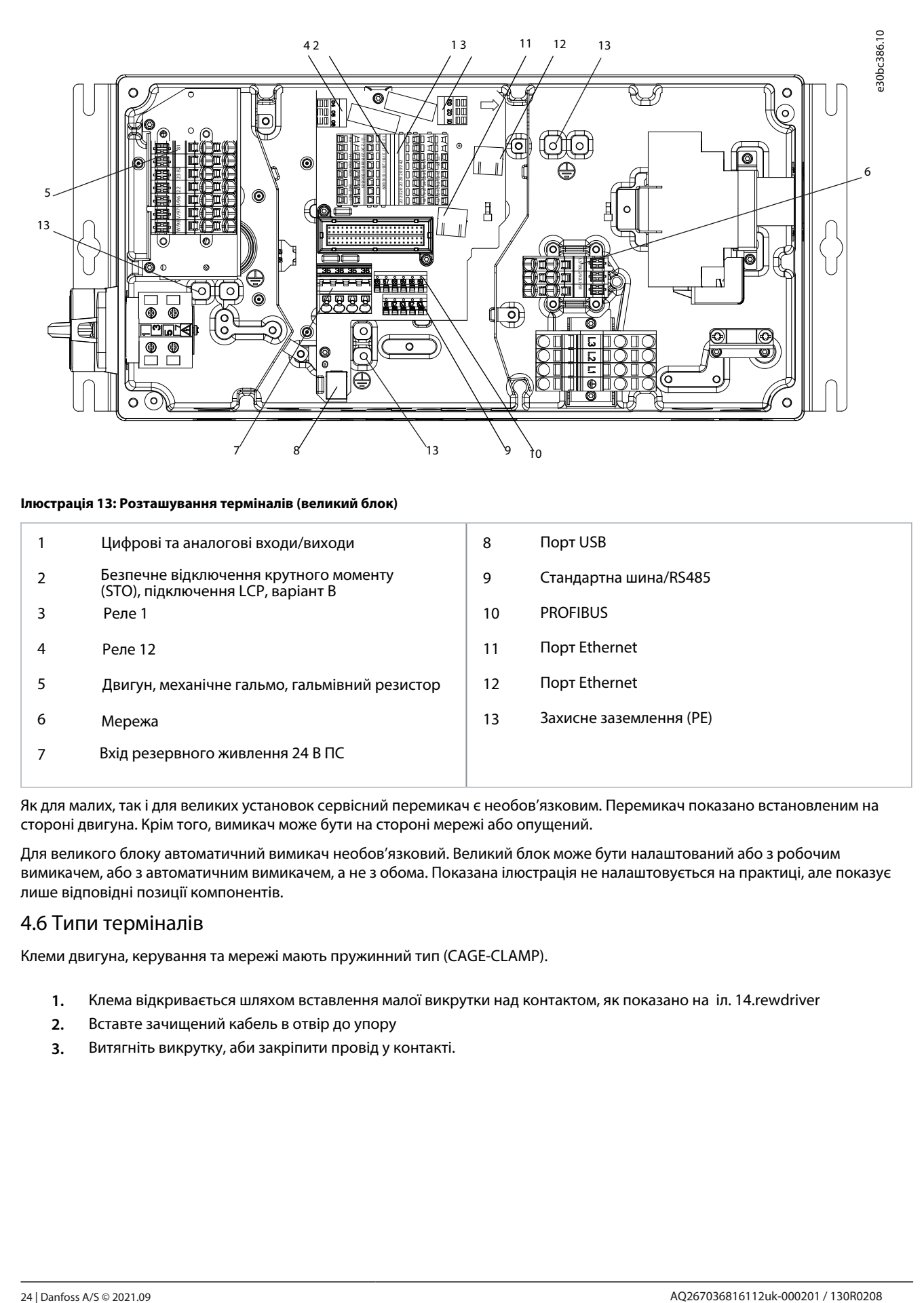

### **Ілюстрація 13: Розташування терміналів (великий блок)**

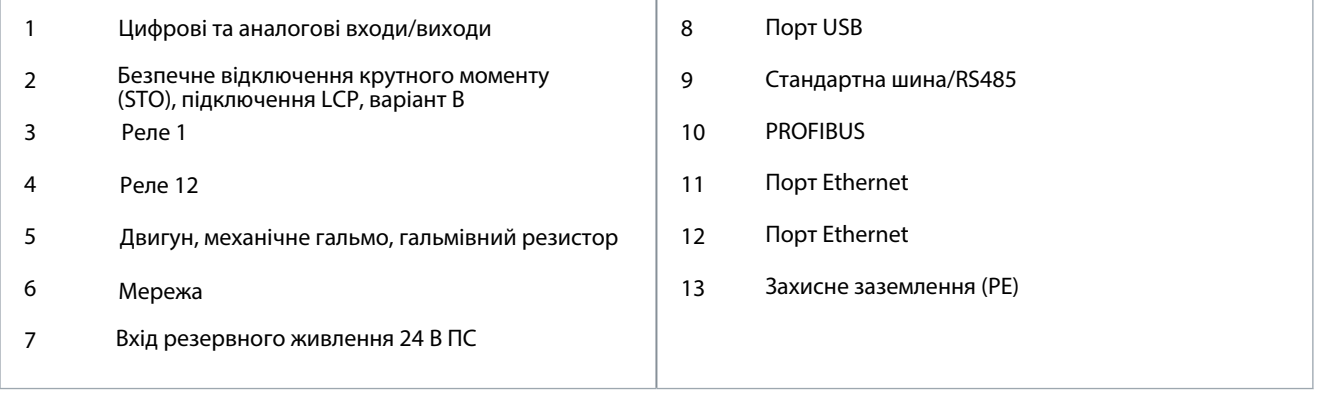

Як для малих, так і для великих установок сервісний перемикач є необов'язковим. Перемикач показано встановленим на стороні двигуна. Крім того, вимикач може бути на стороні мережі або опущений.

Для великого блоку автоматичний вимикач необов'язковий. Великий блок може бути налаштований або з робочим вимикачем, або з автоматичним вимикачем, а не з обома. Показана ілюстрація не налаштовується на практиці, але показує лише відповідні позиції компонентів.

## 4.6 Типи терміналів

Клеми двигуна, керування та мережі мають пружинний тип (CAGE-CLAMP).

- **1.** Клема відкривається шляхом вставлення малої викрутки над контактом, як показано на іл. 14.rewdriver
- **2.** Вставте зачищений кабель в отвір до упору
- **3.** Витягніть викрутку, аби закріпити провід у контакті.

<u> Danfoss</u>

<span id="page-24-0"></span>4. — Переконайтеся, що контакт міцно встановлений і не ослаблений. Ослаблена проводка може призвести до несправності обладнання або травми.

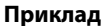

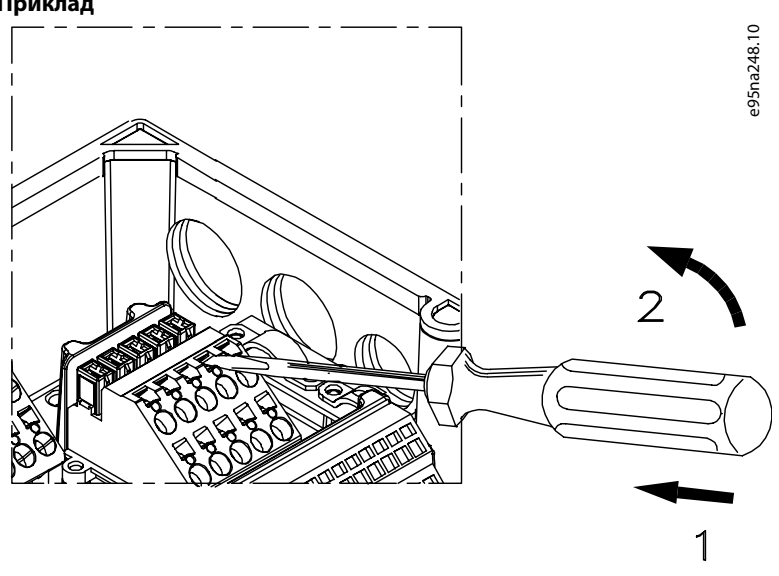

**Ілюстрація 14: Відкриття клем**

## 4.7 Підключення двигуна

## **УВАГА**

## **ІНДУКОВАНА НАПРУГА**

Індукована напруга від вихідних кабелів двигуна, які проходять разом, може заряджати конденсатори обладнання, навіть якщо обладнання вимкнено та заблоковано. Непрокладка вихідних кабелів двигуна окремо або використання екранованих кабелів може призвести до смерті або серйозних травм.

- Прокладіть вихідні кабелі двигуна окремо або використовуйте екрановані кабелі.
- Одночасно заблокуйте всі приводи.

# **ПОВІДОМЛЕННЯ**

## **ЗАХИСТ МОТОРА**

Захист від перевантаження двигуна не входить до заводських налаштувань. Якщо ця функція потрібна, встановітьпараметр 1-90 Тепловий захист двигуна відключення або попередження. Для отримання додаткової інформації зверніться до посібника з програмування VLT® AutomationDrive FC 301/FC 302.

- Для правильного визначення розмірів поперечного [перерізу кабелю](#page-60-0) див. 7.1 Електричні дані .

### **Таблиця 4: Клеми 96, 97, 98**

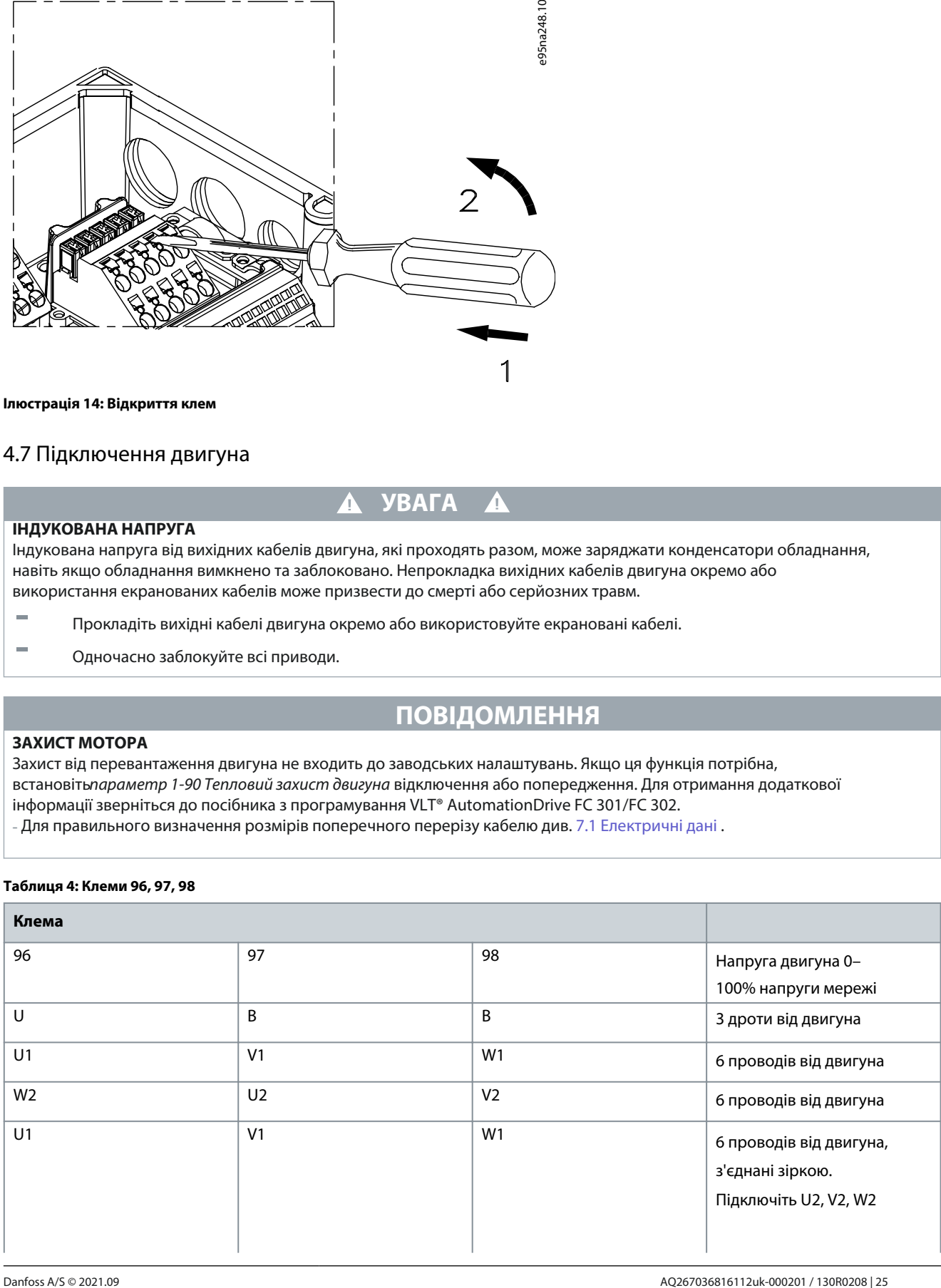

## <span id="page-25-0"></span>**VLT® Decentral Drive FCD 302**

anfoss

# **Інструкція з експлуатації Електромонтаж**

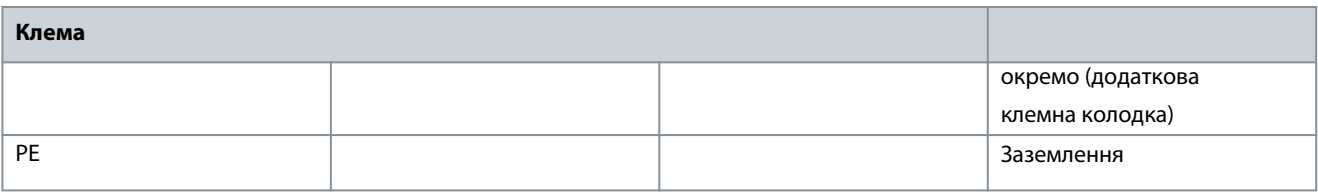

## **ПОВІДОМЛЕННЯ**

Не встановлюйте конденсатори корекції коефіцієнта потужності між приводом і двигуном. Не підключайте пусковий пристрій або пристрій для зміни полюсів між приводом і двигуном.

**1.**Підключіть двигун до клем 96, 97, 98.

**2.**Підключіть заземлення до клеми PE.

**3.**Переконайтеся, що екран кабелю двигуна належним чином заземлений на обох кінцях (двигун і привод).

## 4.7.1 Заземлення екранованого кабелю

Затискачі для заземлення передбачені для електропроводки двигуна та керування.

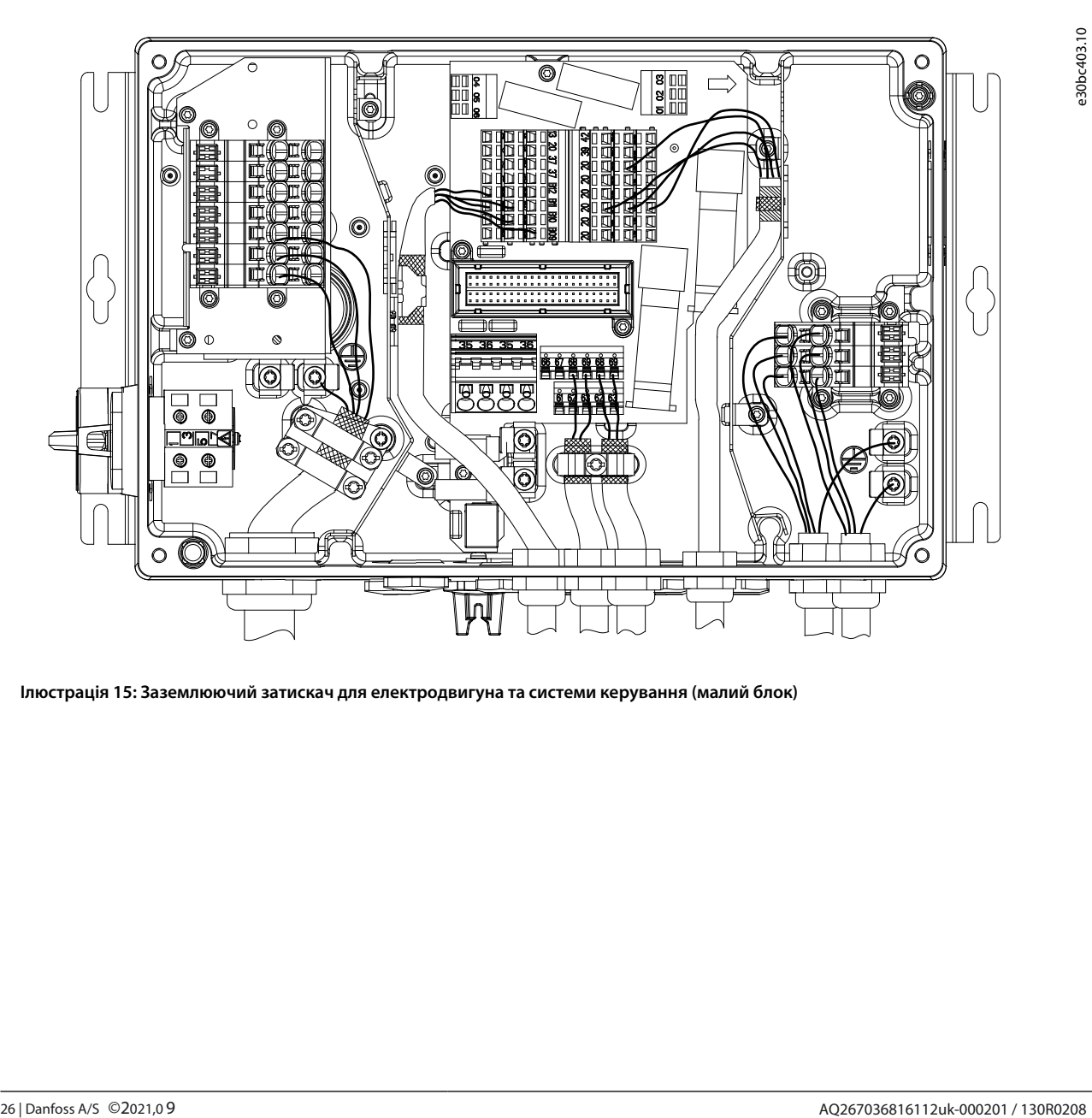

**Ілюстрація 15: Заземлюючий затискач для електродвигуна та системи керування (малий блок)**

<span id="page-26-0"></span>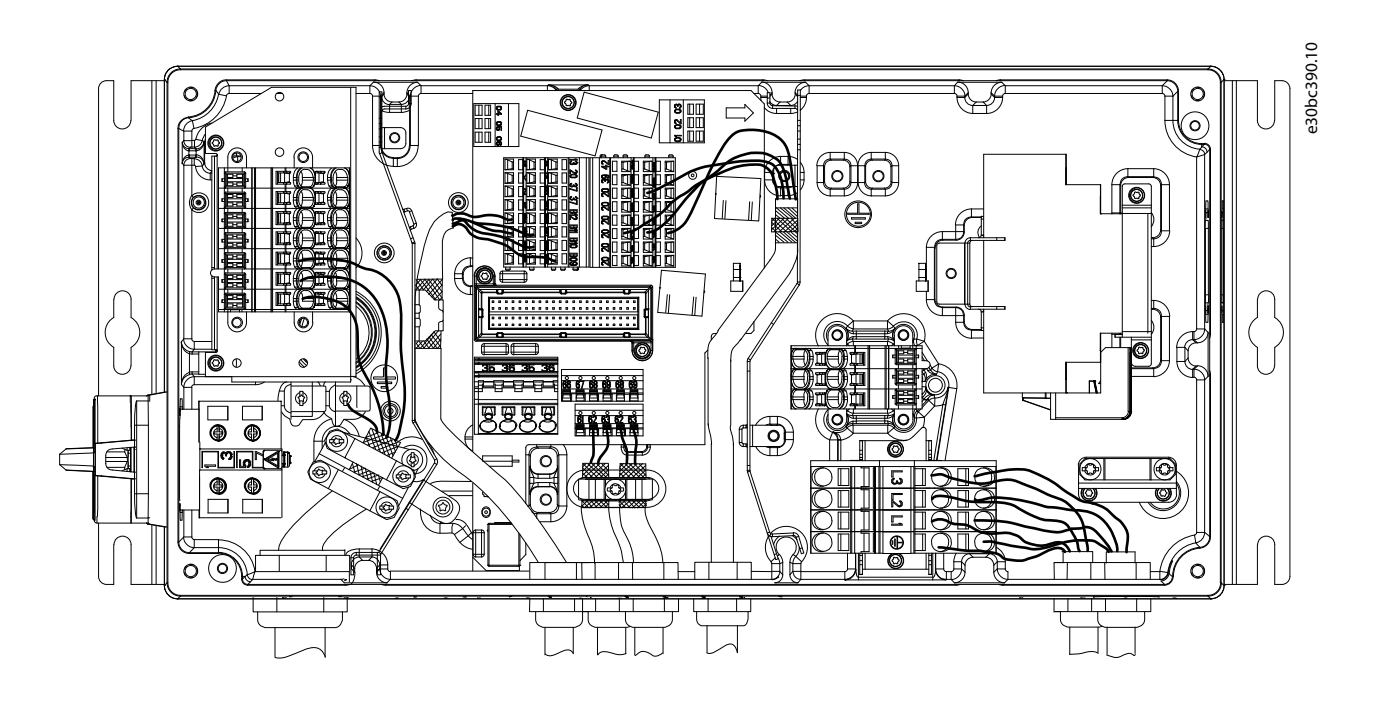

### **Ілюстрація 16: Затискач заземлення для електропроводки двигуна та керування (великий блок)**

### **Процедура**

- **1.** Використовуйте стриппер, щоб видалити ізоляцію для належного заземлення.
- **2.** Закріпіть затискач заземлення на очищеній частині дроту гвинтами, що входять у комплект.
- **3.** Закріпіть дріт заземлення на затискачі заземлення.

## 4.7.2 Підключення кількох двигунів

Привод може керувати декількома паралельно з'єднаними двигунами. Загальний струм, споживаний двигунами, не повинен перевищувати номінальний вихідний струм I<sub>Д,Н</sub> приводу.

## **ПОВІДОМЛЕННЯ**

Встановлення з кабелями, з'єднаними в спільне з'єднання, рекомендується лише для кабелів короткої довжини (максимум 10 м (38,2 футів)). Коли двигуни з'єднані паралельно,параметр 1-29 Автоматична адаптація двигуна (AMA)не можна використовувати.

## **ПОВІДОМЛЕННЯ**

Електронне теплове реле (ETR) приводу не можна використовувати як захист двигуна для окремого двигуна в системах з паралельно підключеними двигунами. Забезпечте додатковий захист двигуна термісторами в кожному двигуні або окремими тепловими реле. Автоматичні вимикачі не підходять для захисту.

<span id="page-27-0"></span>**Інструкція з експлуатації Електромонтаж**

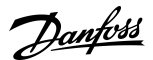

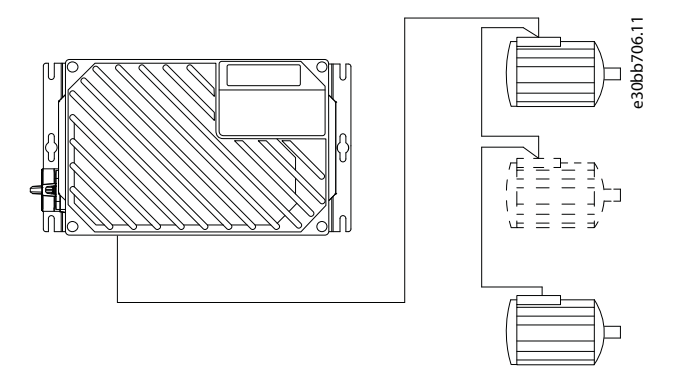

### **Ілюстрація 17: Паралельне підключення двигунів**

Проблеми можуть виникнути під час запуску та при низьких значеннях обертів, коли розміри двигунів сильно відрізняються. Двигуни малої номінальної потужності двигуна мають відносно високий омічний опір у статорі. Цей високий опір вимагає вищої напруги при запуску та при низьких значеннях обертів. Щоб вирішити таку проблему:

- Зменште навантаження під час запуску двигуна з найменшою номінальною потужністю.
- Конфігуруйте паралельні з'єднання лише між двигунами порівнянної номінальної потужності.

4.8 Підключення до мережі змінного струму

- Вибирайте розмір проводки відповідно до вхідного струму приводу. Максимальні [розміри проводі](#page-60-0)в див. 7.1 Електричні дані .
- Дотримуйтеся місцевих і національних електричних норм щодо розмірів кабелів.

## 4.8.1 Підключення приводу до мережі

### **Таблиця 5: Термінали 91, 92 і 93**

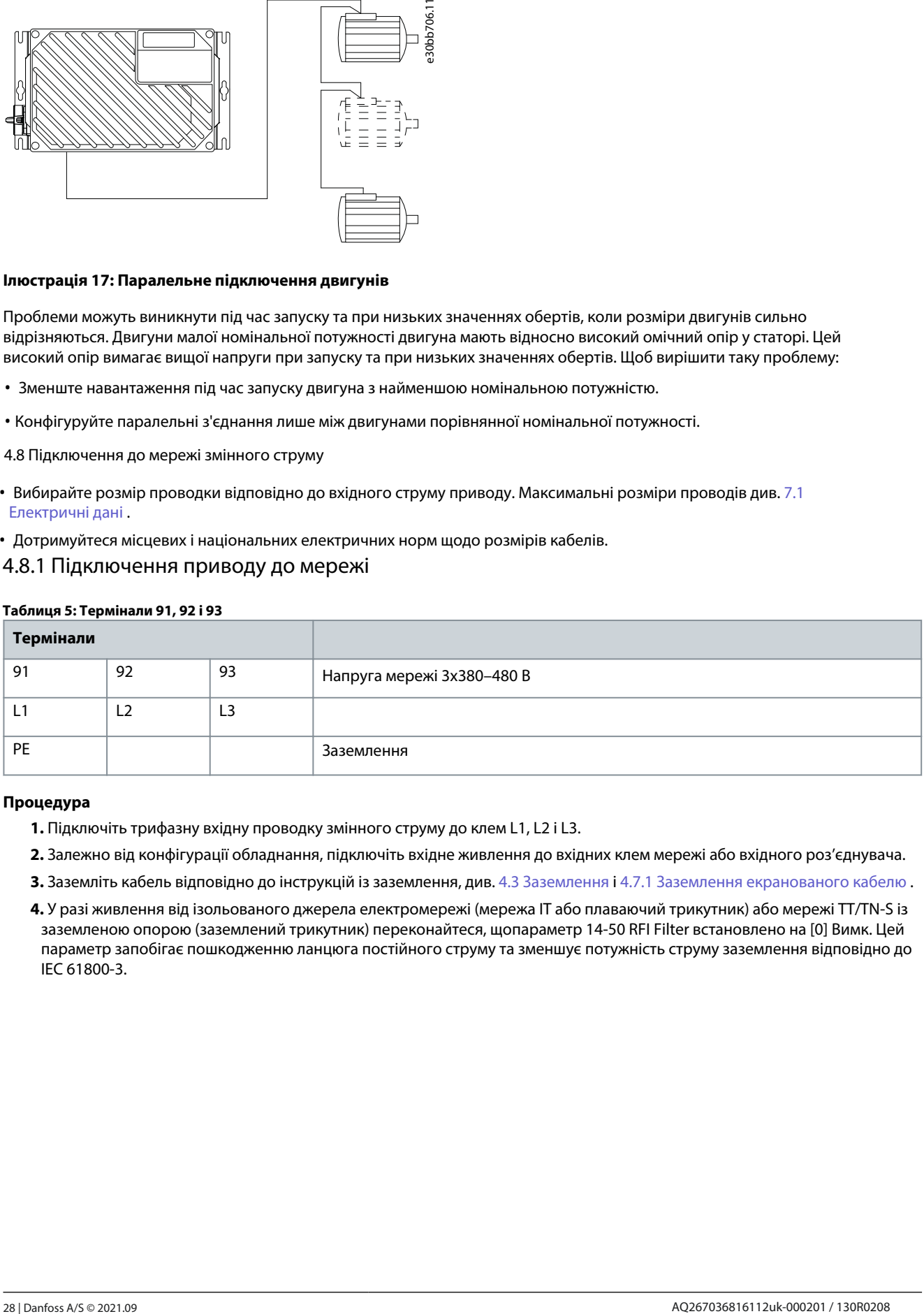

### **Процедура**

- **1.** Підключіть трифазну вхідну проводку змінного струму до клем L1, L2 і L3.
- **2.** Залежно від конфігурації обладнання, підключіть вхідне живлення до вхідних клем мережі або вхідного роз'єднувача.
- **3.** Заземліть кабель відповідно до інструкцій із заземлення, див. 4.3 Зазем[лення і 4.7.1 Зазе](#page-18-0)млення екранованого кабелю .
- **4.** У разі живлення від ізольованого джерела електромережі (мережа IT або плаваючий т[рикутник\) або мережі TT/TN-S і](#page-25-0)з заземленою опорою (заземлений трикутник) переконайтеся, щопараметр 14-50 RFI Filter встановлено на [0] Вимк. Цей параметр запобігає пошкодженню ланцюга постійного струму та зменшує потужність струму заземлення відповідно до IEC 61800-3.

<span id="page-28-0"></span>**Інструкція з експлуатації Електромонтаж**

<u> Danfoss</u>

4.9 Підключення двигуна та мережі за допомогою сервісного вимикача

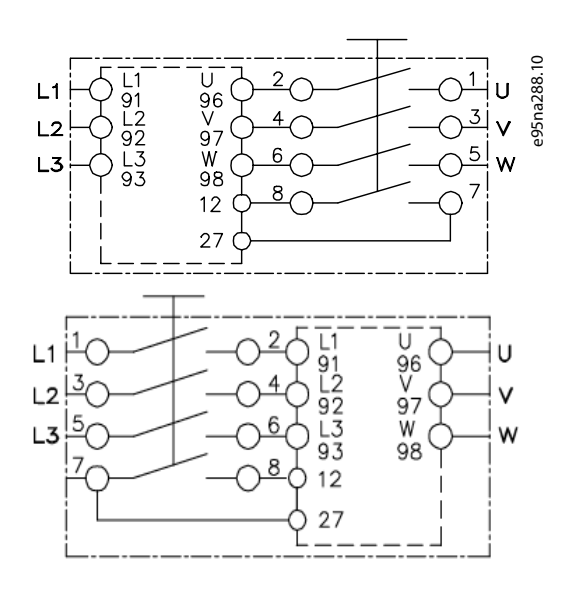

### **Ілюстрація 18: Підключення двигуна та мережі за допомогою сервісного вимикача**

## 4.10 Термінали керування

### 4.10.1 Електропроводка керування

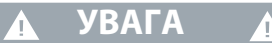

## **НЕПЕРЕДПИСАНИЙ ПУСК**

Коли привод підключено до мережі змінного струму, джерела постійного струму або розподілу навантаження, двигун може запуститися в будь-який час, що спричинить ризик смерті, серйозних травм і пошкодження обладнання чи майна. Двигун може запускатися шляхом активації зовнішнього перемикача, команди польової шини, вхідного опорного сигналу від LCP або LOP, через дистанційне керування за допомогою програмного забезпечення MCT 10 Set-up або після усунення несправності.

- Натисніть [Off] на LCP перед програмуванням параметрів.
- Від'єднуйте привод від мережі, коли це необхідно з міркувань особистої безпеки, щоб уникнути ненавмисного запуску двигуна.
- Перевірте, чи привід, двигун і будь-яке приводне обладнання знаходяться в робочій готовності.
- Рекомендується, щоб проводка керування була розрахована на 600 В.
- Ізолюйте проводку керування від потужних компонентів приводу.
- Якщо привод підключено до термістора, для ізоляції PELV переконайтеся, що проводка керування має посилену/подвійну ізоляцію.

## 4.10.2 Функції клем

### **Таблиця 6: Функції клем**

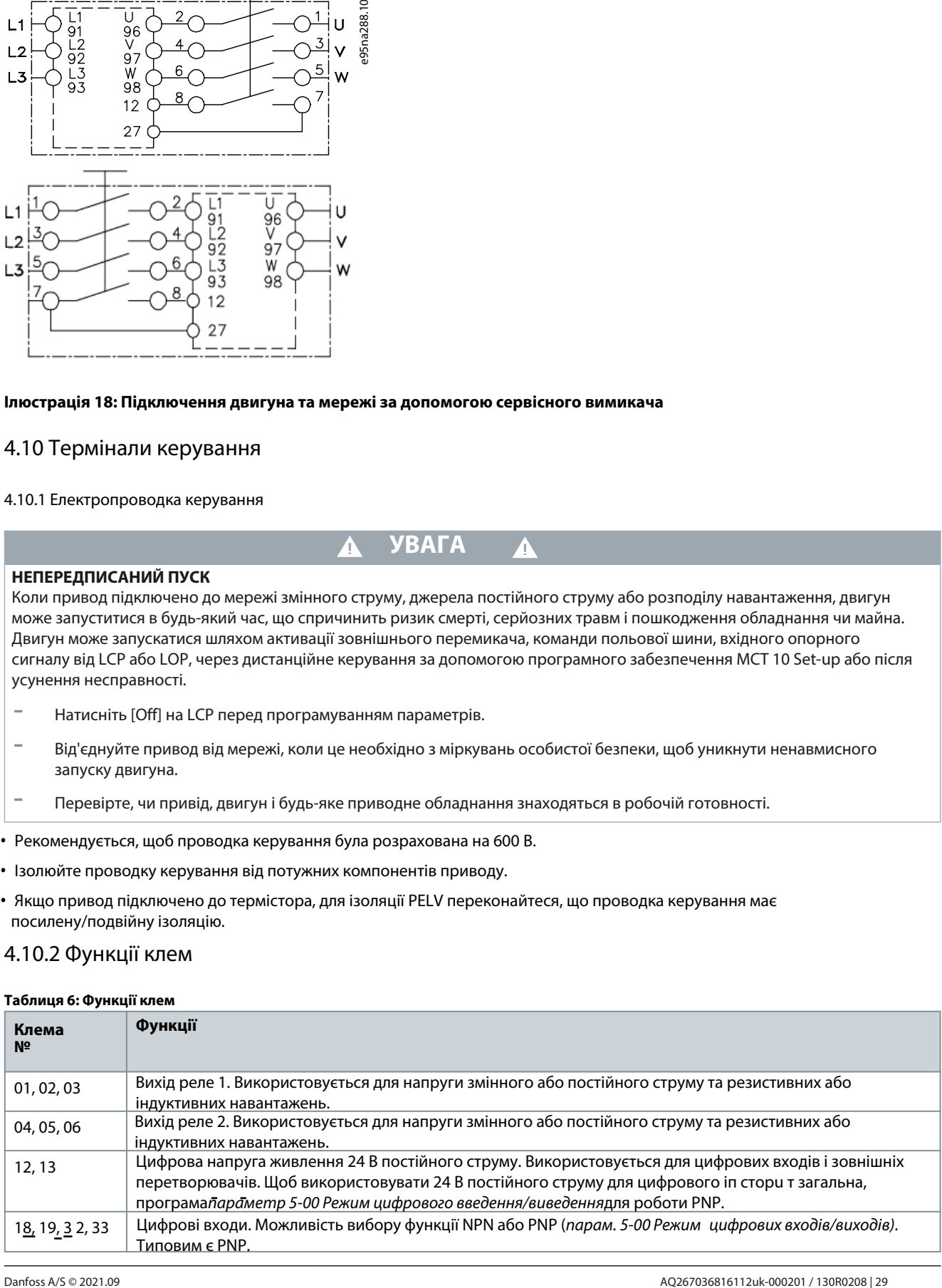

<u>Danfoss</u>

<span id="page-29-0"></span>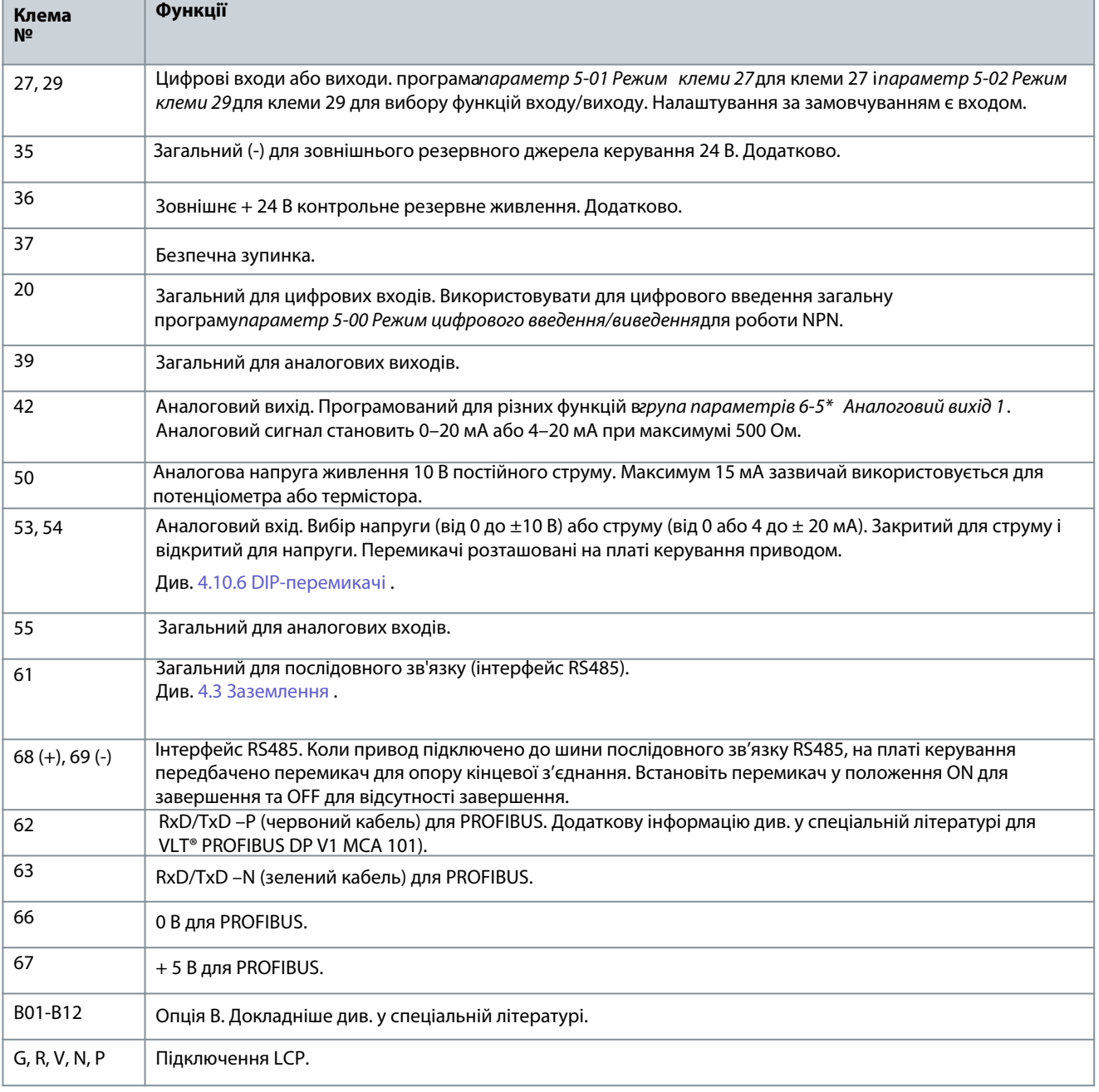

## 4.10.3 Гальмівний резистор

### **Таблиця 7: Клеми гальмівного резистора**

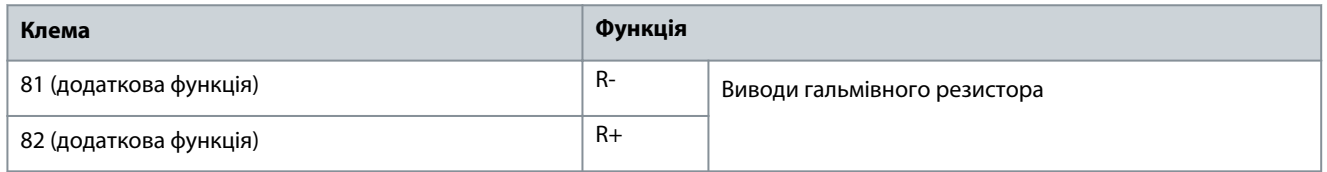

• З'єднувальний кабель до гальмівного резистора має бути екранованим/броньованим. Підключіть екран до металевого корпусу приводу та до металевого корпусу гальмівного резистора за допомогою кабельних затискачів.

• Розміри поперечного перерізу гальмівного кабелю мають відповідаюи гальмівному моменту.

<span id="page-30-0"></span>**Інструкція з експлуатації Електромонтаж**

<u>Danfoss</u>

## 4.10.4 Механічне гальмо

### **Таблиця 8: Термінали 122 і 123**

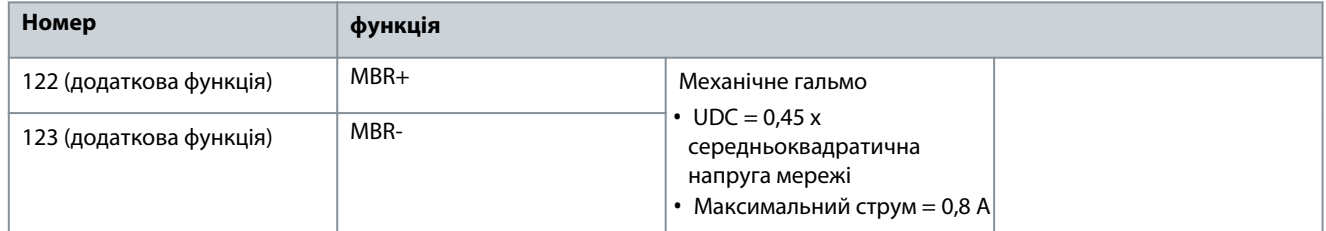

У системах підйому/опускання необхідне керування електромеханічними гальмами:

• Гальмо управляється за допомогою спеціальних механічних клем 122 і 123 керування/живлення гальм.

• Виберіть[32] Механічне керування гальмамив групі параметрів 5-4\* Реле, [1] Масив, реле 2для застосувань з електромеханічними гальмами.

• Гальмо відпускається, коли струм двигуна перевищує встановлене значенняпараметр 2-20 Струм відпускання гальма.

• Гальмо вмикається, коли вихідна частота менша за встановленупараметр 2-21 Активація швидкості гальм [об/хв]або параметр 2-22 Швидкість активації гальма [Гц]. Гальмо спрацьовує лише тоді, коли привід виконує команду зупинки. Коли привод переходить у режим тривоги або потрапляє в ситуацію перенапруги, механічне гальмо негайно вмикається. Для отримання більш детальної інформації зверніться до посібника з програмування VLT® AutomationDrive FC 301/FC 302.

# **ПОВІДОМЛЕННЯ**

Коли контакти 122 і 123 керування/живлення механічного гальма встановлені у групі параметрів 5–4\* Реле, [1] Масив, Реле 2, лише 1 релейний вихід (реле 1) доступний для вільного програмування.

## 4.10.5 Підключення датчиків/виконавчих механізмів до гнізд M12

## **Таблиця 9: Вхід для з'єднання 4 x M12**

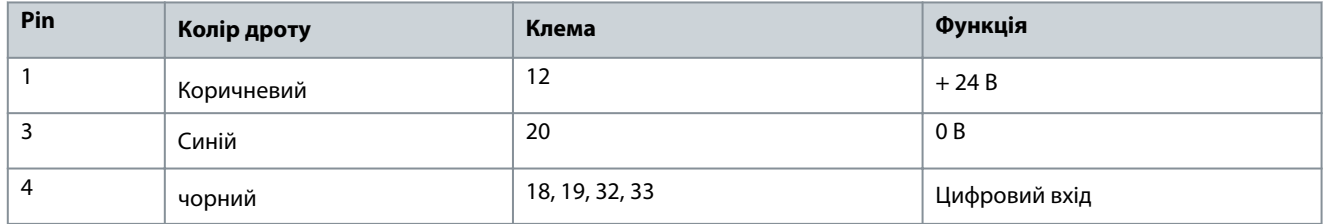

### **Таблиця 10: Вихід з'єднання 2 x M12**

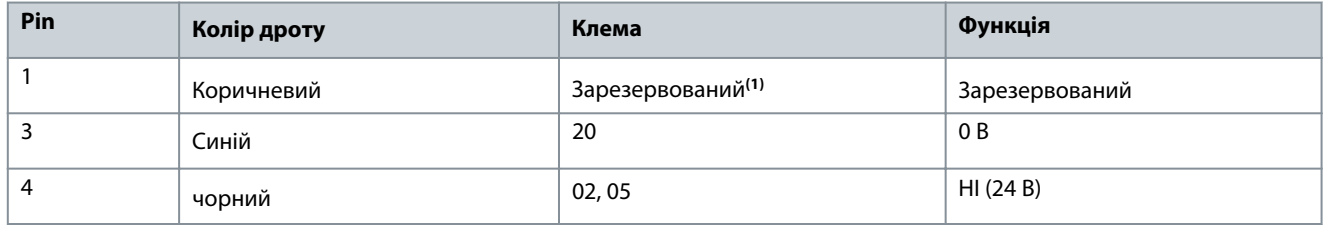

**<sup>1</sup>**Коли використовуються зарезервовані дроти для опції. Якщо вони не використовуються, їх можна зрізати.

anfoss

<span id="page-31-0"></span>**Інструкція з експлуатації Електромонтаж**

## 30bc389.10 33 LCP RL2 RL1 3 FB2 FB1 USB 8 (C<br>a 18 **9** 19 9 32

### **Ілюстрація 19: Підключення датчиків/приводів до гнізд M12**

3

## 4.10.6 DIP-перемикачі

- Аналогові вхідні клеми 53 і 54 можуть вибирати вхідні сигнали напруги (0-10 В) або струму (0-20 мА).
- Встановіть перемикачі S201 (клема 53) і S202 (клема 54) для вибору типу сигналу. ON для струму, OFF для напруги.
- Клема 53 за замовчуванням призначена для опорної швидкості в розімкненому контурі.
- Клема 54 за замовчуванням призначена для сигналу зворотного зв'язку в замкнутому контурі.

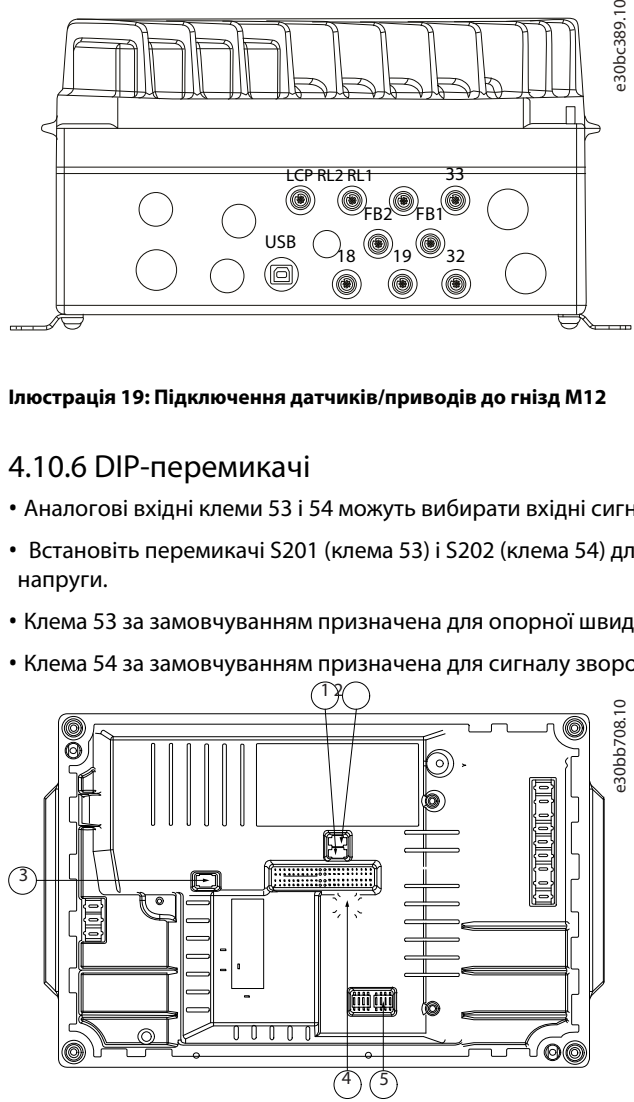

**Ілюстрація 20: Розташування DIP-перемикачів**

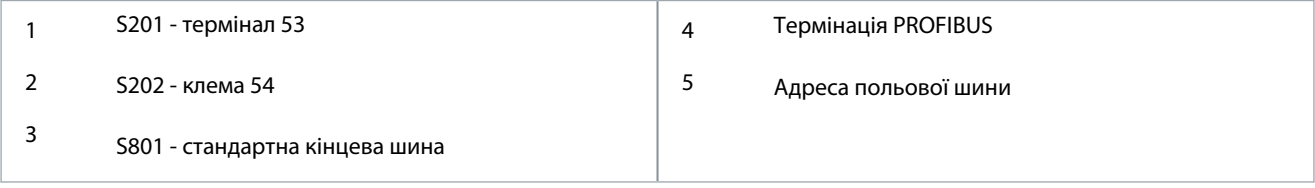

## **ПОВІДОМЛЕННЯ**

Перемикачі 4 і 5 дійсні лише для пристроїв, оснащених опціями польової шини.

Для отримання додаткової інформації зверніться до посібника з програмування VLT® PROFIBUS DP V1 MCA 101.

## 4.10.7 Безпечне вимкнення крутильного моменту (SТО)

Для запуску STO вимагається додаткова проводка

Для отримання додаткової інформації зверніться до посібника з експлуатації VLT® Safe Torque Off перетворювачів частоти .

## 4.10.8 RS485 Послідовний зв'язок

• Використовуйте екрановані кабелі для послідовного зв'язку

• Див. 4.3 Заземлення для коректного заземленя

<u> Samfoss</u>

<span id="page-32-0"></span>• 2 протоколи зв'язку є внутрішніми для накопичувача:

- Данфосс ФК.
- Modbus RTU.
- Функції можна програмувати дистанційно за допомогою програмного забезпечення протоколу та з'єднання RS485 або в групі параметрів 8-\*\*

Комунікації та параметри.

- Вибір певного протоколу зв'язку змінює різні налаштування параметрів за замовчуванням відповідно до специфікацій цього протоколу та робить доступними додаткові параметри, специфічні для протоколу.
- Доступні додаткові карти для приводу, які забезпечують додаткові протоколи зв'язку. Посібники з встановлення та експлуатації див. у документації до додаткової плати.

## 4.10.8.1 Підключення та налаштування RS485

## **Процедура**

**1.**Підключіть проводку послідовного зв'язку RS485 до клем (+)68 і (-)69.

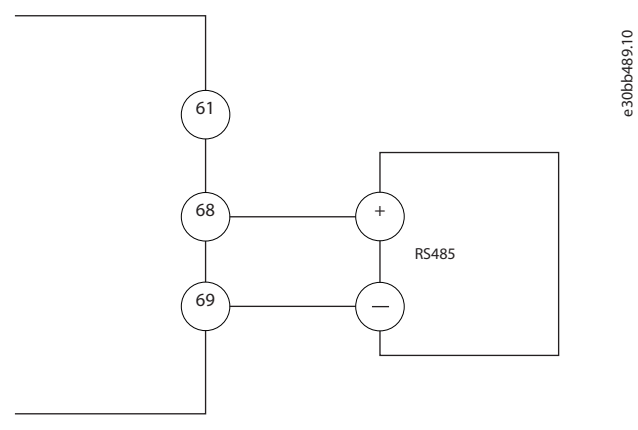

**Ілюстрація 21: Схема підключення послідовного зв'язку**

**2.**Виберіть тип протоколу впараметр 8-30 Протокол.

- **3.**Введіть адресу дискапараметр 8-31 Адреса.
- **4.**Встановіть швидкість передачі данихпараметр 8-32 Швидкість передачі даних.

## 4.11 Контрольний список встановлення

Перед завершенням встановлення пристрою перевірте всю установку, як описано в Таблиця 11 . Перевірте та позначте пункти, коли вони виконані.

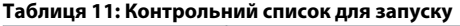

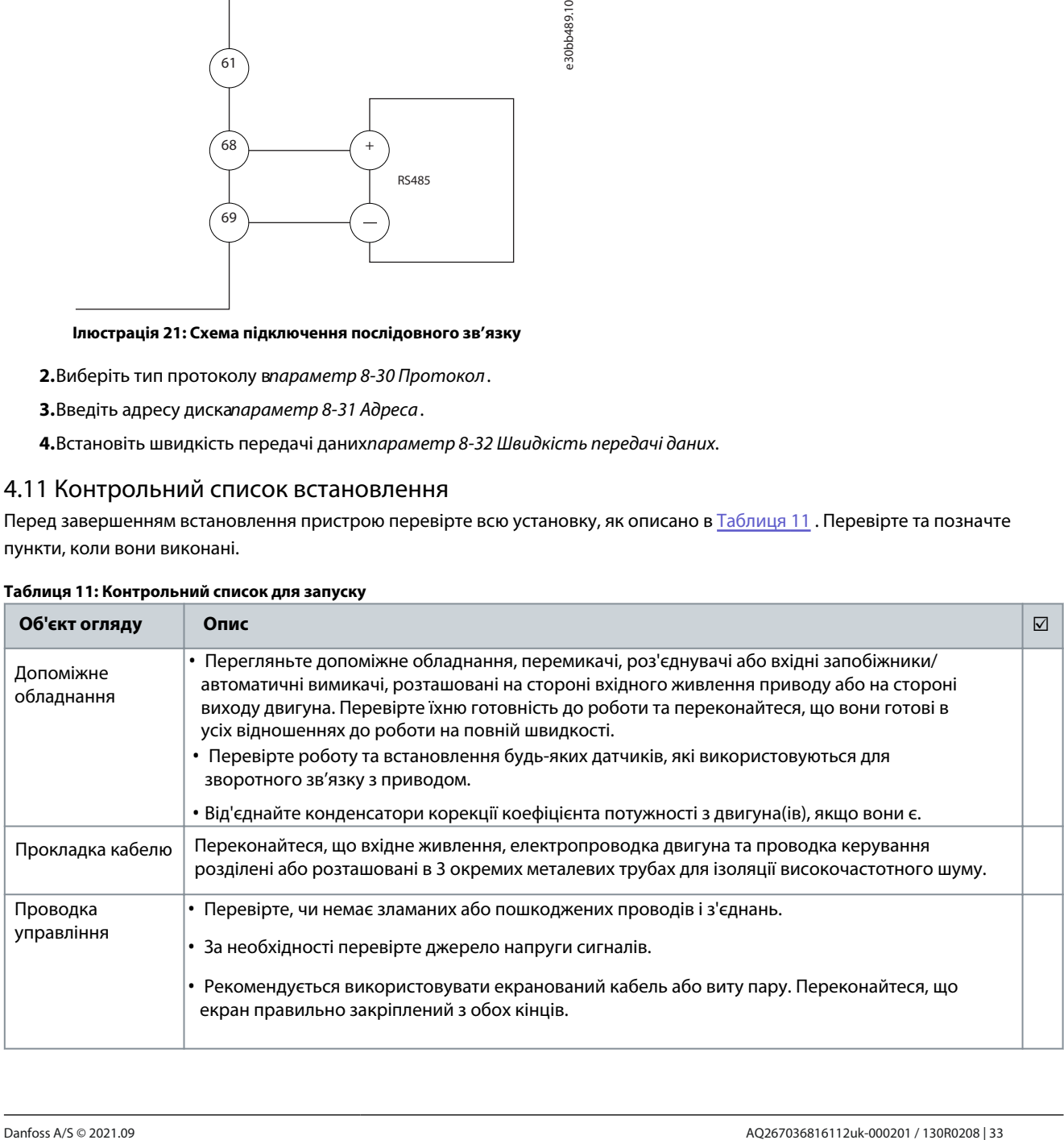

<u>Danfoss</u>

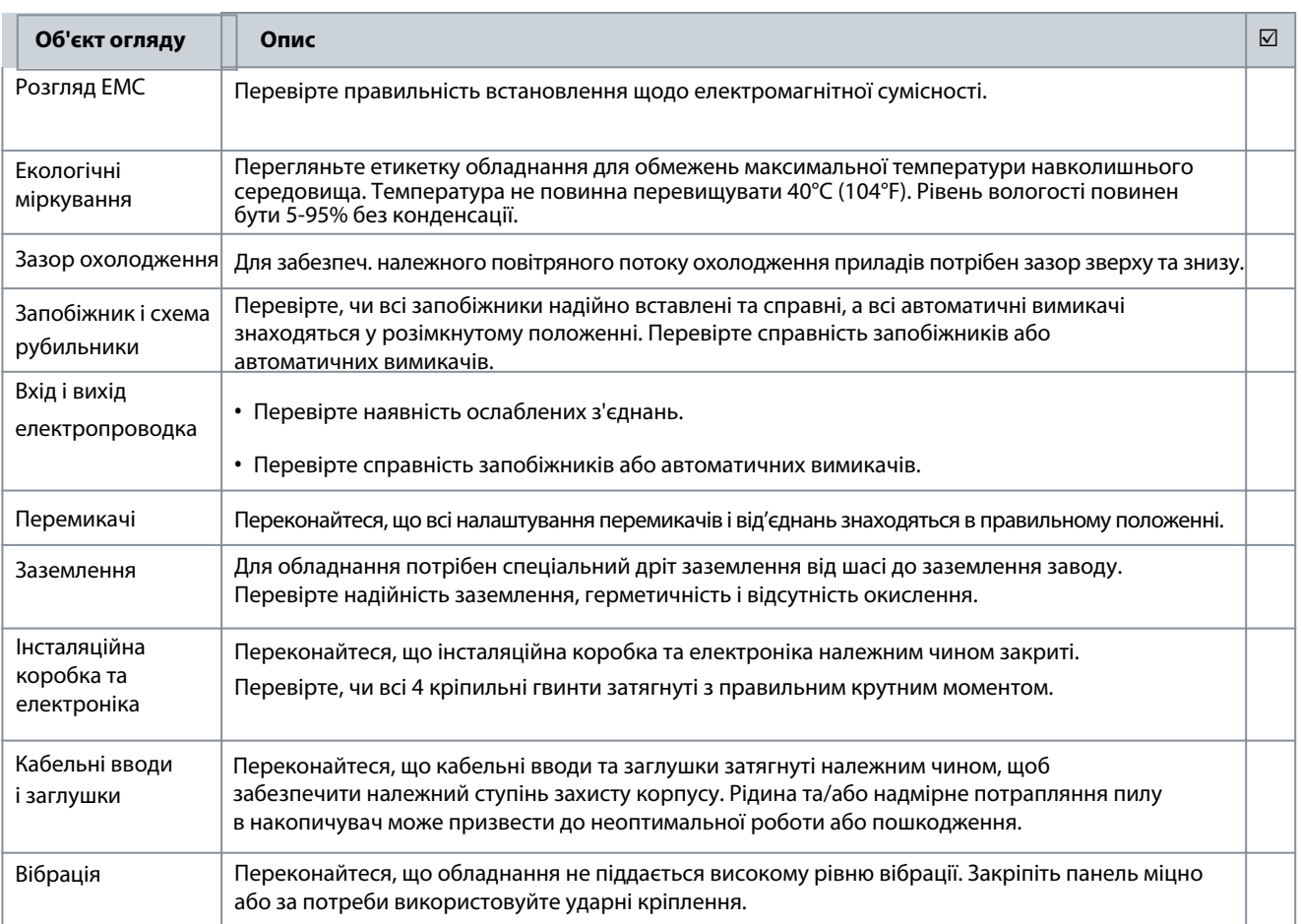

### **УВАГА**  $\overline{\mathbf{A}}$  $\blacktriangle$

## **НЕБЕЗПЕКА ВНУТРІШНЬОГО ЗБОЮ**

Внутрішня несправність приводу може призвести до серйозних травм, якщо він закритий неправильно. - Перед подачею живлення переконайтеся, що всі захисні кришки на місці та надійно закріплені.

<u>Danfoss</u>

## <span id="page-34-0"></span>**5 Введення в експлуатацію**

## 5.1 Інструкції з техніки безпеки

Див. [2.1 Заходи безпеки для заг](#page-12-0)альних інструкцій з техніки безпеки.

### **НАПРУГА**

Приводи змінного струму містять високу напругу при підключенні до мережі змінного струму, джерела постійного струму або розподілу навантаження. Невиконання встановлення, запуску та технічного обслуговування кваліфікованим персоналом може призвести до смерті або серйозних травм.

**УВАГА**

- Тільки кваліфікований персонал повинен виконувати установку, запуск і технічне обслуговування.

## 5.1.1 Перед подачею живлення

### **Процедура**

- **1.** Правильно закрийте захисну кришку.
- **2.** Перевірте, чи всі кабельні вводи міцно затягнуті.

**3.** Переконайтеся, що вхідне живлення пристрою вимкнено та заблоковано. Не покладайтеся на вимикачі приводу для ізоляції вхідного живлення.

- **4.** Перевірте, чи немає напруги на вхідних клемах L1 (91), L2 (92) і L3 (93), фаза-фаза та фаза-земля.
- **5.** Перевірте, чи немає напруги на вихідних клемах 96 (U), 97 (В) і 98 (Вт), фаза-фаза та фаза-земля.
- **6.** Перевірте безперервність двигуна, вимірявши значення Ω на U–V (96–97), V–W (97–98) і W–U (98–96).
- **7.** Перевірте правильність заземлення приводу та двигуна.
- **8.** Перевірте привід на наявність ослаблених з'єднань на клемах.
- **9.** Переконайтеся, що напруга живлення відповідає напрузі приводу та двигуна.

## 5.2 Застосування живлення

## **УВАГА**

### **НЕПЕРЕДПИСАНИЙ ПУСК**

Коли привод підключено до мережі змінного струму, джерела постійного струму або розподілу навантаження, двигун може запуститися в будь-який час, що спричинить ризик смерті, серйозних травм і пошкодження обладнання чи майна. Двигун може запускатися шляхом активації зовнішнього перемикача, команди польової шини, вхідного опорного сигналу від LCP або LOP, через дистанційне керування за допомогою програмного забезпечення MCT 10 Set-up або після усунення несправності.

- Натисніть [Off] на LCP перед програмуванням параметрів.
- Від'єднуйте привод від мережі, коли це необхідно з міркувань особистої безпеки, щоб уникнути ненавмисного запуску двигуна.
- Перевірте, чи привід, двигун і будь-яке приводне обладнання знаходяться в робочій готовності.

### **Процедура**

- **1.** Переконайтеся, що вхідна напруга збалансована в межах 3%. Якщо ні, перш ніж продовжити, виправте дисбаланс вхідної напруги. Повторіть цю процедуру після корекції напруги.
- **2.** Переконайтеся, що проводка будь-якого додаткового обладнання відповідає застосуванню встановлення.
- **3.** Переконайтеся, що всі пристрої оператора знаходяться в положенні ВИМКНЕНО. Щитові двері повинні бути закриті, а кришки надійно закріплені.
- **4.** Подайте живлення на блок. Не запускайте привід зараз. Для пристроїв з вимикачем переведіть його в положення ON, щоб подати живлення на привод.

<span id="page-35-0"></span>**Інструкція з експлуатації** 

<u> Danfoss</u>

## 5.3 Робота локальної панелі керування

## 5.3.1 Локальна панель керування

Локальна панель керування (LCP) — це комбінований дисплей і клавіатура на передній панелі пристрою.

Функції LCP

- Керування швидкістю руху в ручному режимі.
- Пуск, зупинка та контроль швидкості під час місцевого керування.
- Показ робочих даних, стану, попередження та застереження.
- Програмувати функції приводу.
- Ручне скидання приводу після несправності, коли автоматичне скидання неактивне.

Також доступний додатковий числовий LCP (NLCP). NLCP працює подібно до LCP. Докладніше про використання NLCP див. у Посібнику з програмування, що стосується продукту.

## **ПОВІДОМЛЕННЯ**

Для введення в експлуатацію через ПК інсталюйте програмне забезпечення MCT 10 Set-up. Програмне забезпечення доступне для завантаження (базова версія) або для замовлення (розширена версія, ко[д 130B1000\). Для от](https://www.danfoss.com/en/search/?query=vlt%C2%AE%20motion%20control%20tool%20mct%2010)римання додаткової інформації та завантажень див. www.danfoss.com .

## 5.3.2 Схема LCP

LCP поділяється на 4 функціональні групи:

- A: Область відображення
- B: відображення меню та клавіш
- C: навігаційні клавіші та індикатори (світлодіоди)
- D: клавіші керування та скидання

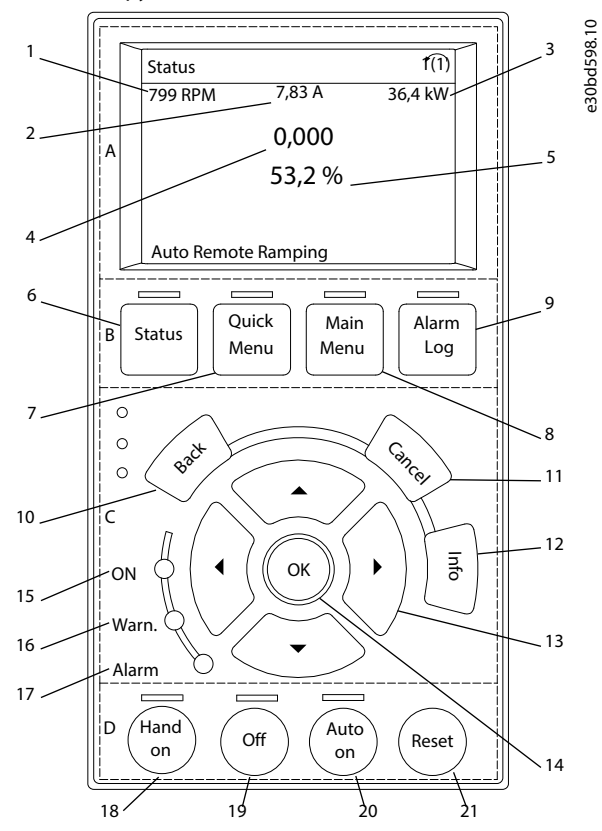

**Ілюстрація 22: Локальна панель керування (LCP)**
<u>Danfoss</u>

#### **Інструкція з експлуатації Введення в експлуатацію**

#### Зона A: Область відображення

Область відображення активується, коли привод отримує живлення від напруги мережі, клеми шини постійного струму або зовнішнього джерела постійного струму 24 В. Інформація, яка відображається на LCP, може бути налаштована для програми користувача. Виберіть параметри в швидкому меню Q3-13 Налаштування дисплея.

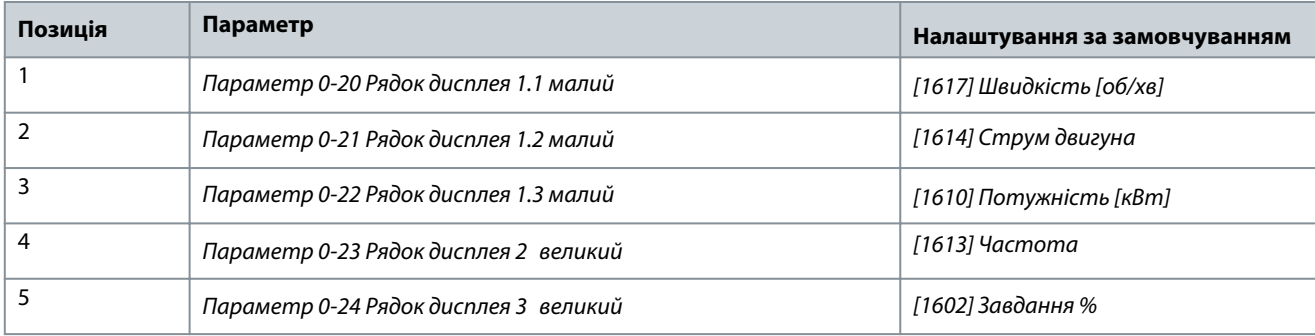

#### **Таблиця 12: Зона A, область відображення**

#### Область B: Відображення клавіш меню

Клавіші меню використовуються для доступу до меню для налаштування параметрів, перемикання між режимами відображення стану під час нормальної роботи та перегляду даних журналу несправностей.

#### **Таблиця 13: Позначення до області B, клавіші меню дисплея**

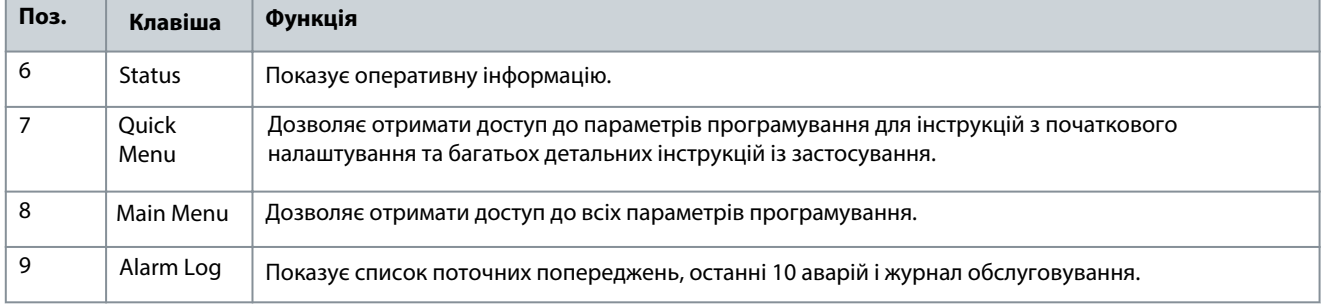

#### Зона C: навігаційні клавіші та індикатори (світлодіоди)

Навігаційні клавіші використовуються для програмування функцій і переміщення курсору дисплея. Навігаційні клавіші також забезпечують керування швидкістю під час локального (ручного) керування. У цій зоні також є 3 індикатори стану диска.

#### **Таблиця 14: Зона C, навігаційні клавіші**

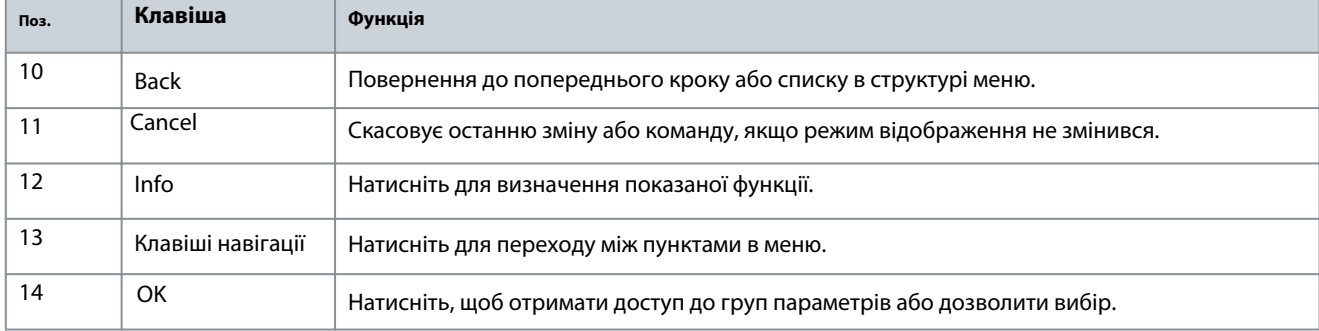

#### **Таблиця 15: Зона C, сигнальні індикатори (світлодіоди)**

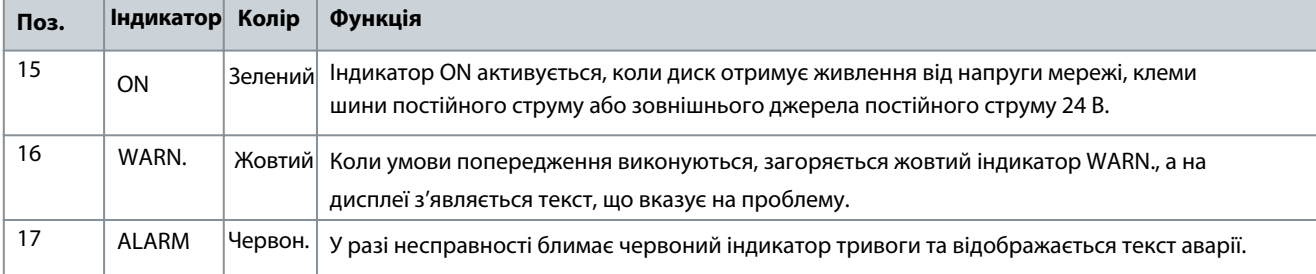

<u> Danfoss</u>

Зона D: клавіші керування та скидання

Клавіші керування знаходяться в нижній частині LCP.

#### **Таблиця 16: Зона D, клавіші керування та скидання**

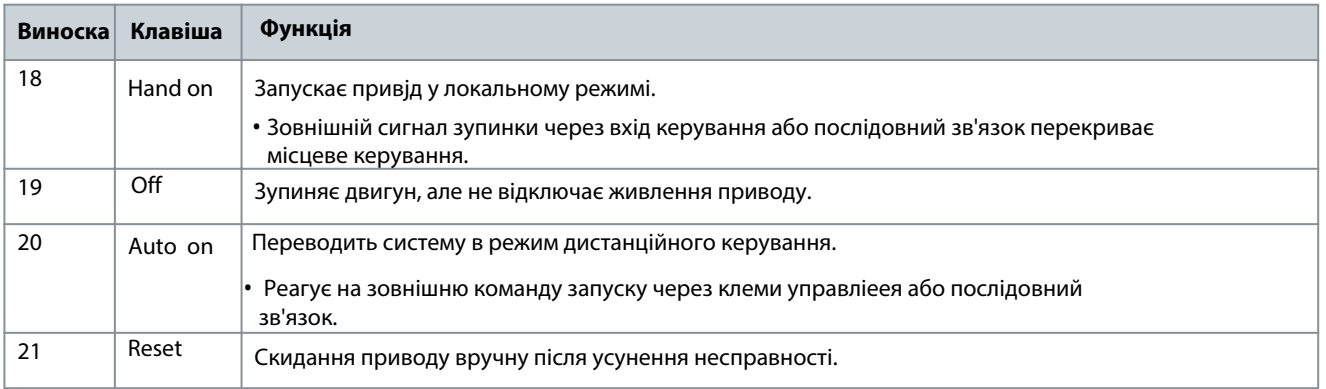

### **ПОВІДОМЛЕННЯ**

Контрастність дисплея можна налаштувати, натиснувши [Status] і клавіші [▵]/[▿].

#### 5.3.3 Налаштування параметрів

Встановлення правильного програмування для додатків часто вимагає встановлення функцій у кількох пов'язаних параметрах. Дані програмування зберігаються всередині накопичувача.

- Для резервного копіювання завантажте дані в пам'ять LCP.
- Щоб завантажити дані на інший накопичувач, підключіть LCP до цього пристрою та завантажте збережені налаштування.
- Відновлення заводських налаштувань за замовчуванням не змінює дані, збережені в пам'яті LCP.

#### 5.3.4 Завантаження/завантаження даних до/з LCP

#### **Процедура**

**1.** Натисніть [Off], щоб зупинити двигун перед завантаженням або завантаженням даних.

- **2.** Натисніть [Головне меню].
- **3.** Йти до параметра 0-50 LCP Copyі натисніть [OK].

**4.** Виберіть[1] Все до LCPщоб завантажити дані на LCP, або виберіть [2] Все з LCPдля завантаження даних з LCP.

**5.** Натисніть [OK].

-Індикатор перебігу показує процес завантаження або завантаження.

**6.** Натисніть [Hand On] або [Auto On], щоб повернутися до нормальної роботи.

#### 5.3.5 Зміна налаштувань параметрів

Налаштування параметрів можна отримати та змінити за допомогою клавіш [Quick Menu] або [Main Menu]. TheШвидке менюнадає доступ лише до обмеженої кількості параметрів.

#### **Процедура**

- **1.** Натисніть [Quick Menu] або [Main Menu] на LCP.
- **2.** Натисніть [▵]/[▿], щоб переглянути групи параметрів, натисніть [OK], щоб вибрати групу параметрів.
- **3.** Натисніть [▵]/[▿], щоб переглянути параметри, натисніть [OK], щоб вибрати параметр.
- **4.** Натисніть [▵]/[▿], щоб змінити значення налаштування параметра.
- **5.** Натисніть [◃]/[▹] для зсуву цифри, коли десятковий параметр знаходиться в стані редагування.
- **6.** Натисніть [OK], щоб прийняти зміни.
- **7.** Двічі натисніть [Назад], щоб увійти до Status або натисніть [Головне меню] один раз, щоб увійти Main menu.

<u>Danfoss</u>

5.3.6 Відновлення налаштувань за замовчуванням

### **ПОПЕРЕДЖЕННЯ**

#### **РИЗИК ВТРАТИ ДАНИХ**

При відновленні налаштувань за замовчуванням існує ризик втрати програмування, даних двигуна, локалізації та записів моніторингу.

- Забезпечте резервне копіювання, завантаживши дані на LCP перед ініціалізацією.

Відновлення налаштувань параметрів за замовчуванням здійснюється шляхом ініціалізації приводу. Ініціалізація здійснюється через параметр 14-22 Режим роботи (рекомендовано) або вручну.

- Ініціалізація через параметр 14-22 Режим роботине скидає налаштування приводу, такі як години роботи, вибір послідовного зв'язку, налаштування особистого меню, журнал несправностей, журнал тривог та інші функції моніторингу.
- Ручна ініціалізація стирає всі дані програмування двигуна, локалізації та моніторингу та відновлює заводські налаштування за замовчуванням.

5.3.6.1 Рекомендована ініціалізація

#### **Процедура**

- **1.** Двічі натисніть [Головне меню], щоб отримати доступ до параметра.
- **2.** Перейдіть до параметра 14-22 Режим роботиі натисніть [OK].
- **3.** Перейдіть до [2] Ініціалізаціяі натисніть [OK].
- **4.** Відключіть живлення пристрою та дочекайтеся, поки дисплей вимкнеться.
- **5.** Подайте живлення на блок.

-Параметри за замовчуванням відновлюються під час запуску. Це може тривати трохи довше, ніж зазвичай.

- **6.** Сигнал 80 (горить червоний індікатор), привод ініціалізованопоказано.
- **7.** Натисніть [Reset], щоб повернутися до робочого режиму.

#### 5.3.6.2 Ручна ініціалізація

#### **Процедура**

**1.**Відключіть живлення пристрою та дочекайтеся, поки дисплей вимкнеться.

**2.**Одночасно натисніть і утримуйте [Статус], [Головне меню] та [OK] під час подачі живлення на пристрій (приблизно 5 с або до тих пір, поки не почуєте клацання та не запуститься вентилятор).

-Під час запуску заводські налаштування параметрів відновлюються. Це може тривати трохи довше, ніж зазвичай.

Ручна ініціалізація скидає налаштування параметрів, за винятком налаштувань у:

- Параметр 15-00 Години роботи.
- Параметр 15-03 Число ввімкнень.
- Параметр 15-04 Перевищення темп.
- Параметр 15-05 Перевищення напруги.

#### 5.4 Основи операційного програмування

Для досягнення найкращої продуктивності приводи потребують базового операційного програмування перед запуском. Базове операційне програмування вимагає введення даних паспортної таблички двигуна, що працює, а також мінімальної та максимальної швидкості двигуна. Введіть дані відповідно до наступної процедури. Поба[чити 5.3.2 Схема LCP](#page-35-0) за детальною інструкцією щодо введення даних через LCP. Введіть дані з увімкненим живленням, але перед роботою накопичувача.

**1.** Натисніть [Quick Menu] на LCP.

<u> Danfoss</u>

### **Інструкція з експлуатації Введення в експлуатації**

- 
- **2.** За допомогою навігаційних клавіш перейдіть до групи параметрів Q2 Quick Setup і натисніть [OK].

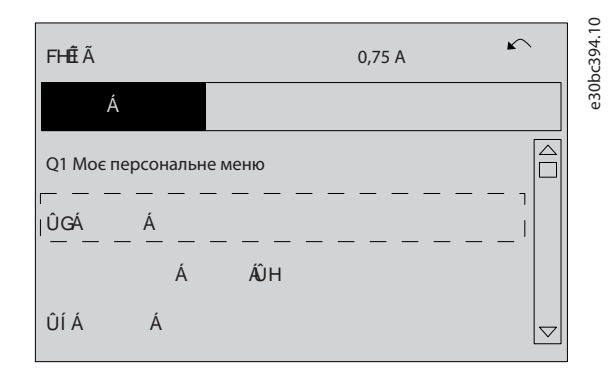

#### **Ілюстрація 23: Швидке меню**

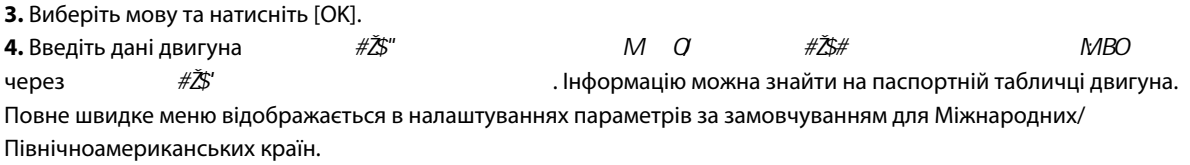

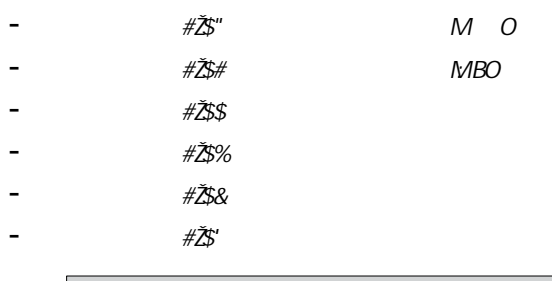

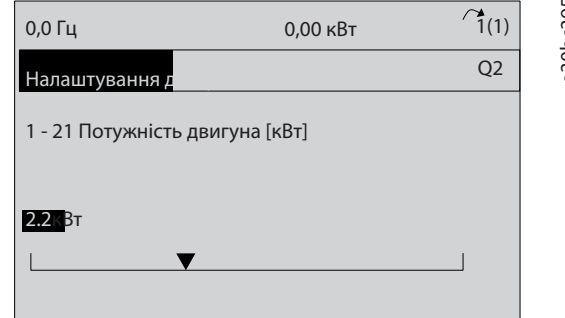

#### **Ілюстрація 24: Налаштування двигуна**

**5.** Продовжте налаштування параметрів швидкого меню:

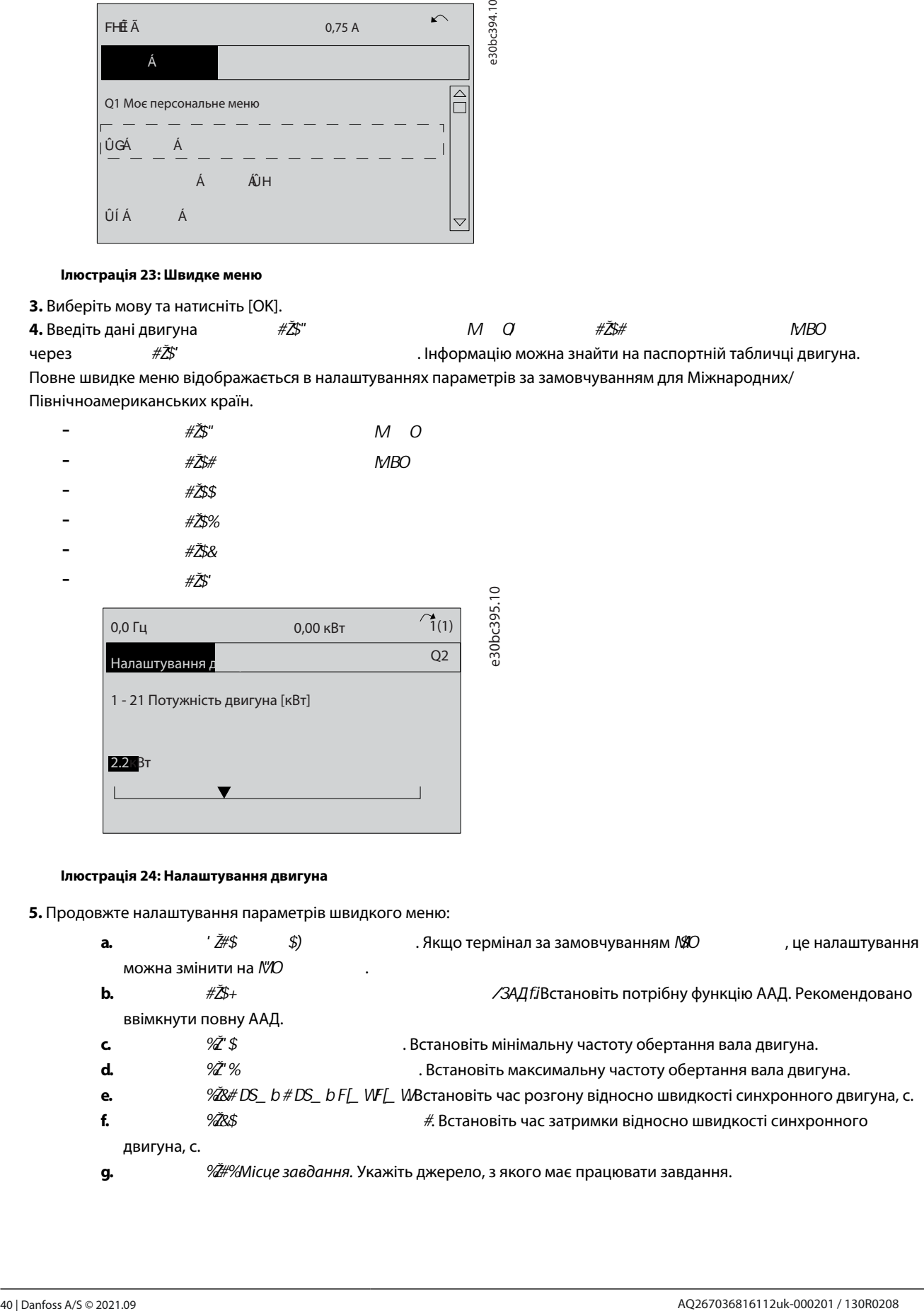

<u>Danfoss</u>

### 5.5 Автоматична адаптація двигуна (AAД)

### **ПОПЕРЕДЖЕННЯ**

AAД не стосується двигунів з постійними магнітами.

Автоматична адаптація двигуна (AAД) — це процедура, яка оптимізує сумісність між приводом і двигуном.

- Привід будує математичну модель двигуна для регулювання вихідного струму двигуна. Процедура також перевіряє баланс вхідних фаз електроенергії. Він порівнює моторні характеристики з введеними данимипараметри 1-20до1-25.
- Під час роботи AAД вал двигуна не обертається, і двигун не шкодить.
- Деякі двигуни можуть не виконувати повну версію тесту. У такому разі виберіть[2] Увімкнути знижений AMA.
- Якщо вихідний фільтр підключено до двигуна, виберіть [2] Увімкнути знижений AMA.
- Якщо виникають попередженн[я або тривоги, див. 6.8 Список п](#page-46-0)опереджень і тривог .
- Для досягнення найкращих результатів виконайте цю процедуру на холодному двигуні.

#### 5.5.1 Запуск AMA

Введіть розширені дані двигунагрупа параметрів 1-3\* Розш. Дані двигуна.

#### **Процедура**

- **1.**Натисніть [Головне меню] для доступу до параметрів.
- **2.**Перейдіть догрупа параметрів 1-\*\* Навантаження та двигуні натисніть [OK].
- **3.**Перейдіть догрупа параметрів 1-2\* Дані двигунаі натисніть [OK].
- **4.**Перейдіть допараметр 1-29 Автоматична адаптація двигуна (AАД)і натисніть [OK].
- **5.**Виберіть[1] Увімкнути повну AAД і натисніть [OK].
- **6.**Дотримуйтесь інструкцій на екрані.
	- -Тест запускається автоматично та повідомляє про завершення. Δ

#### 5.6 Тест з локальним управлінням

Щоб скинути привод після ава[рійної зупинки, див. 6.6 Типи п](#page-45-0)опереджень і аварій.

#### **Процедура**

- **1.** Натисніть [Hand On], щоб надати диску локальну команду запуску.
- **2.** Прискоріть рух, натиснувши [▵] на повну швидкість. Переміщення курсору ліворуч від десяткової коми забезпечує швидші зміни введених даних.
- **3.** Зверніть увагу на будь-які проблеми з прискоренням.
- **4.** Натисніть [Off] і зверніть увагу на будь-які проблеми з уповільненням.

#### 5.7 Запуск системи

Процедура, описана в цьому розділі, вимагає завершення підключення та програмування застосувань. Після

завершення налаштування програми рекомендується виконат[и наступну процедуру.](#page-46-0)

Якщо виникають попередження або [аварії, див. 6.6 Типи попереджень і трив](#page-45-0)ог і6.8 Список попереджень і аварій .

- **1.** Натисніть [Auto on].
- **2.** Застосуйте зовнішню команду запуску.
- **3.** Налаштуйте опорну швидкість у всьому діапазоні швидкості.
- **4.** Видаліть зовнішню команду запуску.
- **5.** Перевірте рівень звуку та вібрації двигуна, щоб переконатися, що система працює належним чином.

nnfoss

## **6 Технічне обслуговування, діагностика та усунення несправностей**

#### 6.1 Технічне обслуговування та обслуговування

За нормальних умов експлуатації та профілів навантаження привод не потребує технічного обслуговування протягом усього терміну служби. Щоб запобігти поломці, небезпеці та пошкодженню, перевіряйте накопичувач на наявність ослаблених клемних з'єднань, надмірного накопичення пилу тощо через регулярні проміжки часу. Замініть зношені або пошкоджені деталі на авторизовані Danfoss деталі. Для обслуговування та підтримки звертайтеся до місцевого постачальника Danfoss.

### **УВАГА**

#### **НЕПЕРЕДПИСАНИЙ ПУСК**

Коли привод підключено до мережі змінного струму, джерела постійного струму або розподілу навантаження, двигун може запуститися в будь-який час, що спричинить ризик смерті, серйозних травм і пошкодження обладнання чи майна. Двигун може запускатися шляхом активації зовнішнього перемикача, команди польової шини, вхідного опорного сигналу від LCP або LOP, через дистанційне керування за допомогою програмного забезпечення MCT 10 Set-up або після усунення несправності.

- Натисніть [Off] на LCP перед програмуванням параметрів.
- Від'єднуйте привод від мережі, коли це необхідно з міркувань особистої безпеки, щоб уникнути ненавмисного запуску двигуна.
- Перевірте, чи привод, двигун і будь-яке приводне обладнання знаходяться в робочій готовності.

### 6.2 Очищення

Корпус (IP66/NEMA тип 4x для внутрішнього використання) забезпечує захист від потрапляння бруду та води. Корпус підходить для методів очищення та розчинників, які використовуються на підприємствах з виробництва харчових продуктів і напоїв. Використовуйте концентрацію розчинника, рекомендовану виробником. Уникайте очищення гарячою водою під високим тиском поблизу або протягом тривалого часу, оскільки цей метод очищення може пошкодити прокладки та етикетки.

### 6.3 Фронтальні світлодіоди

Фактичний стан можна зчитати за допомогою 6 світлодіодів, які сигналізують про фактичний стан пристрою.

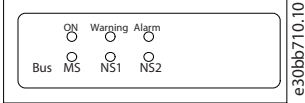

**Ілюстрація 25: Передні світлодіоди**

#### **Таблиця 17: Опис передніх світлодіодів**

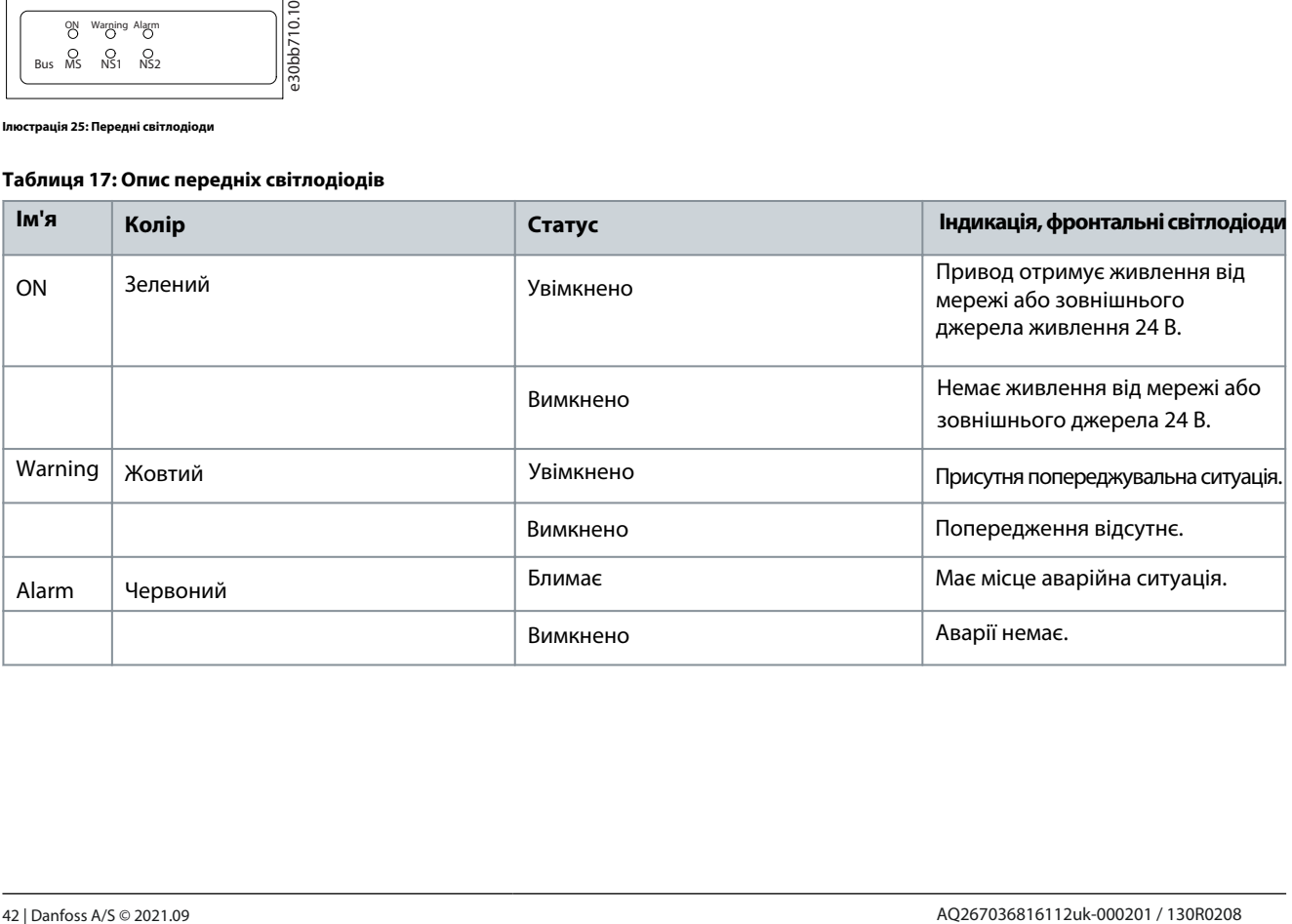

<u>Danfoss</u>

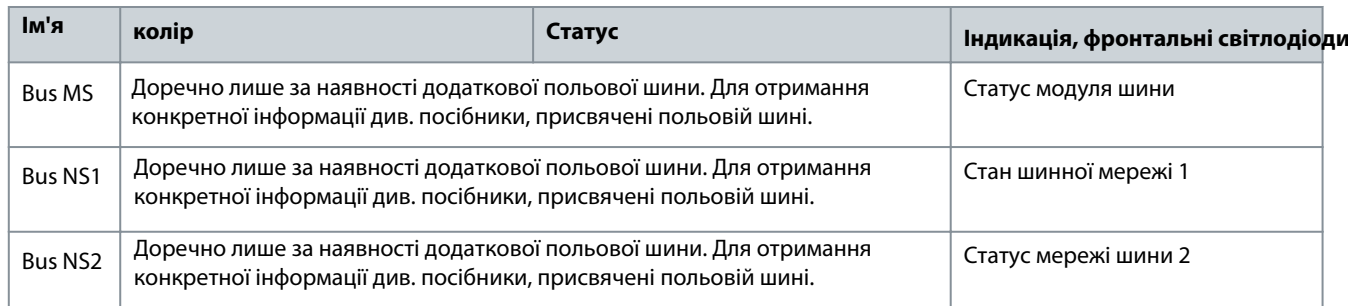

#### 6.4 Відображення стану

Коли накопичувач перебуває в режимі стану, повідомлення про стан генеруються автоматично та з'являються в нижньому рядку дисплея, див. Ілюстрація 26 .

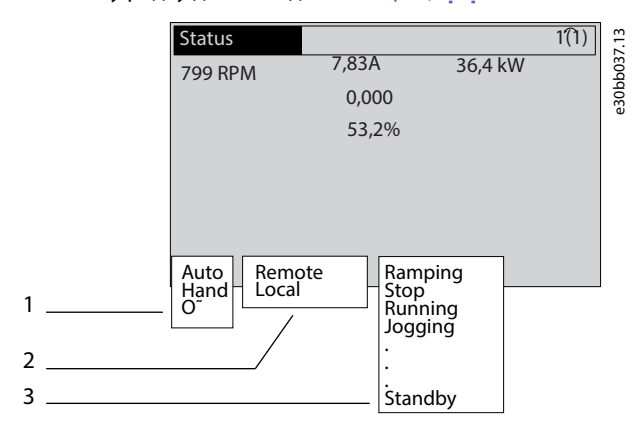

#### **Ілюстрація 26: Дисплей стану**

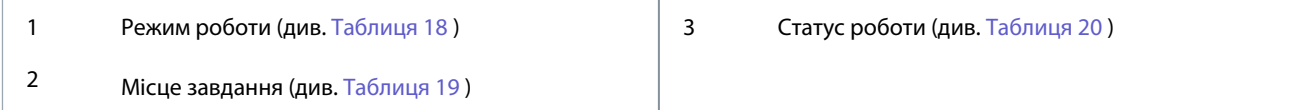

#### 6.5 Визначення повідомлень про статус

#### Див. Таблиці [18-](#page-43-0)20 для визначення повідомлень про стан.

#### **Таблиця 18: Режим роботи**

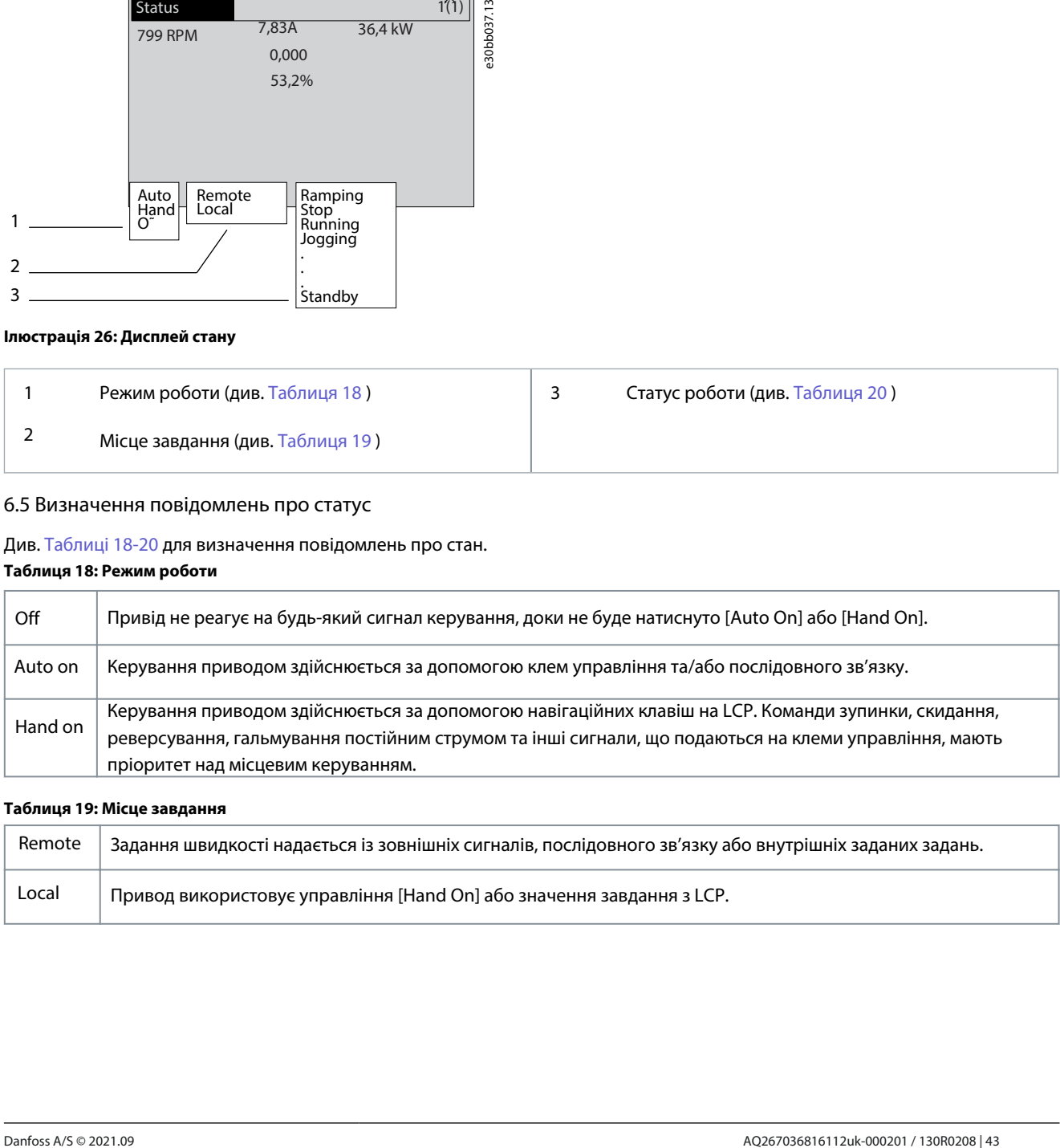

#### **Таблиця 19: Місце завдання**

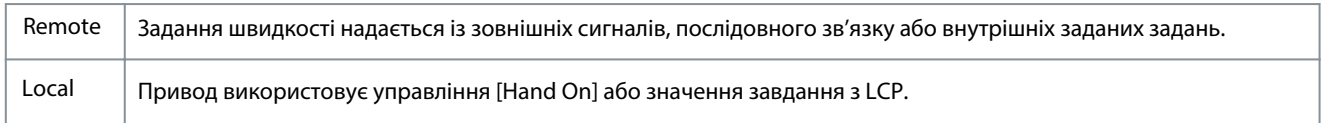

### **вирішення проблем**

#### <span id="page-43-0"></span>**Таблиця 20: Статус роботи**

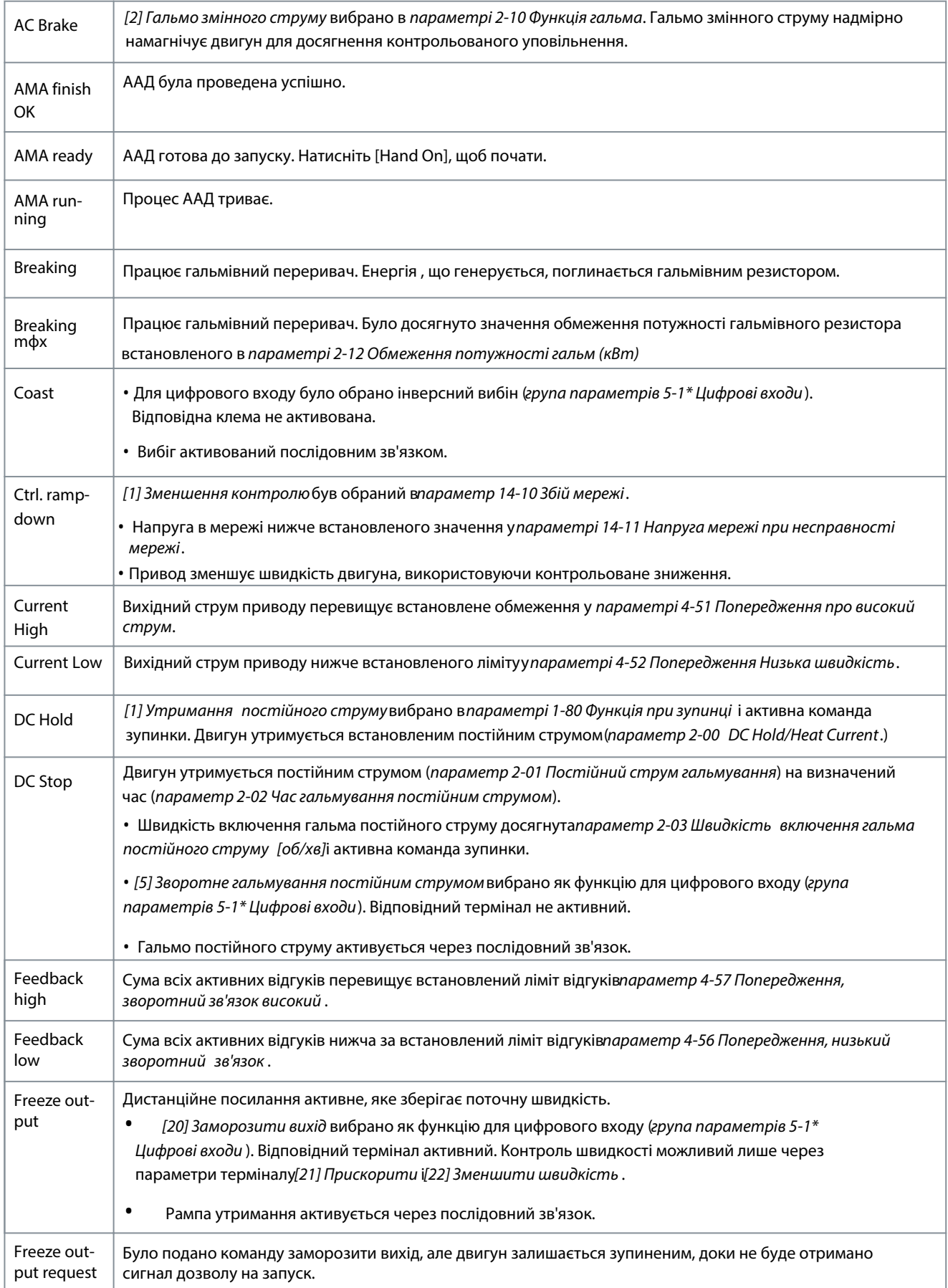

# Danfoss **Технічне обслуговування, діагностика та**

#### **Інструкція з експлуатації**

**вирішення проблем**

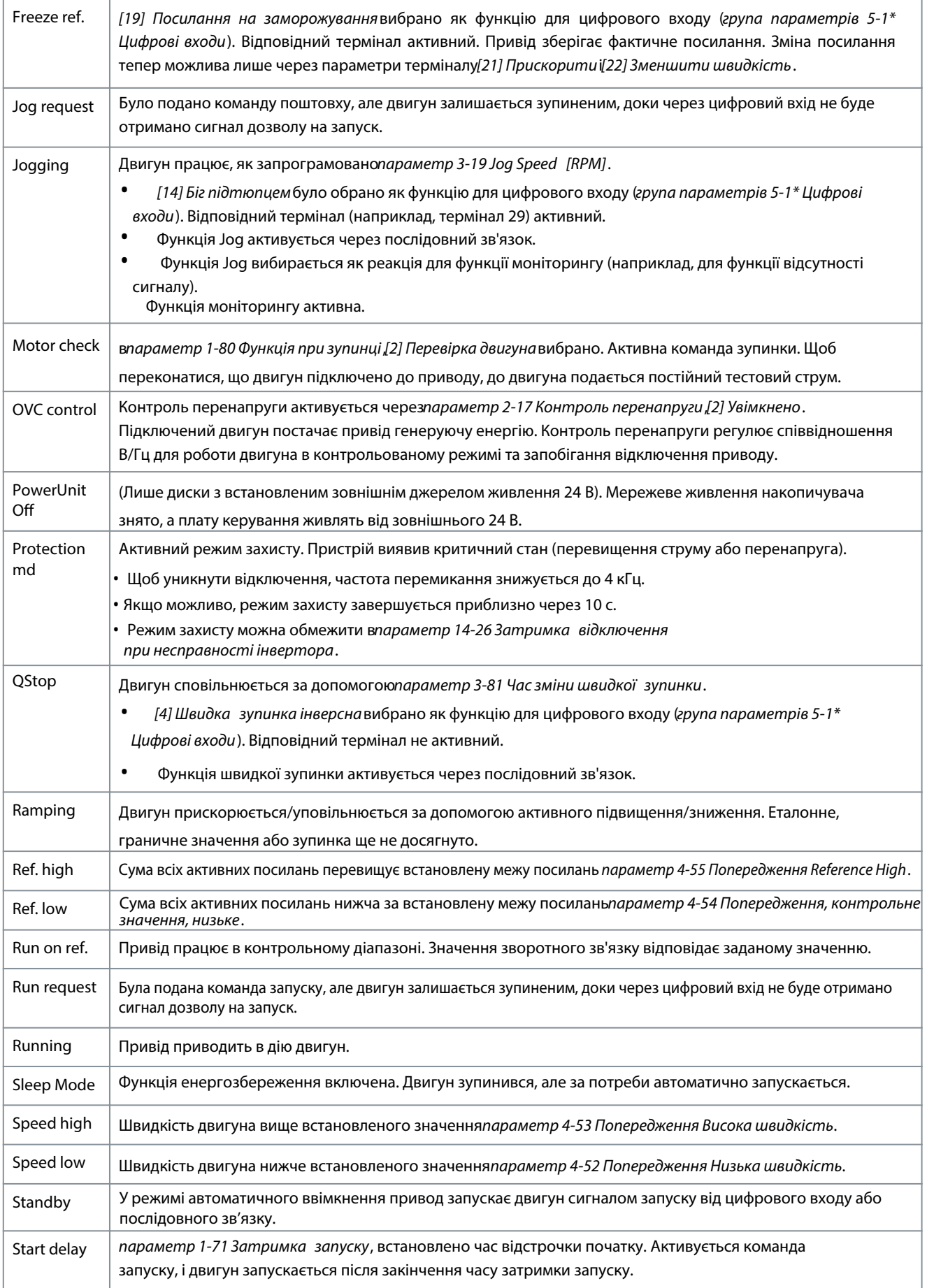

# **Технічне обслуговування, діагностика та вирішення проблем**

#### <span id="page-45-0"></span>**Інструкція з експлуатації**

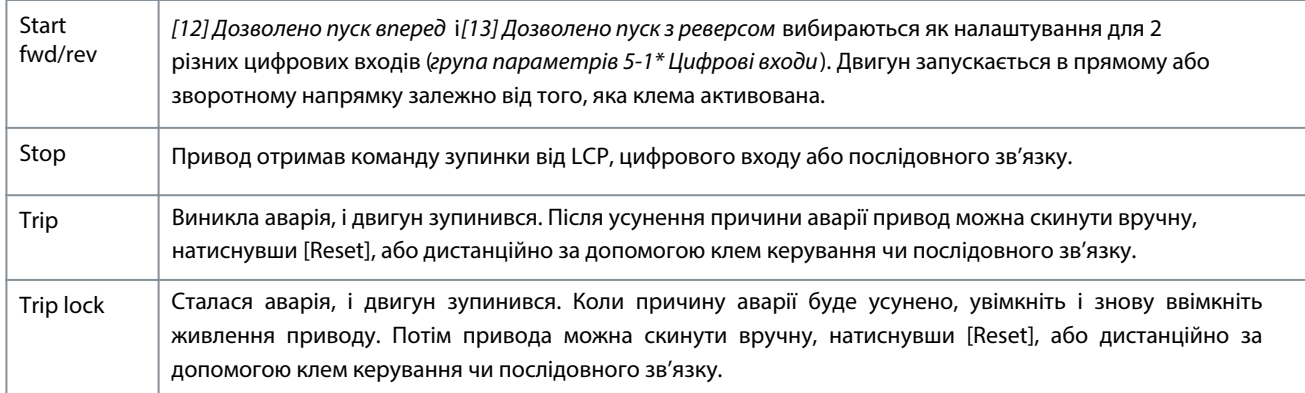

## **ПОПЕРЕДЖЕННЯ**

В автоматичному/віддаленому режимі приводу потрібні зовнішні команди для виконання функцій.

### 6.6 Типи попереджень і тривог

#### Попередження

Попередження видається, коли наближається стан тривоги або коли присутні ненормальні умови роботи, які можуть призвести до видачі тривоги приводом. Попередження зникає самостійно, коли ненормальний стан припиняється. Сигналізація

Сигнал тривоги вказує на несправність, яка вимагає негайної уваги. Несправність завжди викликає відключення або блокування відключення. Скидання системи після тривоги.

#### Аварійне блокування

Сигнал аваірї видається, коли привод заблоковано, що означає, що він призупиняє роботу, щоб запобігти пошкодженню себе або системи. Мотор рухається накатом до зупинки. Логіка диска продовжує працювати та стежити за станом приводу. Після усунення несправності привод можна скинути. Після цього він знову готовий до роботи.

Блокування відключення

Потрібно відключити живлення. Мотор рухається накатом до зупинки. Привод продовжує відстежувати стан двигуна. Відключіть вхідне живлення приводу, усуньте причину несправності та перезапустіть привод.

Скидання приводу після поїздки/блокування поїздки

Поїздку можна скинути будь-яким із 4 способів:

- Натисніть [Reset] на LCP.
- Команда введення цифрового скидання.
- Вхідна команда скидання послідовного зв'язку.
- Автоматичне скидання.

#### 6.7 Дисплеї попереджень і аварій

- Попередження відображається на LCP разом із його номером.
- Будильник блимає разом із номером будильника.

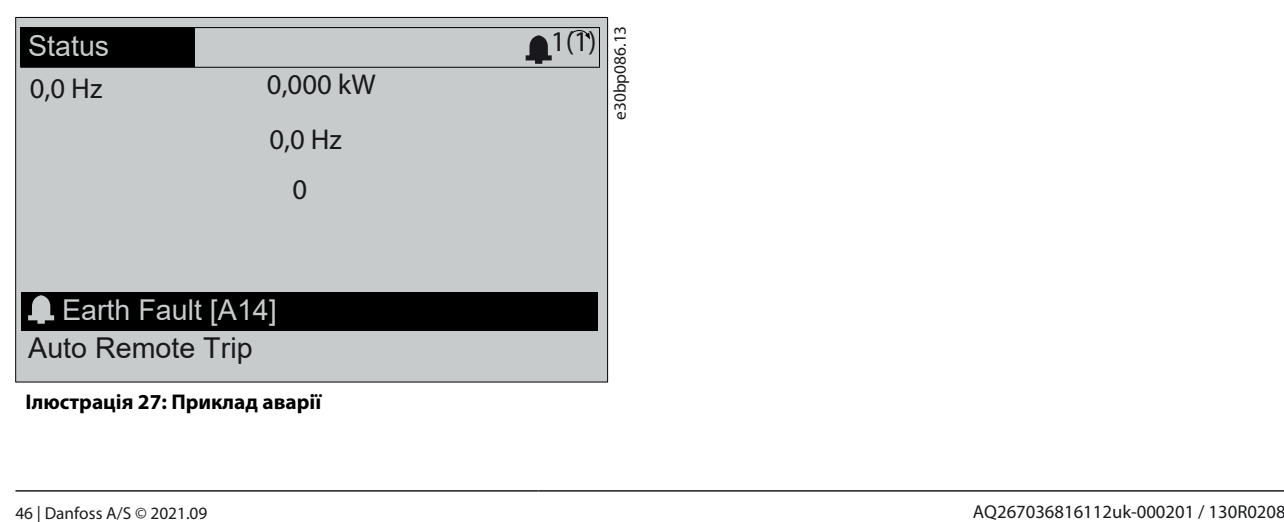

**Ілюстрація 27: Приклад аварії**

<span id="page-46-0"></span>Крім тексту і коду тривоги в LCP є 3 світлові індикатори стану.

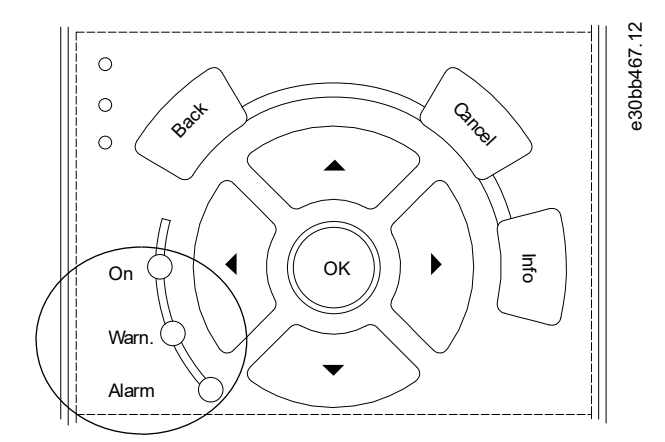

#### **Ілюстрація 28: Індикатори стану**

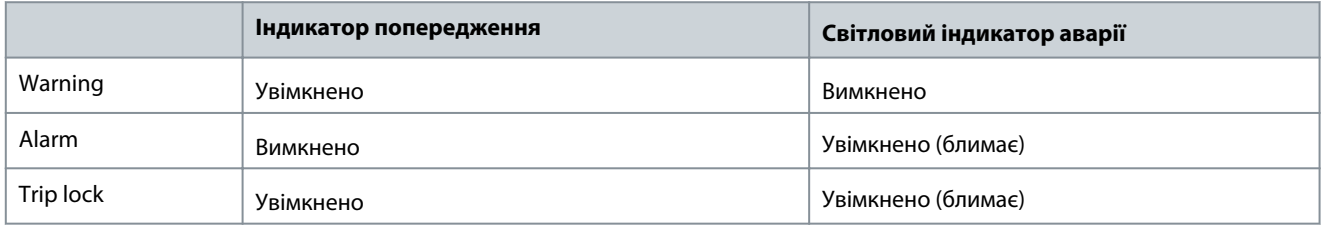

#### 6.8 Список попереджень і аварій

Наведена нижче інформація про попередження та тривогу визначає кожну умову попередження чи тривоги, надає ймовірну причину стану та містить шляхи усунення або процедуру усунення несправностей.

#### 6.8.1 ПОПЕРЕДЖЕННЯ/СИГНАЛ ТРИВОГИ 4, Втрата фази мережі

#### Причина

Відсутня фаза на стороні живлення, або дисбаланс напруги в мережі занадто великий. Це повідомлення також з'являється при несправності вхідного випрямляча. Опції запрограмованіпараметр 14-12 Функція при дисбалансі мережі.

#### Вирішення проблеми

• Перевірте напругу живлення та струми живлення приводу.

#### 6.8.2 ПОПЕРЕДЖЕННЯ 5, Висока напруга ланцюга постійного струму

#### Причина

Напруга ланцюга постійного струму (DC) вища за межу попередження про високу напругу. Обмеження залежить від номінальної напруги приводу. Блок все ще активний.

#### 6.8.3 ПОПЕРЕДЖЕННЯ 6, Низька напруга ланцюга постійного струму

#### Причина

Напруга ланцюга постійного струму (DC) нижча за межу попередження про низьку напругу. Обмеження залежить від номінальної напруги приводу. Блок все ще активний.

#### 6.8.4 ПОПЕРЕДЖЕННЯ/СИГНАЛ ТРИВОГИ 8, Знижена напруга постійного струму

#### Причина

Якщо напруга ланцюга постійного струму падає нижче межі зниженої напруги, привод перевіряє наявність резервного живлення 24 В постійного струму. Якщо немає резервного живлення 24 В постійного струму підключено, привод вимикається після фіксованої затримки часу. Час затримки залежить від типорозміру пристрою.

Вирішення проблеми

- Перевірте, чи відповідає напруга живлення параметрам приводу
- Виконайте перевірку вхідної напруги.
- Виконайте перевірку схеми м'якого заряду.

### 6.8.5 ПОПЕРЕДЖЕННЯ/СИГНАЛ ТРИВОГИ 9, Перевантаження інвертора

#### Причина

Привод надто довго працював з перевантаженням понад 100% і збирається вимкнутись. Лічильник для захисту електронного термоінвертора видає попередження на 98% і спрацьовує на 100% із сигналом аварії. Привод не можна скинути, поки лічильник не буде нижче 90%.

#### Вирішення проблеми

- Порівняйте вихідний струм, показаний на LCP, із номінальним струмом приводу.
- Порівняйте вихідний струм, показаний на LCP, з виміряним струмом двигуна.
- Виведіть теплове навантаження приводу на LCP і контролюйте значення. При роботі вище номінального постійного

струму приводу лічильник збільшується. При роботі нижче номінального номінального струму постійного приводу лічильник зменшується.

### 6.8.6 ПОПЕРЕДЖЕННЯ/СИГНАЛ ТРИВОГИ 10, Температура перевантаження двигуна

#### Причина

Відповідно до електронного теплового захисту (ETR), двигун занадто гарячий. Виберіть 1 із цих варіантів:

- Привод видає попередження або сигнал тривоги, коли лічильник >90%, якщопараметр 1-90 Тепловий захист двигунавстановлено на попередження.
- Привод вимикається, коли лічильник досягає 100% якщопараметр 1-90 Тепловий захист двигунаналаштовано на аварійна зупинка.

Несправність виникає, коли двигун занадто довго працює з перевантаженням понад 100%.

#### Вирішення проблеми

- Перевірте двигун на перегрів.
- Перевірте, чи двигун не перевантажений механічно.
- Перевірте, чи встановився струм двигуналараметр 1-24 Струм двигуна правильно.
- Переконайтеся, що дані двигуна введеніпараметри 1-20до1-25 встановлено правильно.
- Якщо використовується зовнішній вентилятор, переконайтеся, що він вибраний у параметрі 1-91 Зовнішній вентилятор двигуна.

Запустість ААД у параметрі 1-29 Автоматична адаптація двигуна (ААД) точніше налаштовує привод на двигун і знижує теплове навантаження.

### 6.8.7 ПОПЕРЕДЖЕННЯ/СИГНАЛ ТРИВОГИ 11, Перегрів термістора двигуна

Термистор двигуна вказує на те, що температура двигуна занадто висока.

#### Вирішення проблеми

- Перевірте двигун на перегрів.
- Перевірте надійність підключення термістора.
- Перевірте, чи двигун не перевантажений механічно.
- Використовуючи клему 53 або 54, переконайтеся, що термістор правильно підключено між клемою 53 або 54 (аналоговий вхід напруги) та клемою 50 (живлення +10 В). Також перевірте, чи на перемикачі 53 і 54 встановлено напругу. Перевірте параметр 1-93 Джерело термістора встановлена на 53 або 54.
- При використанні клеми 18, 19, 31, 32 або 33 (цифрові входи) перевірте, чи правильно підключено термістор між цифровою вхідною клемою (тільки цифровий вхід PNP) і клемою 50. Виберіть клему для використання в параметр і1-93 Джерело термістора.

# 6.8.8 ПОПЕРЕДЖЕННЯ/СИГНАЛ ТРИВОГИ 12, Обмеження крутильного моменту

#### Причина

Крутильний момент перевищив значення в параметрі 4-16 Режим двигуна з обмеженням моменту або значення в параметр і4-17 Режим генератора обмеження крутильного моменту. Параметр 14-25 Затримка відключення при обмеженні крутильного моменту може змінити це попередження з стану попередження на попередження з подальшим аварійний відключенням.

Вирішення проблеми

- Якщо граніцю крутильного моменту двигуна перевищено під час розгону, подовжте час розгону.
- Якщо обмеження крутильного моменту генератора перевищено протягом гальмування, подовжте час уповілнення.
- Якщо обмеження крутильного моменту виникає під час роботи, збільште обмеження крутильного моменту. Переконайтеся, що система може безпечно працювати при вищому крутильному моменті.
- Перевірте застосування на наявність надмірного споживання струму двигуном.

### 6.8.9 ПОПЕРЕДЖЕННЯ/СИГНАЛ ТРИВОГИ 13, Перевищення струму

#### Причина

Перевищено обмеження пікового струму інвертора (приблизно 200% від номінального значення). Попередження триває приблизно 1,5 с, потім привод вимикається та видає сигнал аварії. Ударне навантаження або швидке прискорення з високоінерційними вантажами можуть спричинити цю несправність. Якщо прискорення під час розгону є великим, несправність може також з'явитися після кінетичного резервування. Якщо вибрано розширене керування механічним гальмом, поїздку можна скинути сигналом на клему управління.

Вирішення проблеми

- Вимкніть живлення та перевірте, чи можна провертати вал двигуна.
- Переконайтеся, що розмір двигуна відповідає приводу.
- Перевірте правильність даних двигуна у параметрах з1-20 до1-25.

#### 6.8.10 СИГНАЛ ТРИВОГИ 14, Замикання на землю

#### Причина

Існує струм від вихідної фази до землі або в кабелі між приводом і двигуном, або в самому двигуні. Датчики струму виявляють замикання на землю шляхом вимірювання струму, що виходить із приводу, і струму, що надходить у привод від двигуна. Замикання на землю виникає, якщо відхилення 2 струмів занадто велике. Струм, що виходить із приводу, має бути таким самим, як струм, що надходить у привод.

Вирішення проблеми

• Відключіть живлення приводу та усуньте замикання на землю.

• Перевірте наявність замикань на землю в двигуні, вимірявши опір заземлення кабелів двигуна та двигуна за допомогою мегомметра.

• Скинути будь-яке потенційне індивідуальне зміщення в 3 датчиках струму в приводі. Виконайте ініціалізацію вручну або виконайте повну AMA. Цей спосіб найбільш актуальний після зміни силової карти.

### 6.8.11 СИГНАЛ ТРИВОГИ 15, Невідповідність обладнання

#### Причина

Встановлена опція не працює з наявним апаратним або програмним забезпеченням плати управління.

#### Вирішення проблеми

Запишіть значення наступних параметрів і зверніться до Danfoss.

- Параметр 15-40 Тип FC.
- Параметр 15-41 Силова частина.
- Параметр 15-42 Напруга.
- Параметр 15-43 Версія ПЗ.
- Параметр 15-45 Фактичний рядок коду типу.
- Параметр 15-49 SW ID Control Card.
- Параметр 15-50 SW ID Power Card.
- Параметр 15-60 Опція встановлена.
- Параметр 15-61 Версія ПЗ опції (для кожного опційного слота).

### 6.8.12 ТРИВОГА 16, Коротке замикання

#### Причина

Коротке замикання в електродвигуні або його проводці.

Вирішення проблеми

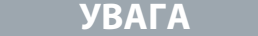

#### **ВИСОКА НАПРУГА**

Приводи змінного струму містять високу напругу при підключенні до мережі змінного струму, джерела постійного струму або розподілу навантаження. Невиконання встановлення, запуску та технічного обслуговування кваліфікованим персоналом може призвести до смерті або серйозних травм. - Тільки кваліфікований персонал повинен виконувати установку, запуск і технічне обслуговування.

- Перш ніж продовжити, відключіть живлення.
- Відключіть живлення приводу та усуньте коротке замикання.

### 6.8.13 ПОПЕРЕДЖЕННЯ/СИГНАЛ ТРИВОГИ 17, тайм-аут контрольного слова

#### Причина

Немає зв'язку з приводом. Попередження активне лише тоді, колипараметр 8-04 Функція очікування контрольного словаНЕ встановлено [0] Вимкнено.

Якщопараметр 8-04 Функція очікування контрольного словавстановлено на[5] Зупинись і подорожуй, з'являється

попередження, а привід зупиняється та показує сигнал тривоги.

#### Вирішення проблеми

- Перевірте підключення кабелю послідовного зв'язку.
- Збільшитипараметр 8-03 Час очікування контрольного слова.
- Перевірити роботу комунікаційного обладнання.
- Перевірте, чи виконано належне встановлення електромагнітної сумісності.

### 6.8.14 ПОПЕРЕДЖЕННЯ/СИГНАЛ ТРИВОГИ 22, Механічне гальмо підйому

#### Причина

Значення цього попередження/тривоги показує тип попередження/тривоги.

0 = опорний момент не досягнуто до тайм-ауту (параметр 2-27 Час наростання крутильного моменту).

1 = Очікуваний відгук про гальмування не було отримано до тайм-ауту (параметр 2-23 Активація затримки гальмування,параметр 2-25 Час відпускання гальма).

#### 6.8.15 ПОПЕРЕДЖЕННЯ 23, несправність внутрішнього вентилятора

#### Причина

Функція попередження вентилятора є захисною функцією, яка перевіряє, чи вентилятор працює/змонтовано. Попередження вентилятора можна вимкнути в параметр 14-53 Fan Monitor([0] Вимкнено).

Для приводів з вентиляторами постійного струму датчик зворотного зв'язку встановлений у вентиляторі. Якщо вентилятор отримує команду на запуск, а датчик не отримує зворотного зв'язку, з'являється цей сигнал тривоги. Для приводів із вентиляторами змінного струму контролюється напруга на вентиляторі.

Вирішення проблеми

- Перевірте правильність роботи вентилятора.
- Увімкніть і знову ввімкніть живлення приводу та переконайтеся, що вентилятор працює короткочасно під час запуску.
- Перевірте датчики на платі керування.

#### 6.8.16 ПОПЕРЕДЖЕННЯ 25, Коротке замикання гальмівного резистора

#### Причина

Гальмівний резистор контролюється під час роботи. У разі короткого замикання функція гальмування вимикається, і з'являється попередження. Привод все ще працює, але без функції гальмування.

Вирішення проблеми

• Відключіть живлення приводу та замініть гальмівний резистор (див. параметр 2-15 Brake Check).

# 6.8.17 ПОПЕРЕДЖЕННЯ/СИГНАЛ ТРИВОГИ 26, Обмеження потужності гальмівного резистора

#### Причина

Потужність, що передається на гальмівний резистор, розраховується як середнє значення за останні 120 с часу роботи. Розрахунок базується на встановленій напрузі ланцюга постійного струму та значенні гальмівного резистора: параметр 2-16 AC Brake Max. Current. Попередження активне, коли розсіювана потужність гальмування перевищує 90% потужності гальмівного резистора. Якщо в параметрі 2-13 Моніторинг потужності гальма вибрано [2] Аваріна зупинка, привод вимикається, коли розсіювана потужність гальмування досягає 100%.

#### 6.8.18 ПОПЕРЕДЖЕННЯ/СИГНАЛ ТРИВОГИ 27, Несправність гальмівного переривача

#### Причина

Гальмівний транзистор контролюється під час роботи, і в разі короткого замикання функція гальма вимикається, і видається попередження. Привід все ще працює, але через те, що гальмівний транзистор замикався, значна потужність передається на гальмівний резистор, навіть якщо він неактивний.

Вирішення проблем

• Відключіть живлення приводу та зніміть гальмівний резистор.

### 6.8.19 ПОПЕРЕДЖЕННЯ/АВАРІЯ 28, Помилка перевірки гальма

#### Причина

Гальмівний резистор не підключений або не працює.

Вирішення проблеми

• Перевірити параметр 2-15 Brake Check.

### 6.8.20 СИГНАЛ ТРИВОГИ 29, температура радіатора

#### Причина

Перевищено максимальну температуру радіатора. Помилка температури не скидається, доки температура не впаде нижче визначеної температури радіатора. Точки спрацьовування та скидання відрізняються залежно від потужності приводу.

#### Вирішення проблеми

Перевірте наявність таких умов:

- Температура навколишнього середовища занадто висока.
- Кабелі двигуна занадто довгі.
- Неправильний зазор повітряного потоку над і під приводом.
- Заблокований потік повітря навколо приводу.
- Пошкоджений вентилятор радіатора.
- Брудний радіатор.

### 6.8.21 СИГНАЛ ТРИВОГИ 30, відсутня фаза U двигуна

#### Причина

Фаза U двигуна між приводом і двигуном відсутня.

Вирішення проблеми

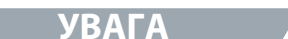

#### **ВИСОКА НАПРУГА**

Приводи змінного струму містять високу напругу при підключенні до мережі змінного струму, джерела постійного струму або розподілу навантаження. Встановлення, запуск та технічне обслуговування некваліфікованим персоналом може призвести до смерті або серйозних травм.

- Тільки кваліфікований персонал повинен виконувати установку, запуск і технічне обслуговування.

- Перш ніж продовжити, відключіть живлення.
- Відключіть живлення приводу та перевірте фазу U двигуна.

### 6.8.22 СИГНАЛ ТРИВОГИ 31, відсутня фаза V двигуна

#### Причина

Фаза V двигуна між приводом і двигуном відсутня.

Вирішення проблеми

## **УВАГА**

#### **ВИСОКА НАПРУГА**

Приводи змінного струму містять високу напругу при підключенні до мережі змінного струму, джерела постійного струму або розподілу навантаження. Встановлення, запуск та технічне обслуговування некваліфікованим персоналом може призвести до смерті або серйозних травм.

- Тільки кваліфікований персонал повинен виконувати установку, запуск і технічне обслуговування.

- Перш ніж продовжити, відключіть живлення.
- Відключіть живлення приводу та перевірте фазу V двигуна.

### 6.8.23 СИГНАЛ ТРИВОГИ 32, відсутність фази двигуна W

Причина

Фаза двигуна W між приводом і двигуном відсутня.

Вирішення проблеми

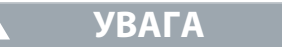

#### **ВИСОКА НАПРУГА**

Приводи змінного струму містять високу напругу при підключенні до мережі змінного струму, джерела постійного струму або розподілу навантаження. Встановлення, запуск та технічне обслуговування некваліфікованим персоналом може призвести до смерті або серйозних травм.

- Тільки кваліфікований персонал повинен виконувати установку, запуск і технічне обслуговування.
- Перш ніж продовжити, відключіть живлення.
- Відключіть живлення приводу та перевірте фазу W двигуна.

### 6.8.24 СИГНАЛ ТРИВОГИ 33, Помилка пускової напруги

#### Причина

За короткий проміжок часу відбулося забагато посилень.

Вирішення проблеми

- Дайте пристрою охолонути до робочої температури.
- Перевірте потенційне замикання ланцюга постійного струму на землю.

### 6.8.25 ПОПЕРЕДЖЕННЯ/СИГНАЛ ТРИВОГИ 34, Помилка зв'язку Fieldbus

#### Причина

Польова шина на платі додаткової комунікації не працює.

### 6.8.26 ПОПЕРЕДЖЕННЯ/СИГНАЛ ТРИВОГИ 36, Збій мережі

#### Причина

Це попередження/сигнал тривоги активне лише у разі втрати напруги живлення приводу тапараметр 14-10 Збій мережіне встановлено[0] Немає функції.

Вирішення проблеми

• Перевірте запобіжники приводу та живлення пристрою.

### 6.8.27 СИГНАЛ ТРИВОГИ 37, дисбаланс фаз

#### Причина

Є дисбаланс струму між силовими блоками.

### 6.8.28 СИГНАЛ ТРИВОГИ 38, Внутрішня помилка

#### Причина

Коли виникає внутрішня несправність, виводдиться номер коду, визначений у Таблиці 21 .

Вирішення проблеми

- Вимкніть живлення.
- Перевірте, чи правильно встановлено опцію.
- Перевірте, чи не закріплена чи відсутня проводка.

Може знадобитися зв'язатися з постачальником або сервісним відділом Danfoss. Зверніть увагу на номер коду для подальших інструкцій щодо усунення несправностей.

#### **Таблиця 21: Внутрішні коди несправностей**

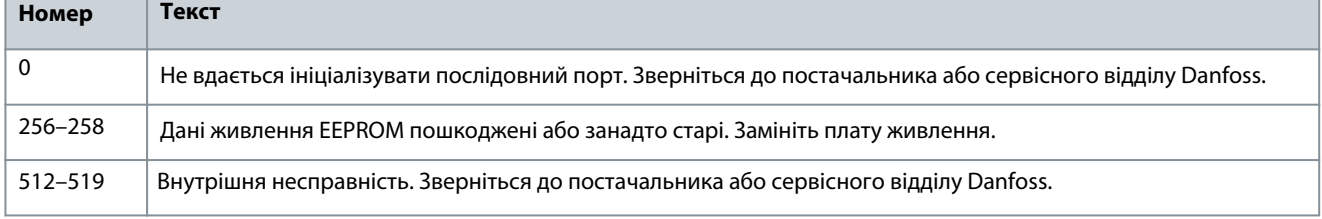

Danfoss **Технічне обслуговування, діагностика та** 

**вирішення проблем**

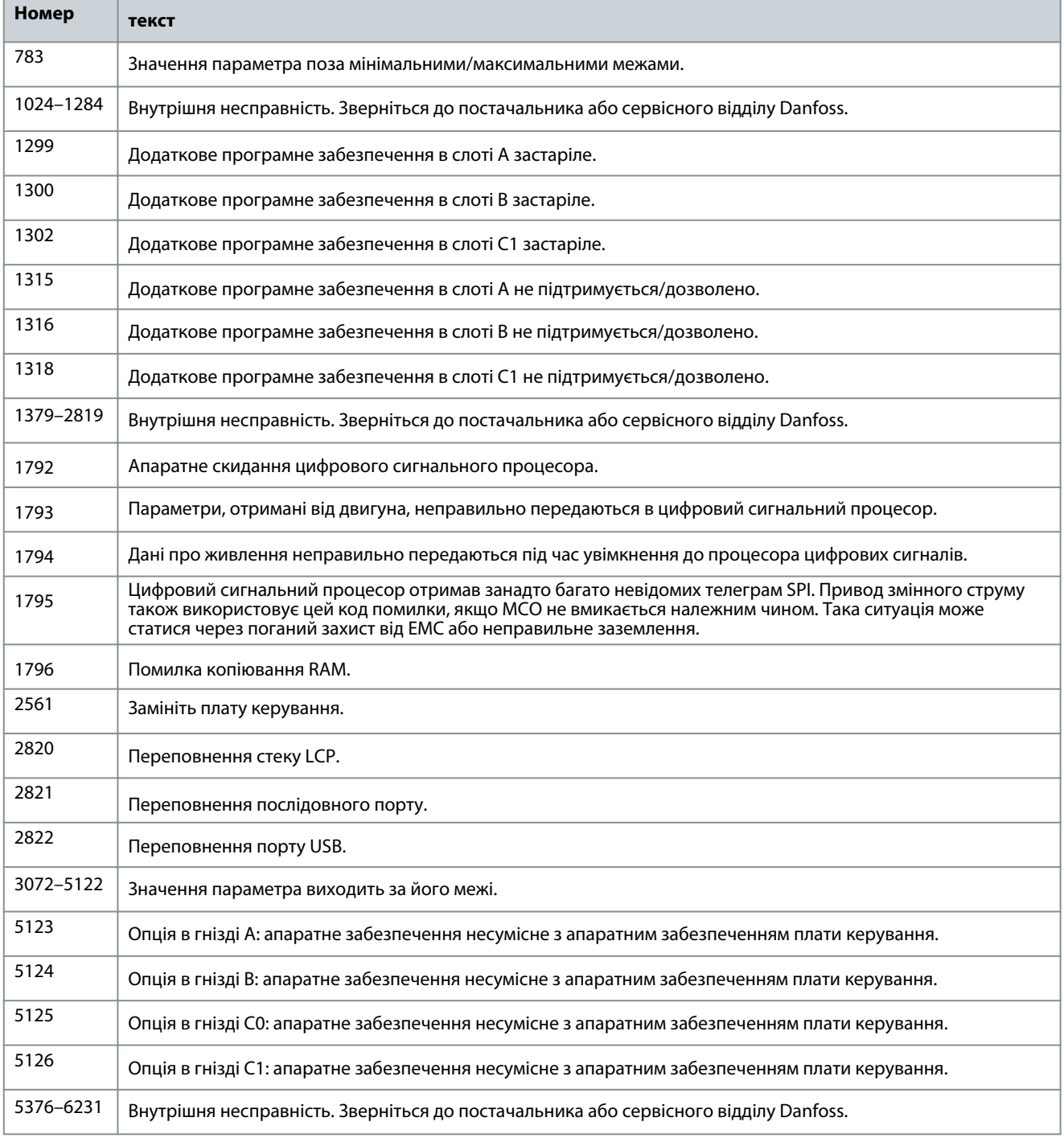

### 6.8.29 ПОПЕРЕДЖЕННЯ 40, перевантаження цифрового вихідного клеми 27

#### Вирішення проблем

- Перевірте навантаження, підключене до клеми 27, або усуньте з'єднання короткого замикання.
- Перевірпараметр 5-00 Режим цифрового введення/виведенняіпараметр 5-01 Режим терміналу 27.

### 6.8.30 ПОПЕРЕДЖЕННЯ 41, перевантаження цифрового вихідного терміналу 29

#### Вирішення проблем

- Перевірте навантаження, підключене до клеми 29, або усуньте з'єднання короткого замикання.
- Перевірте параметр 5-00 Режим цифрових входів/виходів і параметр 5-02 Режим клеми 29.

### 6.8.31 ПОПЕРЕДЖЕННЯ 42, Ovrld X30/6-7

Вирішення проблеми

- Для клеми X30/6:
- Перевірте навантаження, підключене до клеми, або усуньте з'єднання короткого замикання.
- Перевіритипараметр 5-32 Term X30/6 Digi out (MCB 101) (VLT® General Purpose I/O MCB 101).

#### Для клеми X30/7:

- Перевірте навантаження, підключене до клеми, або усуньте з'єднання короткого замикання.
- Перевіритипараметр 5-33 Term X30/7 Digi Out (MCB 101) (VLT® General Purpose I/O MCB 101).

#### 6.8.32 СИГНАЛ ТРИВОГИ 43, Зовн. живлення

Або підключіть зовнішнє джерело живлення 24 В постійного струму, або вкажіть, що зовнішнє джерело живлення не використовується у параметрі 14-80 Опція, що подається від зовнішнього джерела живлення 24 В постійного струму, [0] Ні. Зміна в параметрі 14-80 Опція, що живиться від зовнішнього джерела живлення 24 В постійного струму вимагає циклу живлення.

Причина

VLT® Extended Relay Option MCB 113 монтується без 24 В постійного струму.

Вирішення проблеми

Виберіть 1 з наступного:

- Підключіть зовнішнє джерело живлення 24 В постійного струму.
- Вкажіть, що зовнішнє джерело живлення не використовується черезпараметр 14-80 Опція, що подається від зовнішнього джерела живлення 24 В постійного струму,[0] Ні. Зміна впараметр 14-80 Опція, що подається від зовнішнього джерела живлення 24 В постійного струмувимагає циклу живлення.

#### 6.8.33 СИГНАЛ ТРИВОГИ 45, замикання на землю 2

Причина

#### Замикання на землю.

Вирішення проблеми

- Перевірте правильність заземлення та наявність слабких з'єднань.
- Перевірте відповідність розміру дроту.
- Перевірте кабелі двигуна на наявність коротких замикань або струмів витоку.

### 6.8.34 СИГНАЛ ТРИВОГИ 46, живлення плати потужності

#### Причина

Напруга на платі живлення виходить за межі діапазону. Ще однією причиною може бути несправний вентилятор радіатора. Існує 3 рівня живлення, що генеруються імпульсним джерелом живлення (SMPS) на платі потужності:

- $74 R$
- 5 В.

#### $• + 18 R$

При живленні від VLT® V DC Supply MCB 107, контролюються лише джерела живлення 24 В та 5 В. При живленні від 3 фазної напруги мережі контролюються всі 3 рівня живлення.

#### Вирішення проблеми

- Перевірте, чи не пошкоджена карта живлення.
- Перевірте наявність несправної контрольної карти.
- Перевірте наявність несправної додаткової карти.
- Якщо використовується джерело живлення 24 В постійного струму, перевірте належне джерело живлення.
- Перевірте, чи не пошкоджений вентилятор радіатора.

### 6.8.35 ПОПЕРЕДЖЕННЯ 47, низький рівень живлення 24 В

#### Причина

Напруга на платі живлення виходить за межі діапазону.

Існує 3 рівня живлення, що генеруються імпульсним джерелом живлення (SMPS) на платі потужності:

- $\cdot$  24 B
- 5 В
- $+ 18 B$

Вирішення проблеми

• Перевірте, чи не пошкоджена карта живлення.

#### 6.8.36 ПОПЕРЕДЖЕННЯ 48, низький рівень живлення 1,8 В

#### Причина

Напруга живлення 1,8 В постійного струму, що використовується на платі керування, виходить за допустимі межі. Подача вимірюється на контрольній картці.

Вирішення проблеми

- Перевірте наявність несправної контрольної карти.
- За наявності додаткової плати перевірте наявність перенапруги.

#### 6.8.37 ПОПЕРЕДЖЕННЯ 49, Обмеження швидкості

#### Причина

Попередження відображається, коли швидкість виходить за межі вказаного діапазону параметр 4-11 Нижня межа швидкості двигуна [об/хв]іпараметр 4-13 Верхня межа швидкості двигуна [об/хв]. Коли швидкість нижче заданої межі впараметр 1-86 Низька швидкість поїздки [об/хв](за винятком пуску або зупинки), привод вимикається.

### 6.8.38 СИГНАЛ ТРИВОГИ 50, Помилка калібрування ААД

Вирішення проблеми

• Зверніться до постачальника або сервісного відділу Danfoss.

### 6.8.39 СИГНАЛ ТРИВОГИ 51, АМА Перевірка  $U_{\text{nom}}$  та  $I_{\text{nom}}$

#### Причина

#### Налаштування напруги двигуна, струму двигуна та потужності двигуна неправильні.

Вирішення проблеми

#### • Перевірте налаштування в параметри 1-20до1-25.

### 6.8.40 СИГНАЛ ТРИВОГИ 52, ААД Низький Inom

причина

#### Струм двигуна занадто низький.

Вирішення проблеми

#### • Перевірте налаштування в параметр 1-24 Струм двигуна.

#### 6.8.41 СИГНАЛ ТРИВОГИ 53, ААД Двигун завеликий

#### Причина

Двигун завеликий для роботи AMA.

#### 6.8.42 СИГНАЛ ТРИВОГИ 54, ААД Двигун замалий

### Причина

Двигун замалий для роботи AMA.

### 6.8.43 СИГНАЛ ТРИВОГИ 55, параметр ААД поза діапазоном

### Причина

AMA не може працювати, оскільки значення параметрів двигуна виходять за допустимі межі.

### 6.8.44 СИГНАЛ ТРИВОГИ 56, ААД перервано користувачем

### Причина

AMA переривається вручну.

### 6.8.45 СИГНАЛ ТРИВОГИ 57, внутрішня помилка ААД

#### Причина

Спробуйте перезапустити AMA. Повторні перезапуски можуть призвести до перегріву двигуна.

### 6.8.46 СИГНАЛ ТРИВОГИ 58, внутрішня помилка ААД

Вирішення проблеми

#### Зверніться до постачальника Danfoss.

### 6.8.47 ПОПЕРЕДЖЕННЯ 59, обмеження струму

#### Причина

Струм вище значення в параметрі 4-18 Обмеження струму .

Вирішення проблеми

- Переконайтеся, що дані двигуна введені параметри 1-20до1-25 встановлено правильно.
- Збільште обмеження струму, якщо необхідно. Переконайтеся, що система може безпечно працювати на вищій межі.

#### 6.8.48 ПОПЕРЕДЖЕННЯ 60, Зовнішнє блокування

#### Причина

Цифровий вхідний сигнал вказує на зовнішню несправність приводу. Зовнішнє блокування подає команду приводу на відключення. Вирішення проблеми

- Очистіть умову зовнішньої несправності.
- Щоб відновити нормальну роботу, подайте 24 В постійного струму на термінал,
- запрограмований для зовнішнього блокування.
- Скинути накопичувач.

### 6.8.49 ПОПЕРЕДЖЕННЯ/СИГНАЛ ТРИВОГИ 61, Помилка зворотного зв'язку

#### Причина

Помилка між обчисленою швидкістю та вимірюванням швидкості від пристрою зворотного зв'язку.

#### Вирішення проблеми

- Перевірте налаштування попередження/тривоги/вимкнення параметр 4-30 Функція втрати зворотного зв'язку двигуна.
- Встановіть допустиму помилкупараметр 4-31 Помилка зворотного зв'язку швидкості двигуна.
- Встановіть допустимий час втрати зворотного зв'язкупараметр 4-32 Час очікування втрати зворотного зв'язку двигуна.

#### 6.8.50 ПОПЕРЕДЖЕННЯ 62, Вихідна частота на максимальній межі

#### Причина

Вихідна частота досягла встановленого значення параметр 4-19 Максимальна вихідна частота.

### Вирішення проблеми

• Перевірте програму на можливі причини.

• Збільште межу вихідної частоти. Переконайтеся, що система може безпечно працювати на вищій вихідній частоті.

Попередження зникає, коли вихідний сигнал падає нижче границі максимуму.

#### 6.8.51 СИГНАЛ ТРИВОГИ 63, низький рівень механічного гальма

### Причина

Фактичний струм двигуна не перевищив струм відпускного гальма протягом вікна часу затримки запуску.

### 6.8.52 ПОПЕРЕДЖЕННЯ 64, межа напруги

#### Причина

Комбінація навантаження та швидкості вимагає напруги двигуна, яка перевищує фактичну напругу ланцюга постійного струму.

### 6.8.53 ПОПЕРЕДЖЕННЯ/СИГНАЛ ТРИВОГИ 65, Перегрів плати керування

#### Причина

Температура відключення плати керування перевищила верхню межу.

Вирішення проблеми

- Переконайтеся, що робоча температура навколишнього середовища знаходиться в межах.
- Перевірте, чи не забиті фільтри.
- Перевірте роботу вентилятора.
- Перевірте плату управління

### 6.8.54 ПОПЕРЕДЖЕННЯ 66, низька температура радіатора

#### Причина

Привод занадто холодний для роботи. Це попередження базується на датчику температури в модулі IGBT.

Вирішення проблем

- Підвищте температуру навколишнього середовища пристрою.
- Подавати невелику кількість струму до приводу щоразу, коли двигун зупиняється за допомогою налаштуваннялараметр 2-00 DC Hold/Heat Currentдо 5% і параметр 1-80 Функція при зупинці.

#### 6.8.55 СИГНАЛ ТРИВОГИ 67, конфігурація додаткового модуля змінена

#### Причина

Після останнього вимкнення живлення було додано або вилучено одну або кілька опцій.

Вирішення проблеми

• Переконайтеся, що зміна конфігурації зроблена навмисно, і перезавантажте пристрій.

#### 6.8.56 СИГНАЛ ТРИВОГИ 68, безпечна зупинка активована

Причина

Безпечне відключення крутного моменту (STO) активовано.

Вирішення проблеми

• Щоб відновити нормальну роботу, подайте 24 В постійного струму на клему 37, а потім надішліть сигнал скидання (через шину, цифровий або натиснувши [Reset]).

#### 6.8.57 СИГНАЛ ТРИВОГИ 70, Неприпустима конфігурація FC

Причина

Плата управління та плата потужності несумісні.

Вирішення проблеми

• Щоб перевірити сумісність, зверніться до постачальника Danfoss, надавши код типу з заводської таблички пристрою та номери деталей на платах.

### 6.8.58 СИГНАЛ ТРИВОГИ 71, PTC 1 безпечна зупинка

#### Причина

Оскільки двигун занадто теплий, VLT®Термісторна карта PTC MCB 112 активувала безпечне вимкнення крутного моменту (STO).

#### Вирішення проблеми

• Коли температура двигуна досягне прийнятного рівня і цифровий вхід від MCB 112 буде дезактивовано, виконайте одну з наступних дій:

- Надсилання сигналу скидання через шину або цифровий вхід.

- Натисніть [Reset].

### 6.8.59 СИГНАЛ ТРИВОГИ 72, Небезпечна помилка

#### Причина

Безпечне відключення крутного моменту (STO) із блокуванням відключення.

Вирішення проблем

Виникла неочікувана комбінація команд STO:

- VLT®Плата терморезистора PTC MCB 112 вмикає X44/10, але STO не ввімкнено.
- MCB 112 є єдиним пристроєм, який використовує STO (визначається шляхом вибору [4] Сигнал РТС 1 або [5] Попередження PTC 12 впараметрі 5-19 Клема 37 Безпечна зупинка). STO активовано, але X44/10 не активовано.

#### 6.8.60 ПОПЕРЕДЖЕННЯ 73, автоматичний перезапуск безпечної зупинки

Причина

#### STO активований.

Вирішення проблеми

• Якщо ввімкнено автоматичний перезапуск, двигун може запуститися після усунення несправності.

### 6.8.61 СИГНАЛ ТРИВОГИ 74, PTC Thermistor

#### Причина

PTC не працює. Сигналізація пов'язана з VLT®Thermistor Card PTC MCB 112.

### 6.8.62 СИГНАЛ ТРИВОГИ 75, Некоректний профіль Sel.

#### Причина

Не записуйте значення параметра під час роботи двигуна.

#### Вирішення проблем

• Зупиніть двигун перед записом профілю MCO в параметрі 8-10 Профіль контрольного слова.

#### 6.8.63 ПОПЕРЕДЖЕННЯ 77, Режим зниженої потужності

#### Причина

Привод працює в режимі зниженої потужності (менше допустимої кількості секцій інвертора). Попередження генерується під час циклу живлення, коли привод налаштований на роботу з меншою кількістю інверторів і залишається увімкненим.

#### 6.8.64 СИГНАЛ ТРИВОГИ 78, Помилка відстеження

#### причина

Різниця між заданим значенням і фактичним значенням перевищує значення впараметр 4-35 Помилка відстеження.

#### Вирішення проблем

- Вимкніть функцію або виберіть будильник/попередженняпараметр 4-34 Функція помилки відстеження.
- Дослідіть механіку навантаження та двигуна. Перевірте з'єднання зворотного зв'язку від кодера двигуна до приводу.
- Виберіть функцію зворотного зв'язку двигунапараметр 4-30 Функція втрати зворотного зв'язку двигуна.
- Налаштуйте діапазон помилок відстеженняпараметр 4-35 Помилка відстеженняіпараметр 4-37 Збільшення помилки відстеження.

#### 6.8.65 СИГНАЛ ТРИВОГИ 79, Неприпустима конфігурація секції живлення

#### Причина

Карта масштабування має неправильний номер деталі або не встановлена. Не вдалося встановити роз'єм MK102 на платі живлення.

### 6.8.66 СИГНАЛ ТРИВОГИ 80, привод ініціалізовано до значення за замовчуванням

#### Причина

Налаштування параметрів повертаються до налаштувань за замовчуванням після ручного скидання. Щоб очистити будильник, перезапустіть пристрій.

### 6.8.67 СИГНАЛ ТРИВОГИ 81, CSIV пошкоджено

### Причина

Файл CSIV містить синтаксичні помилки.

### 6.8.68 СИГНАЛ ТРИВОГИ 82, помилка параметра CSIV

### Причина

CSIV не вдалося ініціалізувати параметр.

### 6.8.69 СИГНАЛ ТРИВОГИ 83, неприпустима комбінація опцій

### Причина

Змонтовані опціональні модулі несумісні.

### 6.8.70 СИГНАЛ ТРИВОГИ 84, опція безпеки відсутня

### Причина

Опціональну плату безпеки було видалено без застосування загального скидання.

Вирішення проблеми

Повторно підключіть опцію безпеки.

### 6.8.71 СИГНАЛ ТРИВОГИ 88, виявлення опції

#### Причина

Виявлено зміну конфігурації опцій. Параметр 14-89 Виявлення опціївстановлено на [0] Зафіксована конфігурація і опції було змінено.

#### Вирішення проблеми

- Щоб застосувати зміни, увімкніть опцію зміни макета параметр 14-89 Виявлення опції.
- Або відновіть правильну конфігурацію опції.

#### 6.8.72 ПОПЕРЕДЖЕННЯ 89, Ковзання механічного гальма

#### Причина

Монітор гальм підйомника виявляє швидкість двигуна, що перевищує 10 об/хв.

### 6.8.73 СИГНАЛ ТРИВОГМ 90, Монітор зворотного зв'язку

#### Вирішення проблеми

 $\bullet$  Перевірте підключення до опції енкодера/резольвера та, якщо необхідно, замініть VLT®Encoder Input MCB 102 або VLT® Resolver Input MCB 103.

#### 6.8.74 ALARM 91, Неправильне налаштування аналог. входу 54

#### Вирішення проблеми

• Встановіть перемикач S202 у положення ВИМК. (вхід напруги), коли датчик KTY підключено до аналогового вхідного контакту 54.

#### 6.8.75 СИГНАЛ ТРИВОГИ 99, ротор заблокований

Причина

#### Ротор заблокований.

Вирішення проблем

- Перевірте, чи заблокований вал двигуна.
- Перевірте, чи пусковий струм викликає встановлене обмеження струмупараметр 4-18 Обмеження струму.
- Перевірте, чи збільшує це значення inпараметр 30-23 Час виявлення заблокованого ротора [с].

### 6.8.76 ПОПЕРЕДЖЕННЯ/СИГНАЛ ТРИВОГИ 104, Несправність вентилятора змішувача

#### Причина

Вентилятор не працює. Монітор вентилятора перевіряє, чи вентилятор обертається під час увімкнення живлення або щоразу, коли вентилятор змішування ввімкнено. Несправність змішувального вентилятора можна налаштувати як попередження або тривогупараметр 14-53 Fan Monitor.

#### Вирішення проблеми

• Увімкніть і знову ввімкніть привод, щоб визначити, чи повертається попередження/сигнал аварії.

### 6.8.77 ПОПЕРЕДЖЕННЯ/СИГНАЛ ТРИВОГИ 122, Mot. Rotat. Unexp.

#### Причина

Привод виконує функцію, яка вимагає зупинки двигуна, наприклад, утримання постійного струму для двигунів із магнітними магнітними полями.

### 6.8.78 ПОПЕРЕДЖЕННЯ 163, ATEX ETR Cur.Lim.Warning

#### Причина

Привод працював вище характерної кривої більше 50 с. Попередження активується при 83% і вимикається при 85% від допустимого теплового перевантаження.

### 6.8.79 ТРИВОГА 164, ATEX ETR Cur.Lim.Alarm

#### Причина

Рух вище характерної кривої більше ніж на 60 с протягом 600 с активує сигнал тривоги, і привод вимикається.

### 6.8.80 ПОПЕРЕДЖЕННЯ 165, ATEX ETR Freq.Lim.Warning

Причина

Привод працював понад 50 с нижче допустимої мінімальної частоти (параметр 1-98 ATEX ETR Interpol. Points Freq.)).

### 6.8.81 СИГНАЛ ТРИВОГИ 166, ATEX ETR Freq.Lim.Alarm

Привод працював понад 60 с (протягом 600 с) на частоті нижче допустимої мінімальної (параметр 1-98 ATEX ETR Interpol. Points. Freq.).

### 6.8.82 ПОПЕРЕДЖЕННЯ 251, новий код типу

#### Причина

Плату потужності або інші компоненти було замінено і змінився код типу.

<span id="page-60-0"></span>**Інструкція з експлуатації Технічні характеристики**

# **7 Технічні характеристики**

### 7.1 Електричні дані

### **Таблиця 22: Вихідна потужність валу, вихідний струм і вхідний струм**

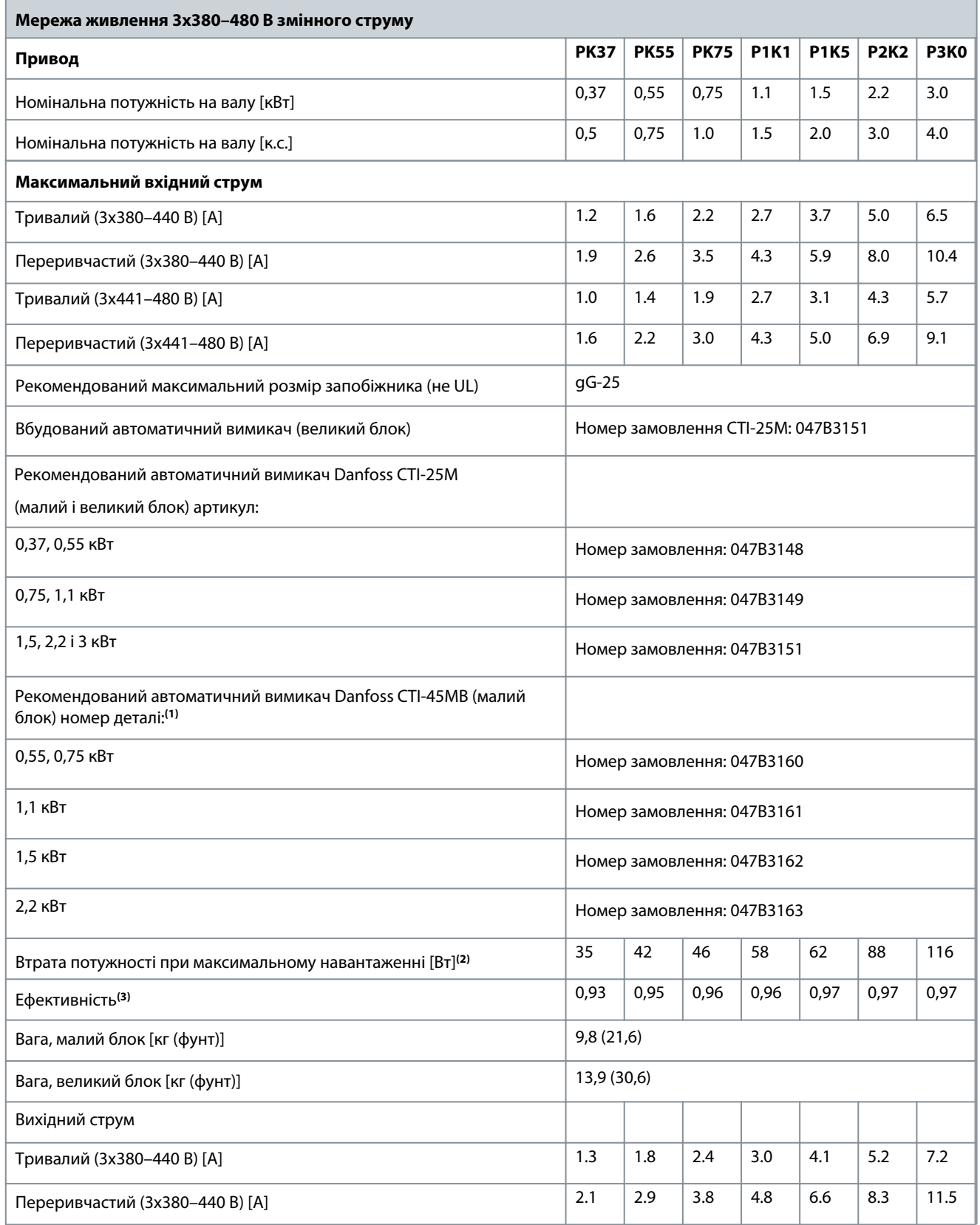

### **Інструкція з експлуатації Технічні характеристики**

<u>Danfoss</u>

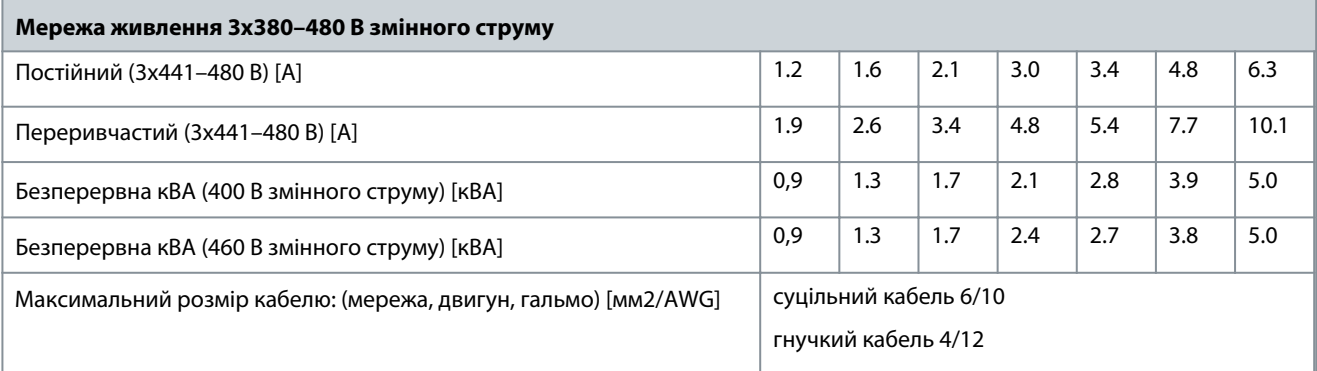

**<sup>1</sup>**Автоматичні вимикачі типу CTI-45MB недоступні для агрегатів потужністю 3 кВт (4 к.с.).

<sup>2</sup> Застосовується до визначення розмірів охолодження приводу. Якщо частота перемикання вища за налаштування за замовчуванням,<br>втрати потужності можуть збільшитися. LCP і стандартне енергоспоживання плати керування включе згідно з EN 50598-2 див. www.danfoss.com .

**<sup>3</sup>**ККД виміряно при номінальному струмі. Клас енергоефективності див7.4.1 Сере[довище . Втрати част](#page-62-0)кового [навантаження](http://ecosmart.danfoss.com/#/app/intro)  дивwww.danfoss.com .

### 7.2 Мережа живлення (L1, L2, L3)

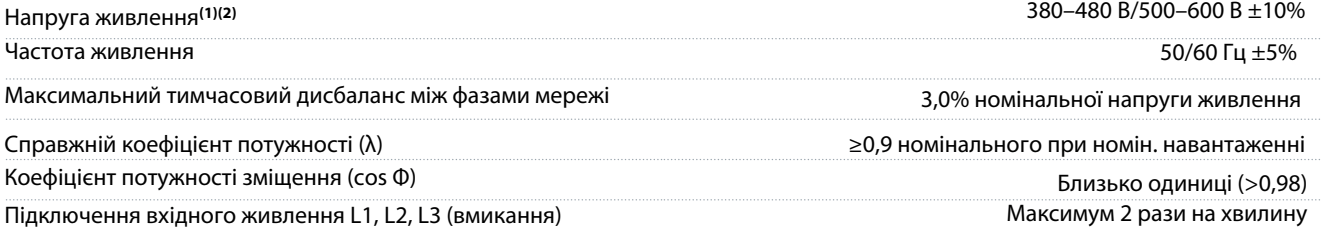

**<sup>1</sup>**Низька напруга в мережі/випадання в мережі: під час низької напруги в мережі або відключення в мережі привод продовжує працювати, доки напруга ланцюга постійного струму не впаде нижче мінімального рівня зупинки, що зазвичай відповідає 15% нижче найнижчої номінальної напруги живлення приводу. Увімкнення живлення та повний крутний момент не можна очікувати, якщо напруга в мережі нижче ніж на 10% нижче найнижчої номінальної напруги живлення приводу.

**2** Пристрій підходить для використання в ланцюзі, здатному видавати не більше 100 000 RMS симетричних ампер, максимум 240/500/600/690 В.

### 7.3 Потужність і дані двигуна

### 7.3.1 Потужність двигуна (U, V, W)

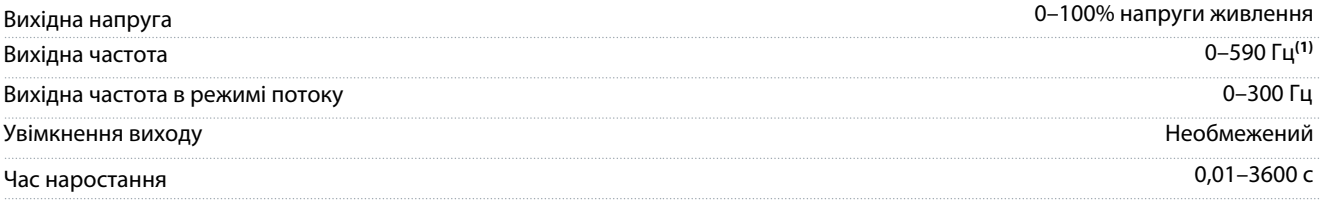

**<sup>1</sup>** Залежить від напруги та потужності

### 7.3.2 Характеристики крутильного моменту

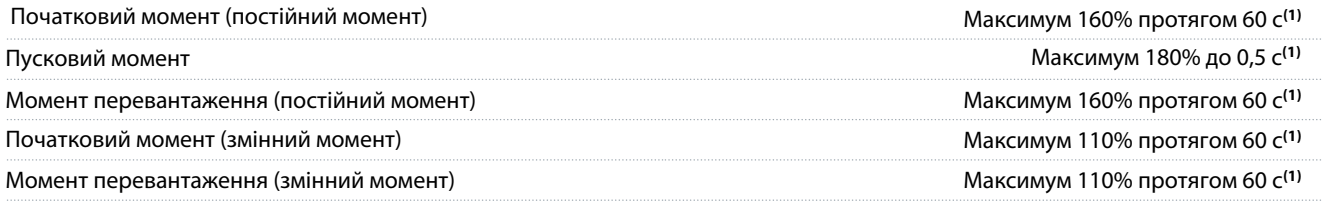

**<sup>1</sup>** Відсоток відноситься до номінального крутильного моменту приводу в залежності від потужності.

Danfoss

### <span id="page-62-0"></span>7.4 Умови навколишнього середовища

### 7.4.1 Середовище

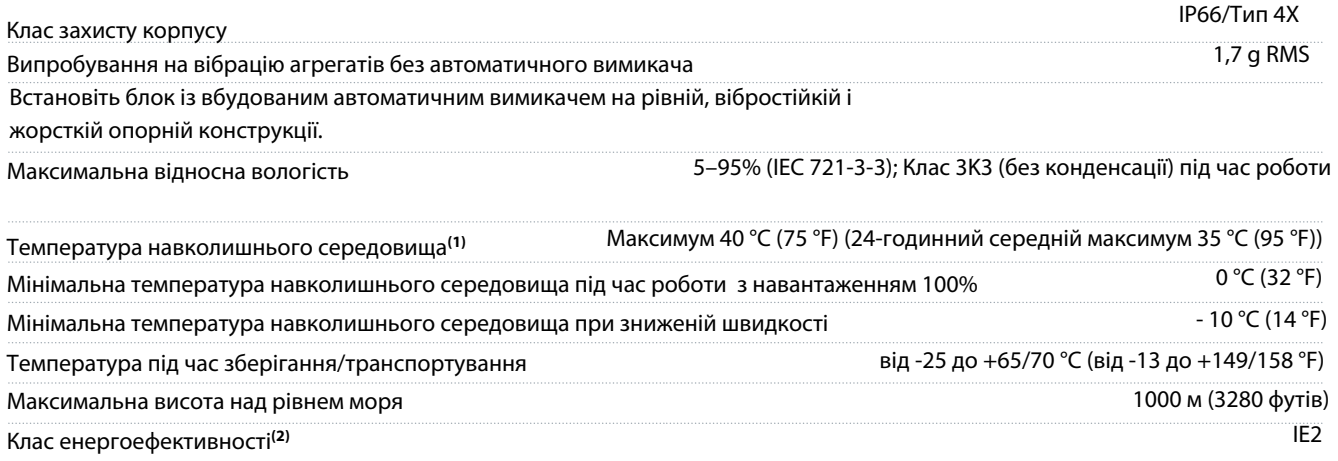

**<sup>1</sup>**Перегляньте Особливі умови в посібнику з проектування для:

- Зниження номінальних характеристик при високій температурі навколишнього середовища.
- Зниження номінальних характеристик на великій висоті.
- **<sup>2</sup>** Визначено згідно з EN 50598-2 при:
- Номінальне навантаження.
- 90% номінальної частоти.
- Заводська настройка частоти перемикання.
- Заводські налаштування шаблону перемикання.

#### 7.5 Довжина та поперечний переріз кабелю

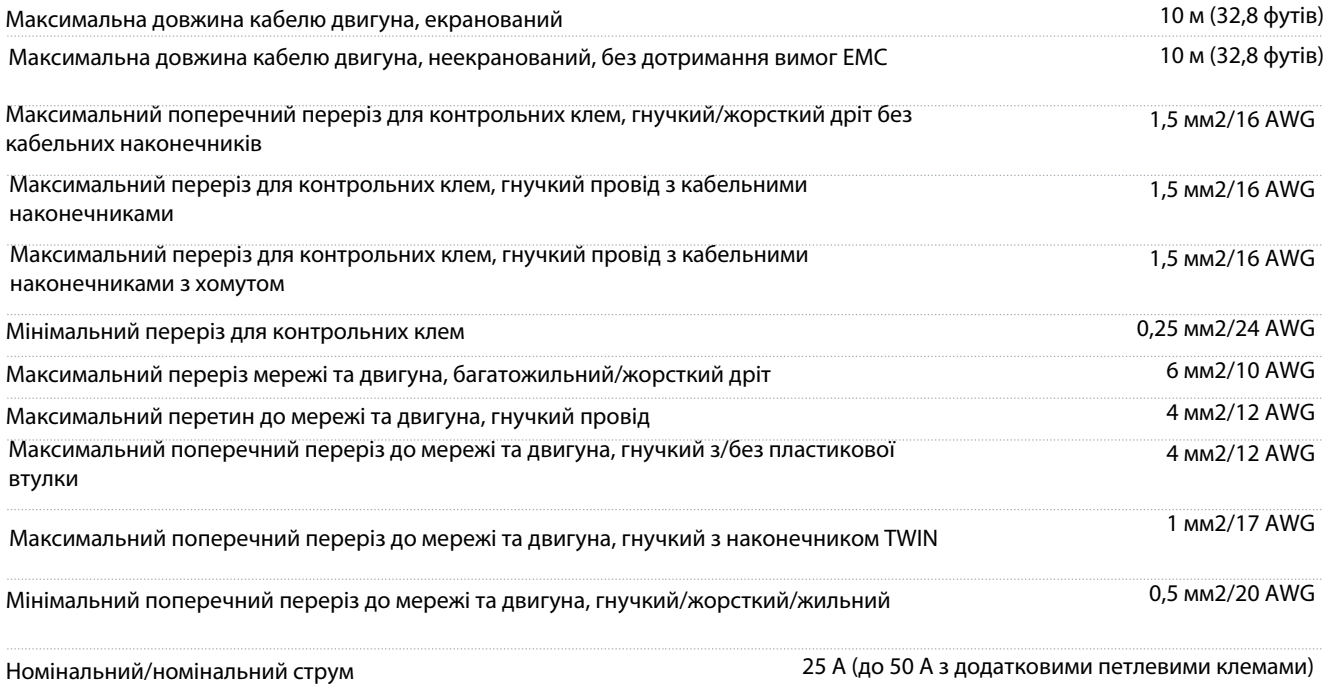

Перегляньте таблиці електричних даних [у 7.1 Електричні дані для отри](#page-60-0)мання додаткової інформації. Обов'язковим є належне заземлення підключення до мережі за допомогою T95 (PE) приводу. Перетин кабелю заземлення має бути не менше 10 мм<sup>2</sup>(8 AWG) або 2 номінальні дроти живлення з окремими кінцевими закінченнями відповідно до EN 50178. Використовуйте неекранований кабель. Дивитися [також 4.3 Заземлення](#page-18-0) .

<u>Danfoss</u>

 $\overline{1}$ 

### <span id="page-63-0"></span>7.6 Входи/виходи управління і дані управління

### 7.6.1 Цифрові входи

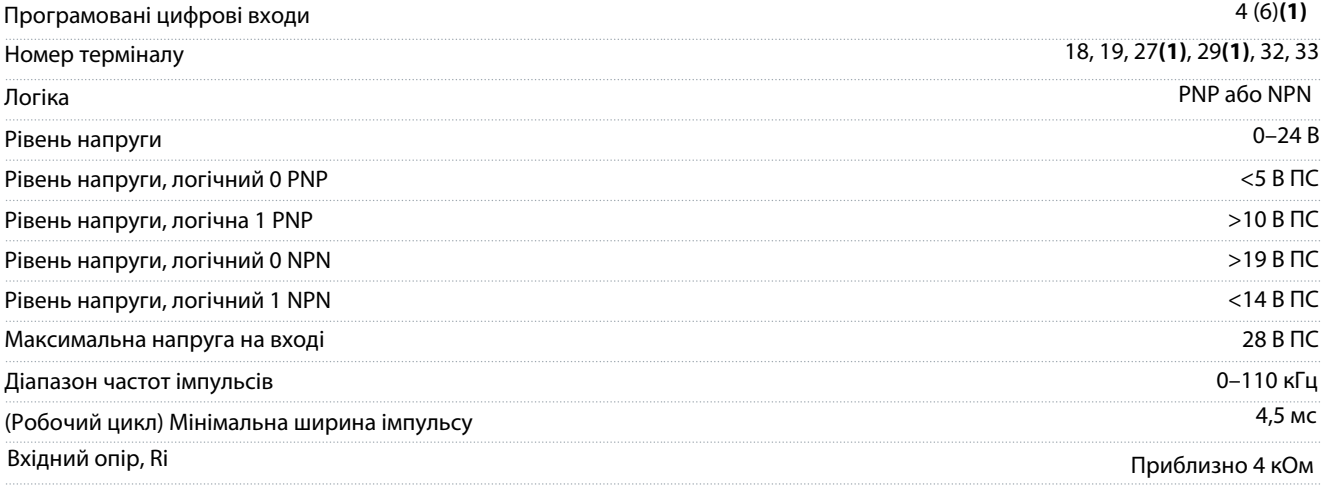

**1** Клеми 27 і 29 також можна запрограмувати як вихід.

Цифровий вхід гальванічно ізольований від напруги живлення (PELV) та інших високовольтних клем.

### 7.6.2 Клема 37 STO (Клема 37 є фіксованою логікою PNP)

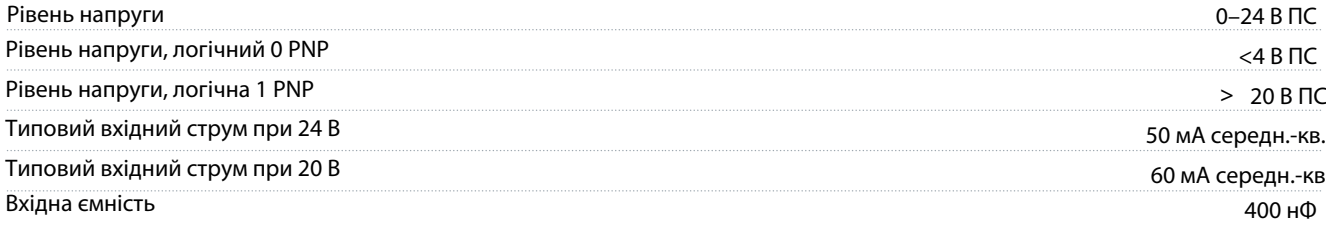

### 7.6.3 Аналогові входи:

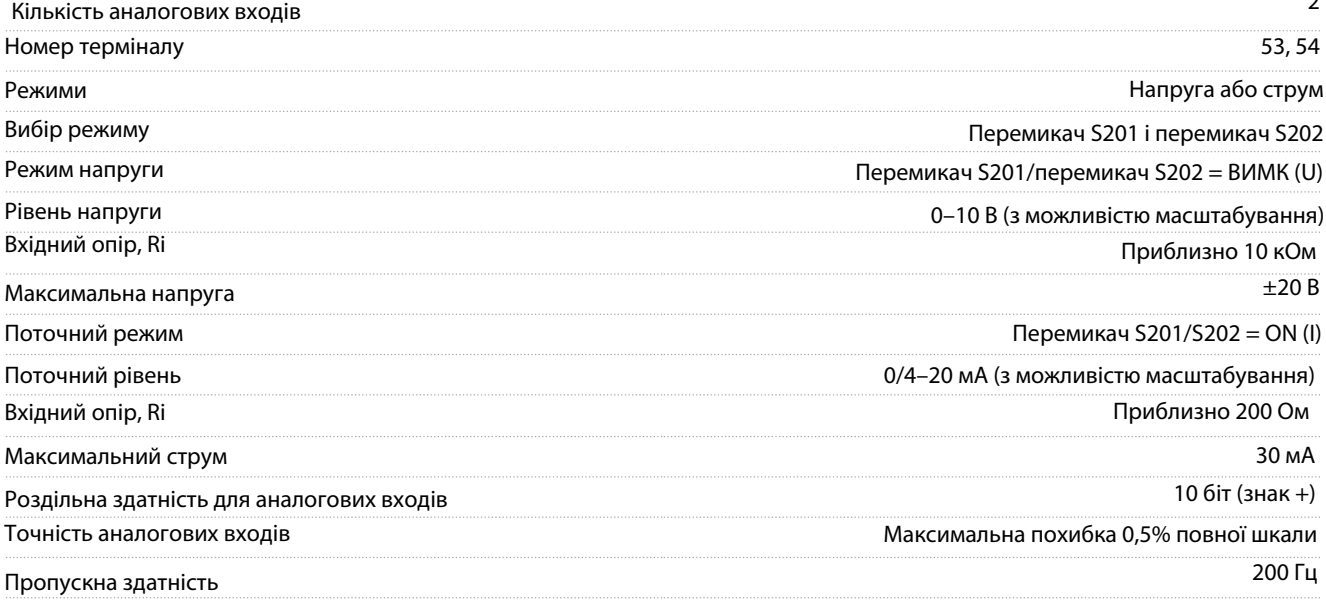

Аналогові входи гальванічно ізольовані від напруги живлення (PELV) та інших високовольтних клем.

<u> )<br>anfoss</u>

### **Інструкція з експлуатації Технічні характеристики**

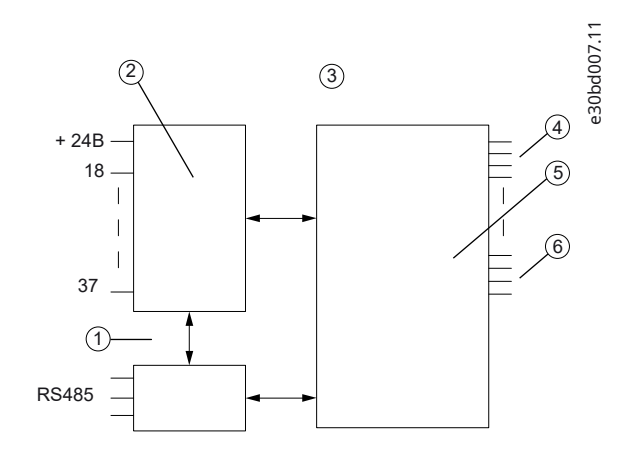

#### **Ілюстрація 29: Аналогові входи**

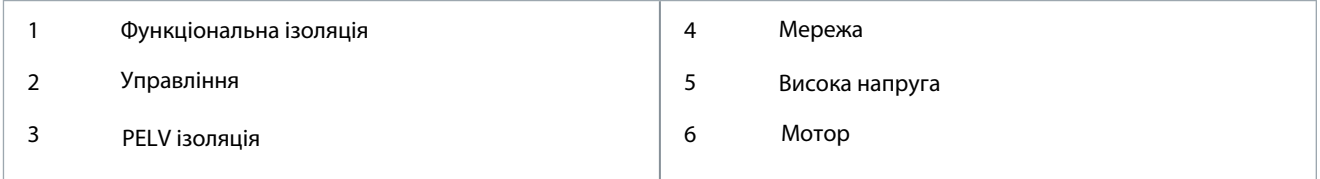

### 7.6.4 Імпульсні входи/екодер

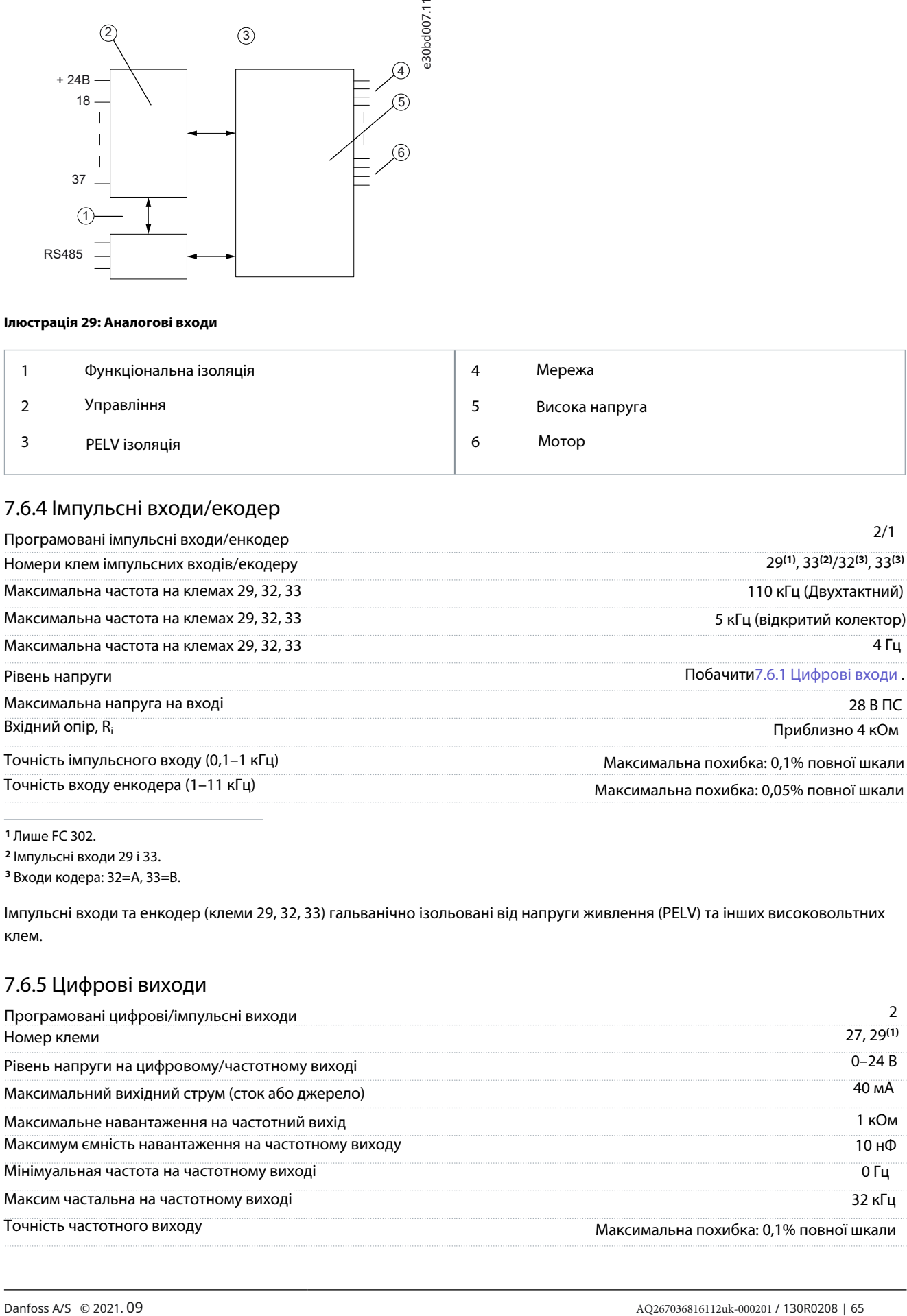

**<sup>1</sup>** Лише FC 302.

**2** Імпульсні входи 29 і 33.

**<sup>3</sup>** Входи кодера: 32=A, 33=B.

Імпульсні входи та енкодер (клеми 29, 32, 33) гальванічно ізольовані від напруги живлення (PELV) та інших високовольтних клем.

### 7.6.5 Цифрові виходи

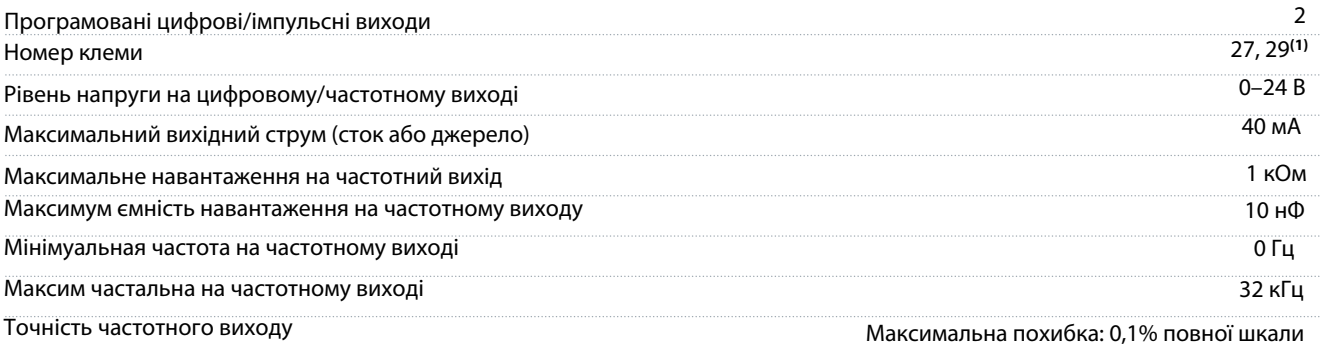

#### **VLT® Decentral Drive FCD 302**

<u> Sanfoss</u>

**Інструкція з експлуатації Технічні характеристики**

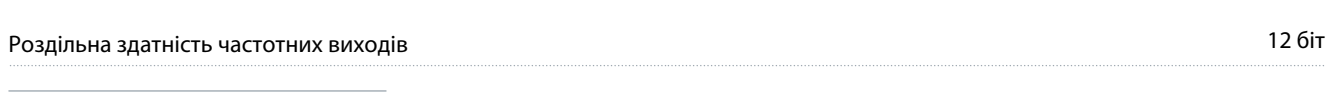

**<sup>1</sup>** Клеми 27 і 29 також можна запрограмувати як вхідні.

Цифровий вихід гальванічно ізольований від напруги живлення (PELV) та інших високовольтних клем.

### 7.6.6 Аналоговий вихід

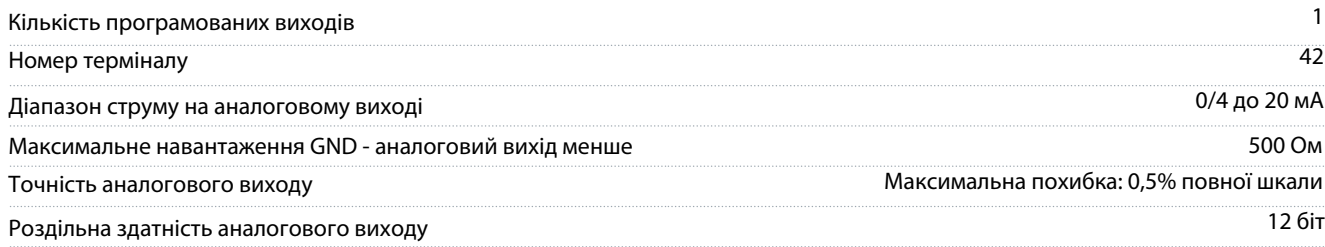

Аналоговий вихід гальванічно ізольований від напруги живлення (PELV) та інших високовольтних клем.

### 7.6.7 Плата управління, вихід 24 В постійного струму

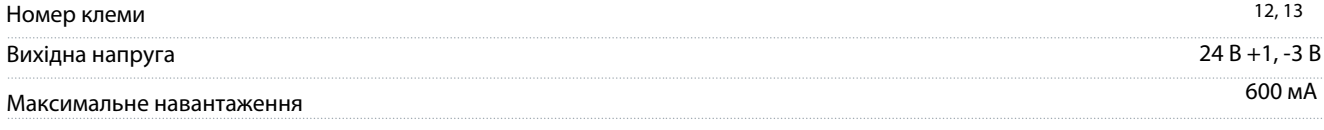

Джерело 24 В постійного струму гальванічно ізольоване від напруги живлення (PELV), але має той самий потенціал, що й аналогові та цифрові входи та виходи.

### 7.6.8 Плата управління, вихід +10 В постійного струму

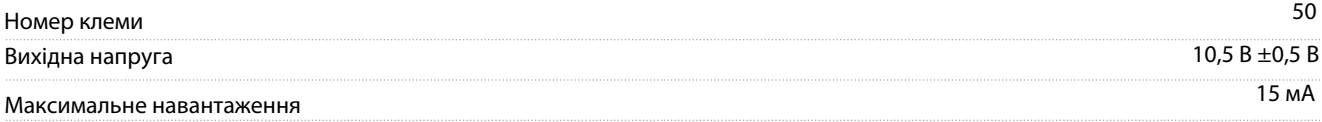

Джерело живлення 10 В постійного струму гальванічно ізольовано від напруги живлення (PELV) та інших високовольтних клем.

### 7.6.9 Плата управління, послідовний зв'язок RS485

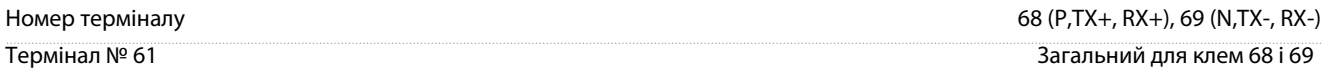

Схема послідовного зв'язку RS485 гальванічно ізольована від напруги живлення (PELV).

### 7.6.10 Плата управління, послідовний зв'язок USB

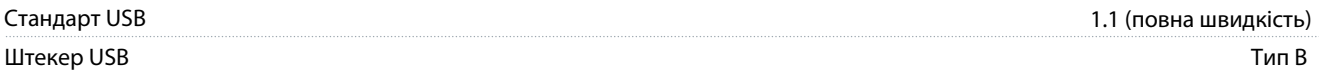

Підключення до ПК здійснюється через стандартний USB-кабель host/device.

З'єднання USB гальванічно ізольовано від напруги живлення (PELV) та інших клем високої напруги.

Заземлення USB не є гальванічно ізольованим від захисного заземлення. Використовуйте лише ізольований ноутбук як підключення ПК до роз'єму USB на накопичувачі.

### 7.6.11 Релейні виходи

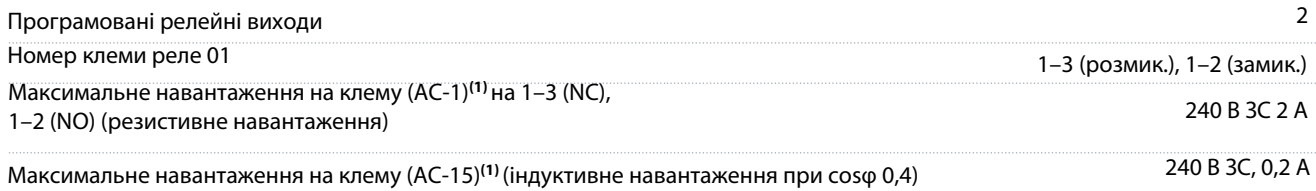

### **Інструкція з експлуатації Технічні характеристики**

Максимальне навантаження на клему (DC-1)**(1)** на 1–2 (НО), 1–3 (НЗ)

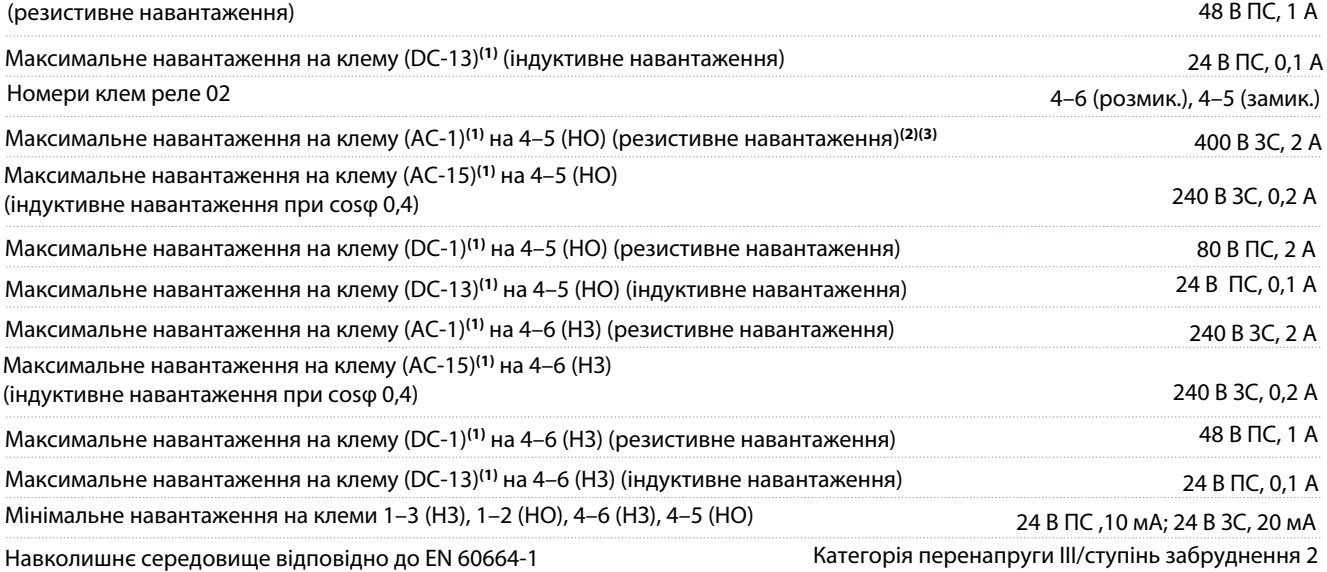

**1** IEC 60947, частини 4 і 5. Контакти реле гальванічно ізольовані від решти ланцюга за допомогою посиленої ізоляції (PELV).

**2** Категорія перенапруги II.

**3** Застосування UL 300 В змінного струму 2 А.

### 7.6.12 Продуктивність плати управління

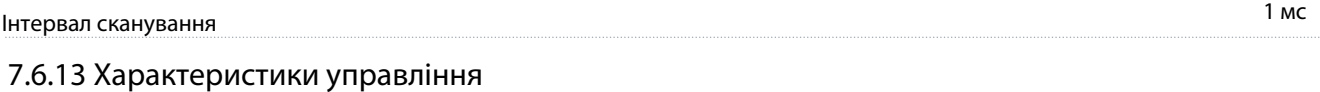

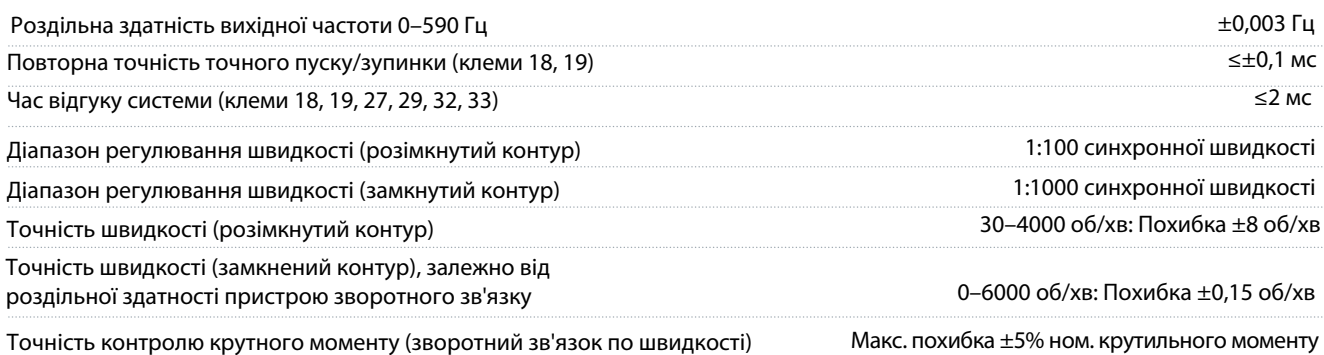

Всі характеристики управління базуються на 4-полюсному асинхронному двигуні.

#### 7.7 Запобіжники та автоматичні вимикачі

#### 7.7.1 Рекомендації

- Американський сортамент дротів. Максимальний переріз кабелю це найбільший переріз кабелю, який можна приєднати до клем. Завжди дотримуйтеся національних і місцевих норм.
- Необхідно використовувати запобіжники типу gG. Щоб підтримувати UL/cUL, використовуйте запобіжники типів згідно Таблиці 23 ).
- Виміряно за допомогою 10 м (32,8 футів) екранованого/броньованого кабелю двигун[а з номін](#page-67-0)альним навантаженням і номінальною частотою.

Запобіжники

Пристрій підходить для використання в ланцюзі, здатному видавати не більше 100 000 А (середн.-кв., симетричн.), максимум 500 В.

#### Автоматичний вимикач

Пристрій придатний для використання в ланцюзі, здатному видавати не більше 10 000 А (середн.-кв., симетричн.), максимум 500 В.

Danfoss

### <span id="page-67-0"></span>7.7.2 Рекомендований максимальний розмір запобіжника 25 A

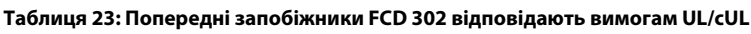

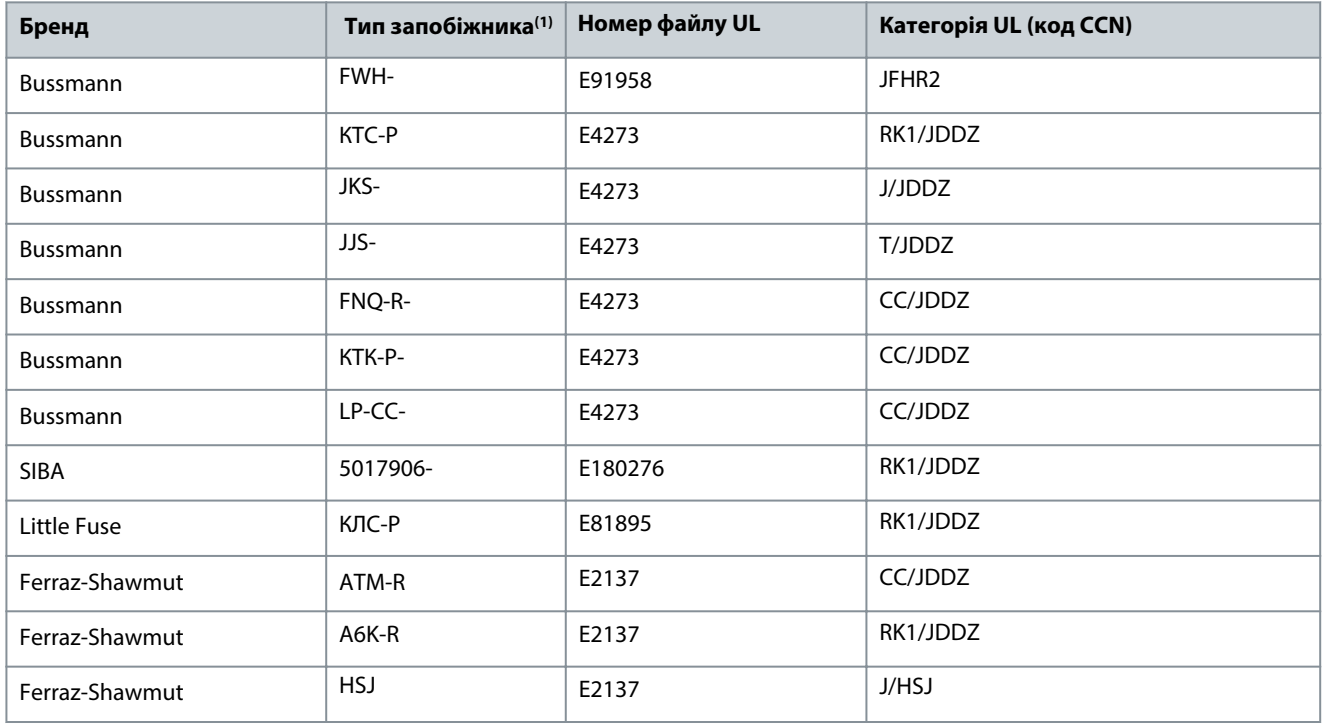

**<sup>1</sup>** 5 А (0,37 кВт (0,5 к.с.)), 7 А (0,55 кВт (0,75 к.с.)), 9 А (0,75 кВт (1,0 к.с.)), 12 А (1,1 кВт (1,5 к.с.)), 15 А (1,5 кВт ( 2,0 к.с.)), 20 А (2,2 кВт (3,0 к.с.)), 25 А (3 кВт (4,0 к.с.))

### **Таблиця 24: Рівень напруги постійного струму FCD 302**

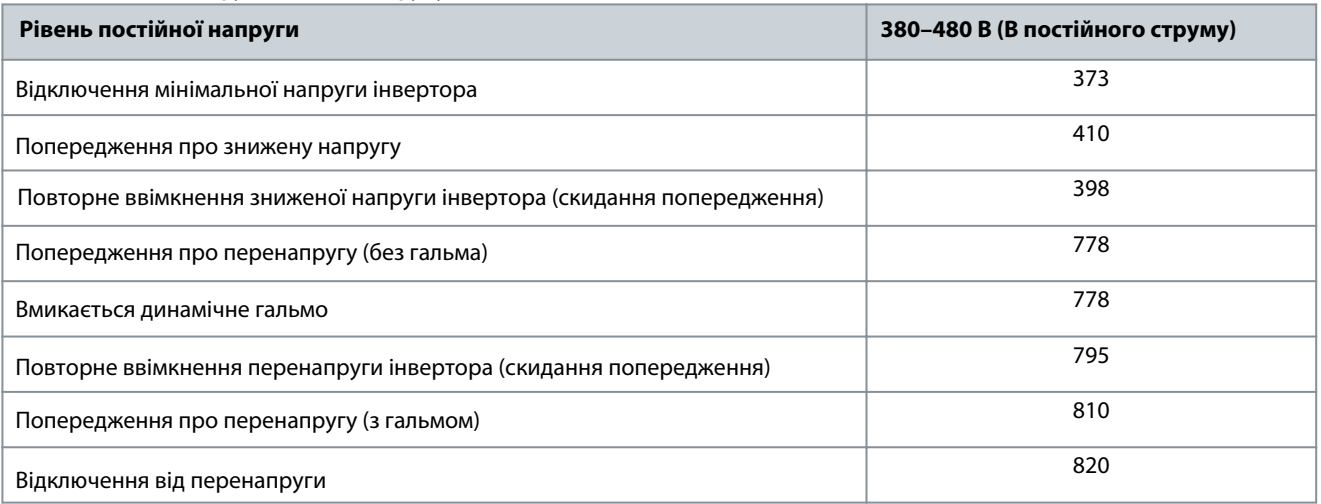

## 7.8 Механічні розміри

**Інструкція з експлуатації Технічні характеристики**

Danfoss

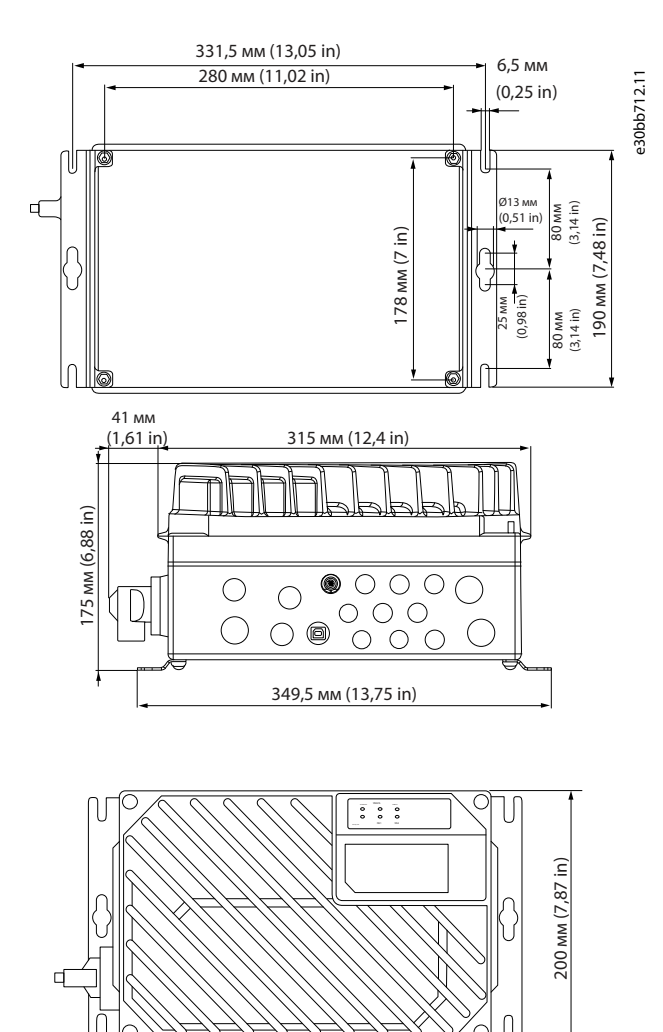

**Ілюстрація 30: Кабельні вводи та розміри отворів (малий блок)**

### **Інструкція з експлуатації Технічні характеристики**

Danfoss

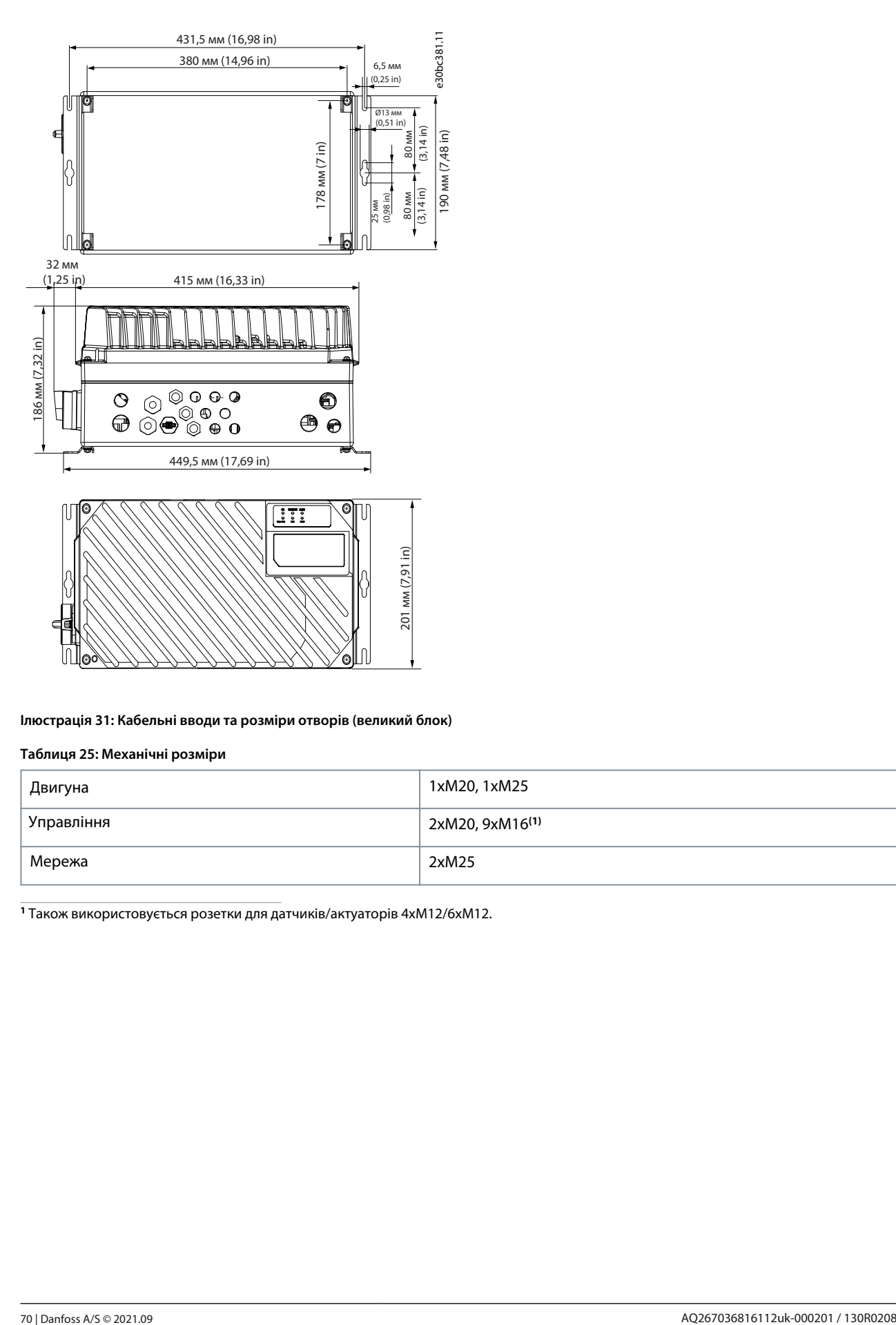

#### **Ілюстрація 31: Кабельні вводи та розміри отворів (великий блок)**

**Таблиця 25: Механічні розміри**

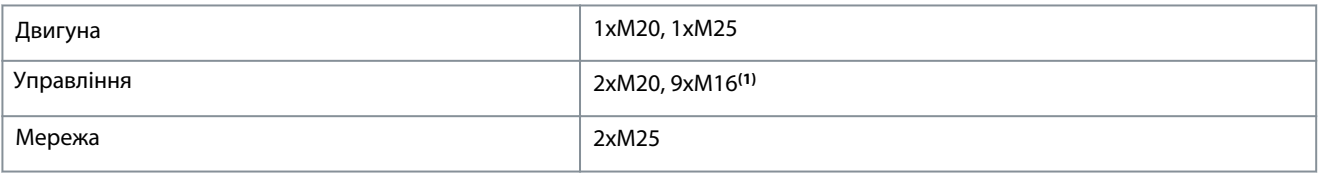

**<sup>1</sup>** Також використовується розетки для датчиків/актуаторів 4xM12/6xM12.

Danfoss

# **8 Додатки**

### 8.1 Символи, скорочення та умовні позначення

### 8.1.1 Символи та скорочення

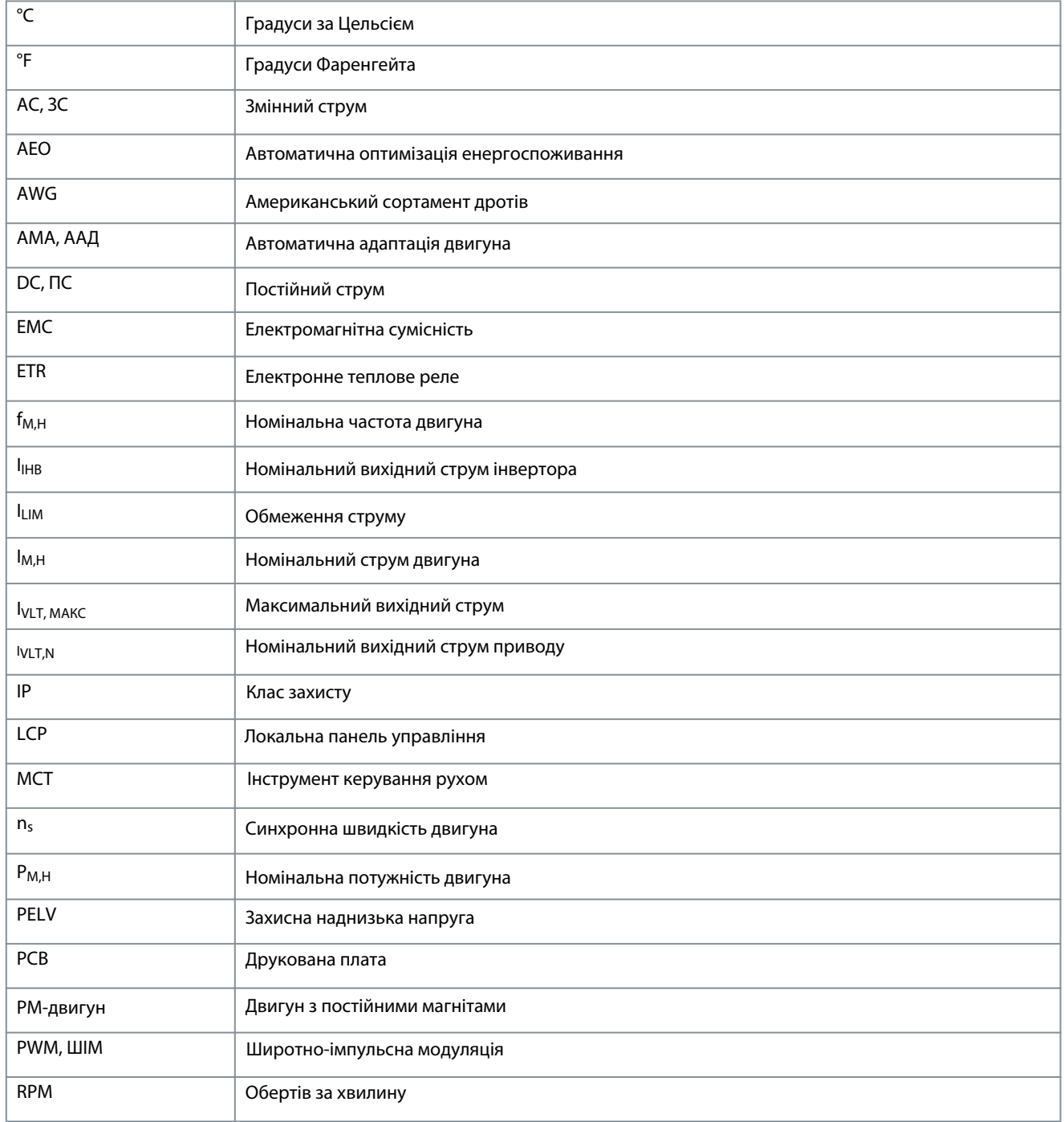

Danfoss

## **Інструкція з експлуатації Додатки**

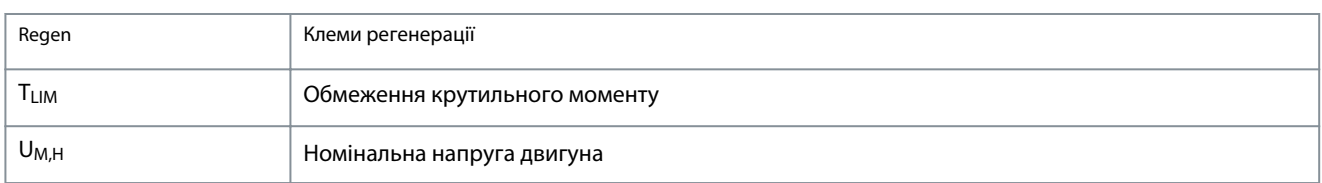

### 8.2 Параметри швидкого меню

#### **Таблиця 26: Параметр 0-01 Мова**

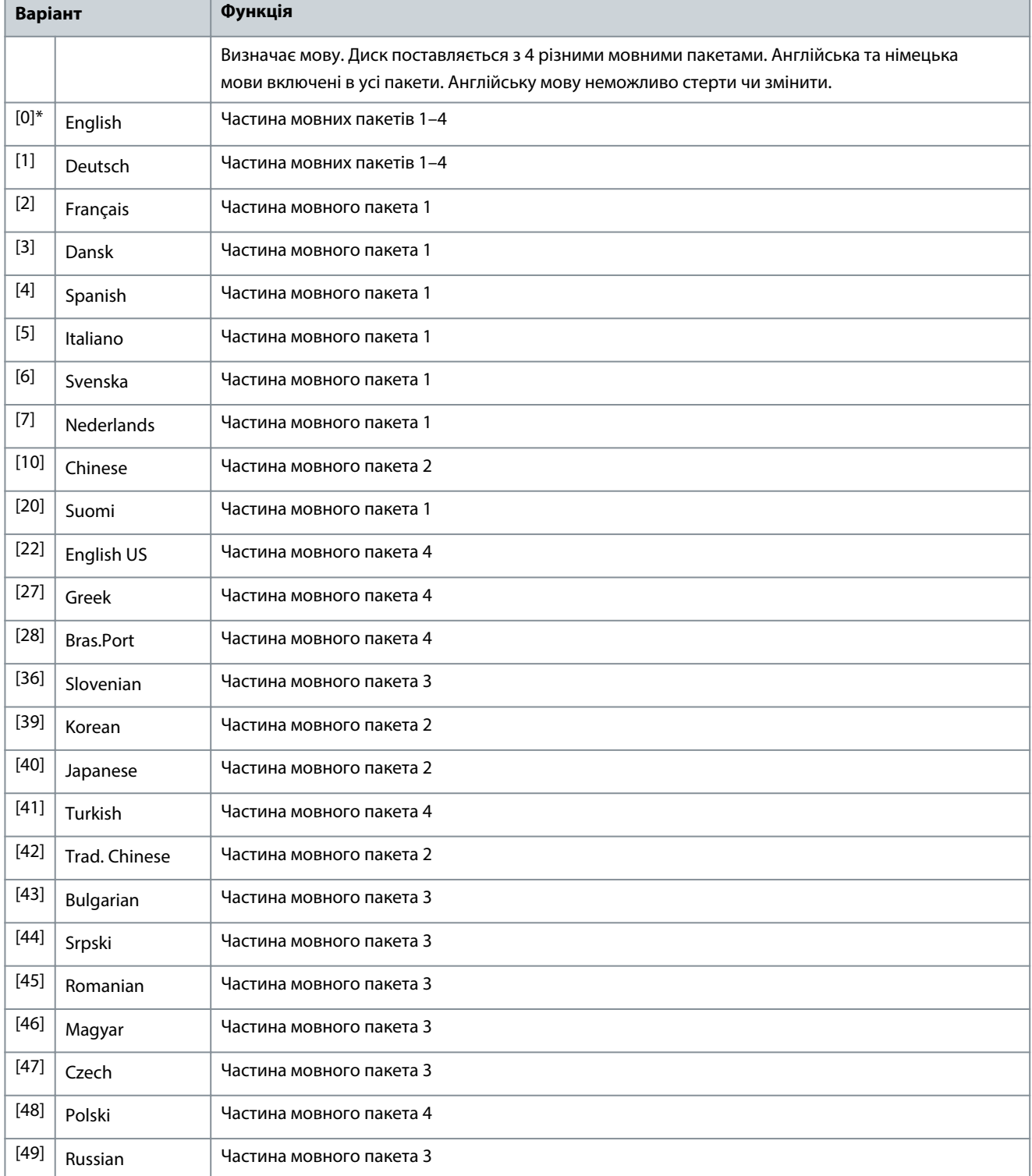
Danfoss

## **Інструкція з експлуатації Додатки**

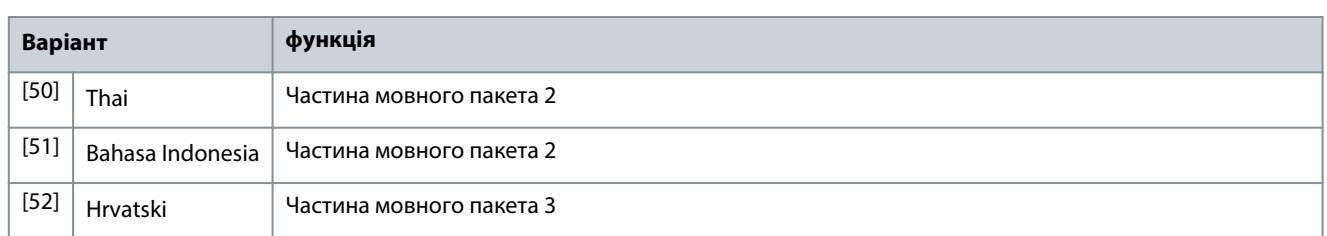

#### **Таблиця 27: Параметр 1-20 Потужність двигуна [кВт]**

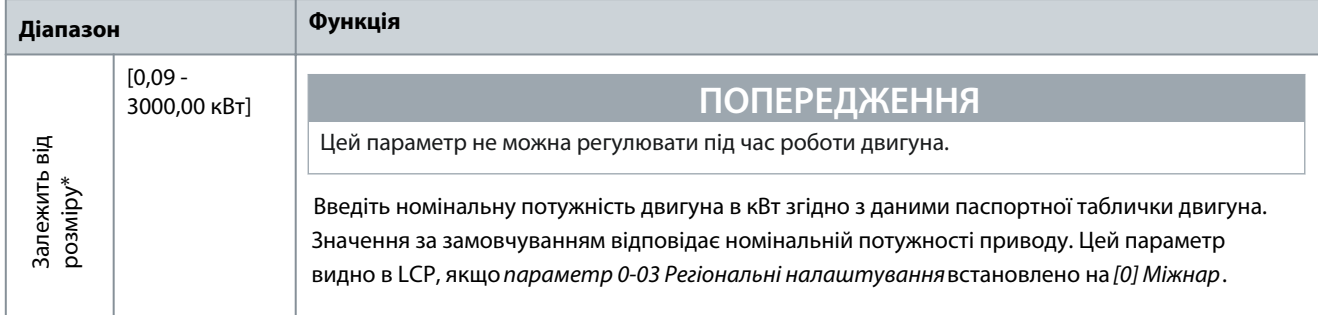

#### **Таблиця 28: Параметр 1-22 Напруга двигуна**

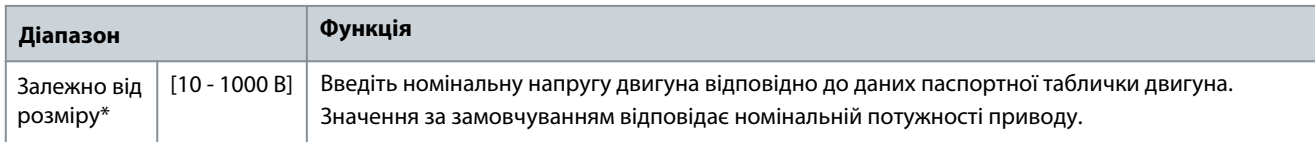

#### **Таблиця 29: Параметр 1-23 Частота двигуна**

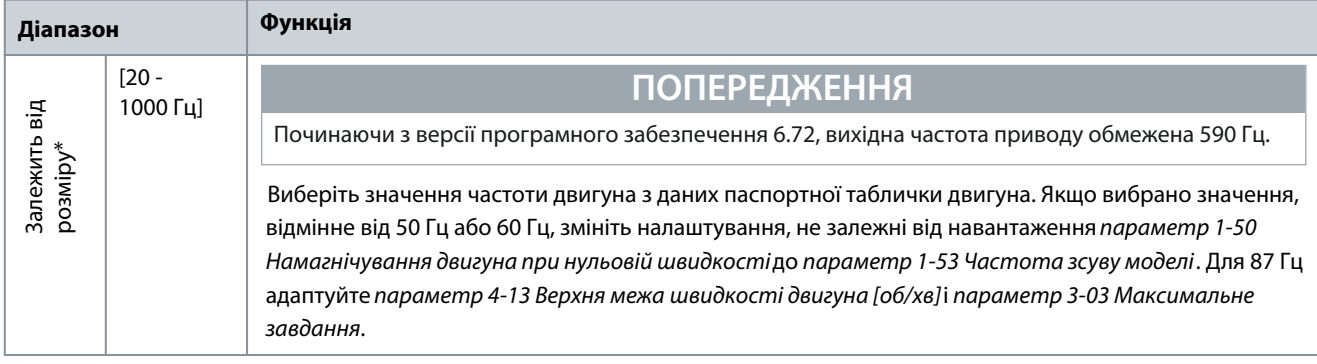

#### **Таблиця 30: Параметр 1-24 Струм двигуна**

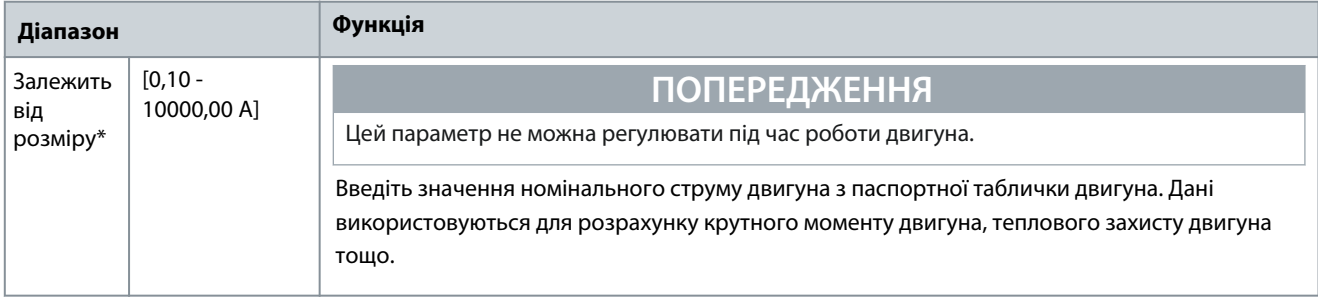

#### **Таблиця 31: Параметр 1-25 Номінальна швидкість двигуна**

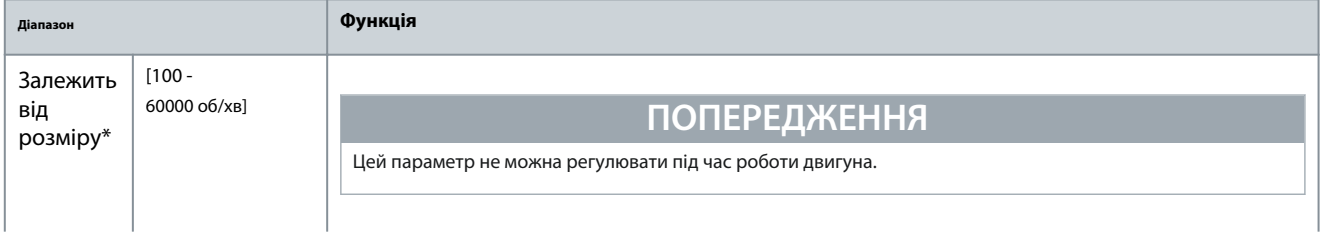

Danfoss

## **Інструкція з експлуатації Додатки**

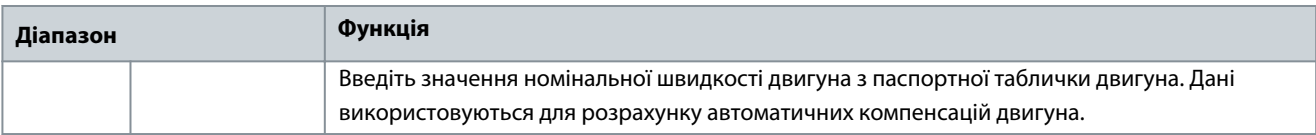

#### **Таблиця 32: Параметр 5-12 Клема 27 Цифровий вхід**

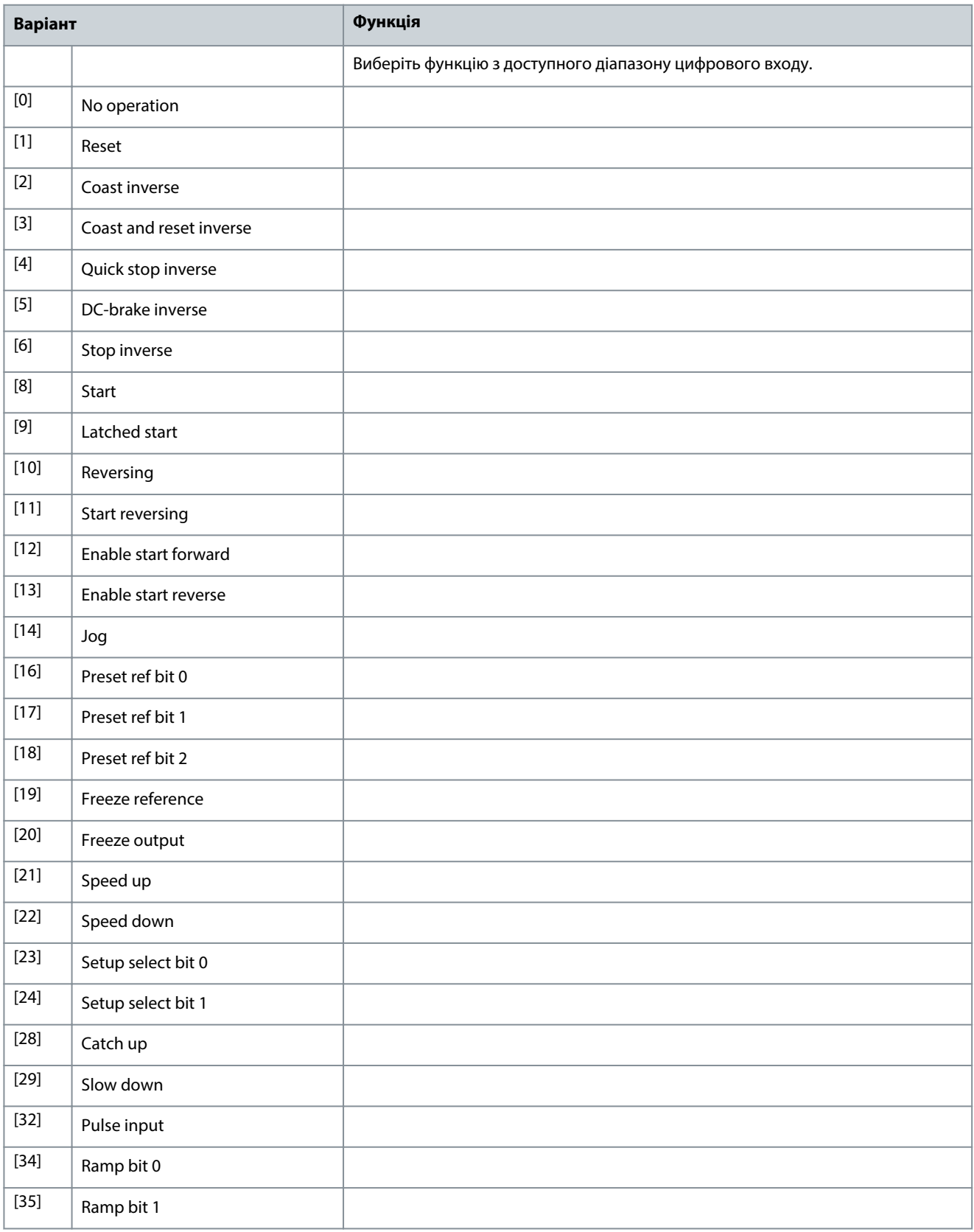

#### **VLT® Decentral Drive FCD 302**

Danfoss

### **Інструкція з експлуатації Додатки**

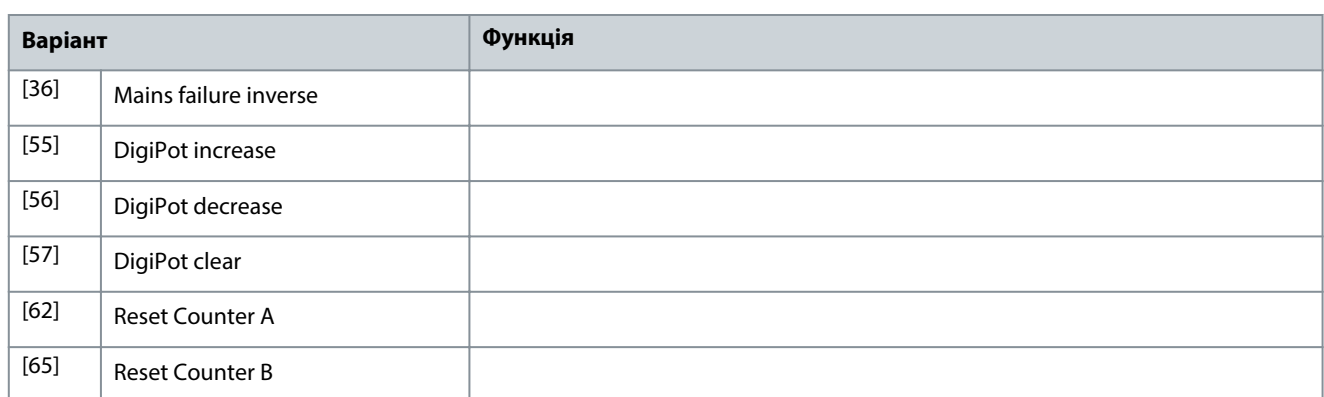

#### **Таблиця 33: Параметр 1-29 Автоматична адаптація двигуна (ААД)**

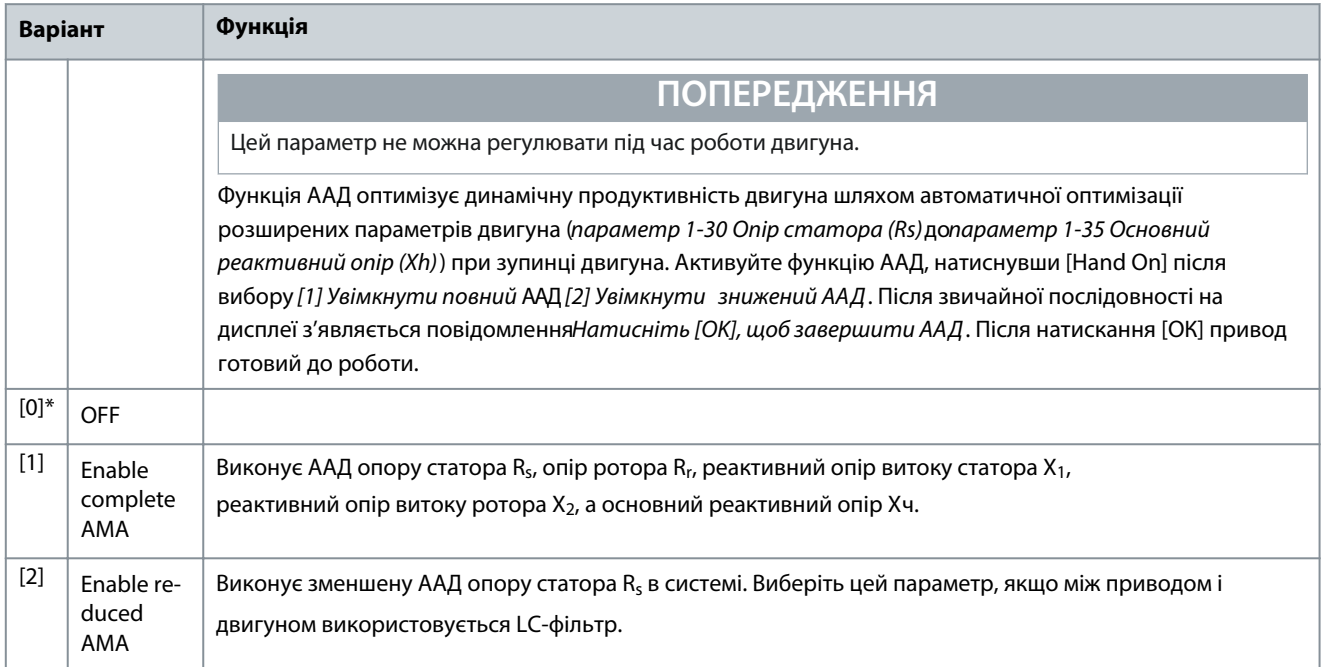

## **ПОПЕРЕДЖЕННЯ**

Для найкращої адаптації приводу запустіть ААД на холодному двигуні.

## **ПОПЕРЕДЖЕННЯ**

ААД не можна виконати, коли двигун працює.

# **ПОПЕРЕДЖЕННЯ**

ААД не можна виконувати на двигунах з постійними магнітами.

## **ПОПЕРЕДЖЕННЯ**

Важливо встановити в групі параметрів 1-\* Дані двигунаправильно, оскільки ці параметри є частиною алгоритму ААД.

Щоб досягти оптимальних динамічних характеристик двигуна, необхідно виконати AAД. Залежно від потужності двигуна це займає до 10 хвилин.

## **ПОПЕРЕДЖЕННЯ**

Щоб уникнути створення зовнішнього крутного моменту під час ААД, від'єднайте вал двигуна від програми.

Danfoss

## **Інструкція з експлуатації Додатки**

## **ПОПЕРЕДЖЕННЯ**

Якщо 1 з налаштувань в групі параметрів 1-2\* Дані двигуна змінюється, від параметра 1-30 Опір статора (R<sub>s</sub>) до параметр 1-39 Полюси двигуна, розширені параметри двигуна повертаються до налаштувань за замовчуванням.

#### **Таблиця 34: Параметр 3-02 Мінімальне посилання**

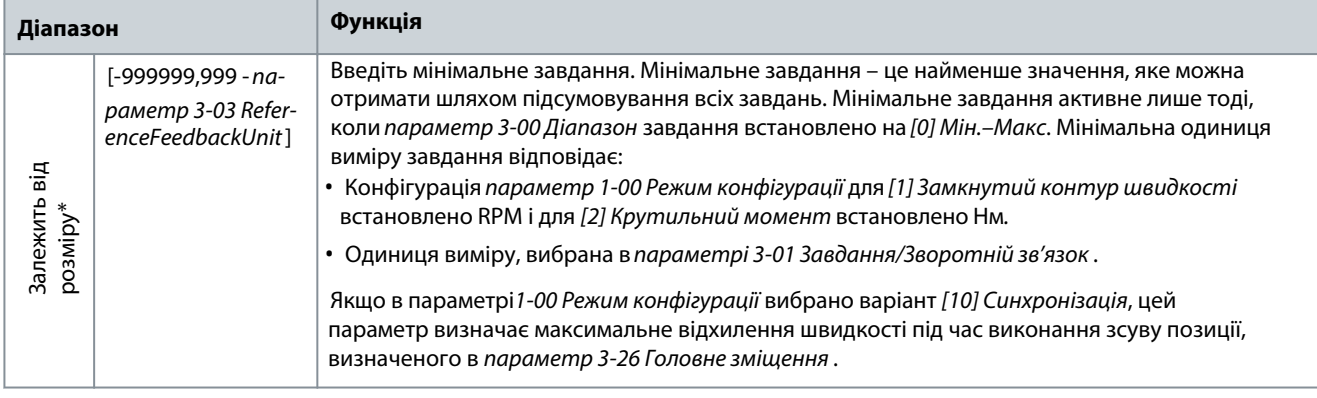

#### **Таблиця 35: Параметр 3-03 Максимальне посилання**

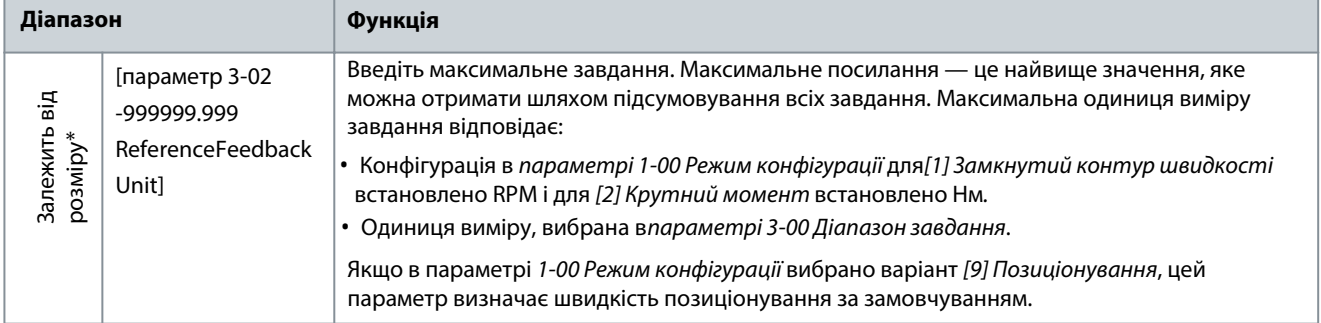

#### **Таблиця 36: Параметр 3-41 Час нарощування швидкості 1**

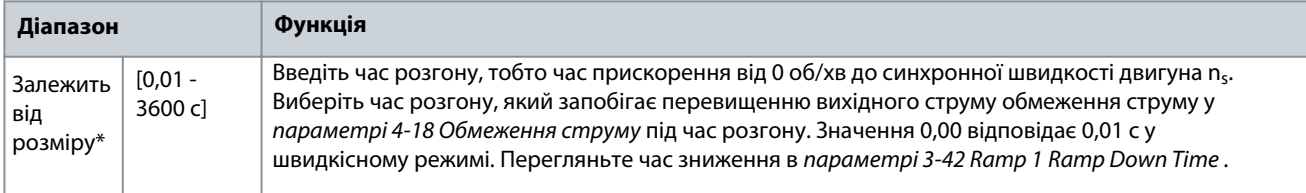

#### **Таблиця 37: Параметр 3-42 Час зниження швидкості 1**

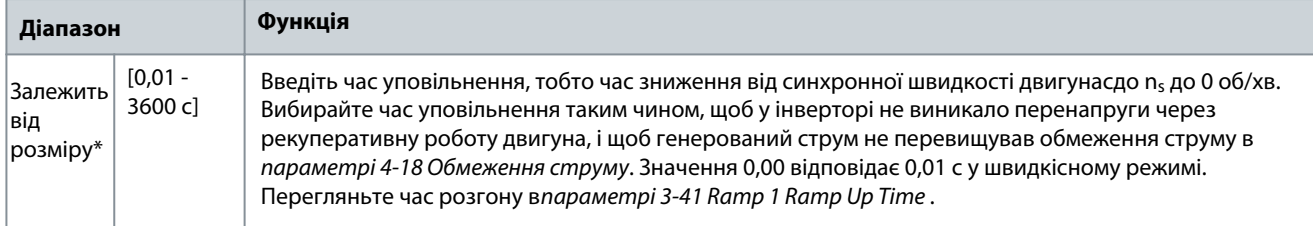

#### Інструкція з експлуатації

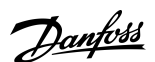

#### Алфавітний покажчик

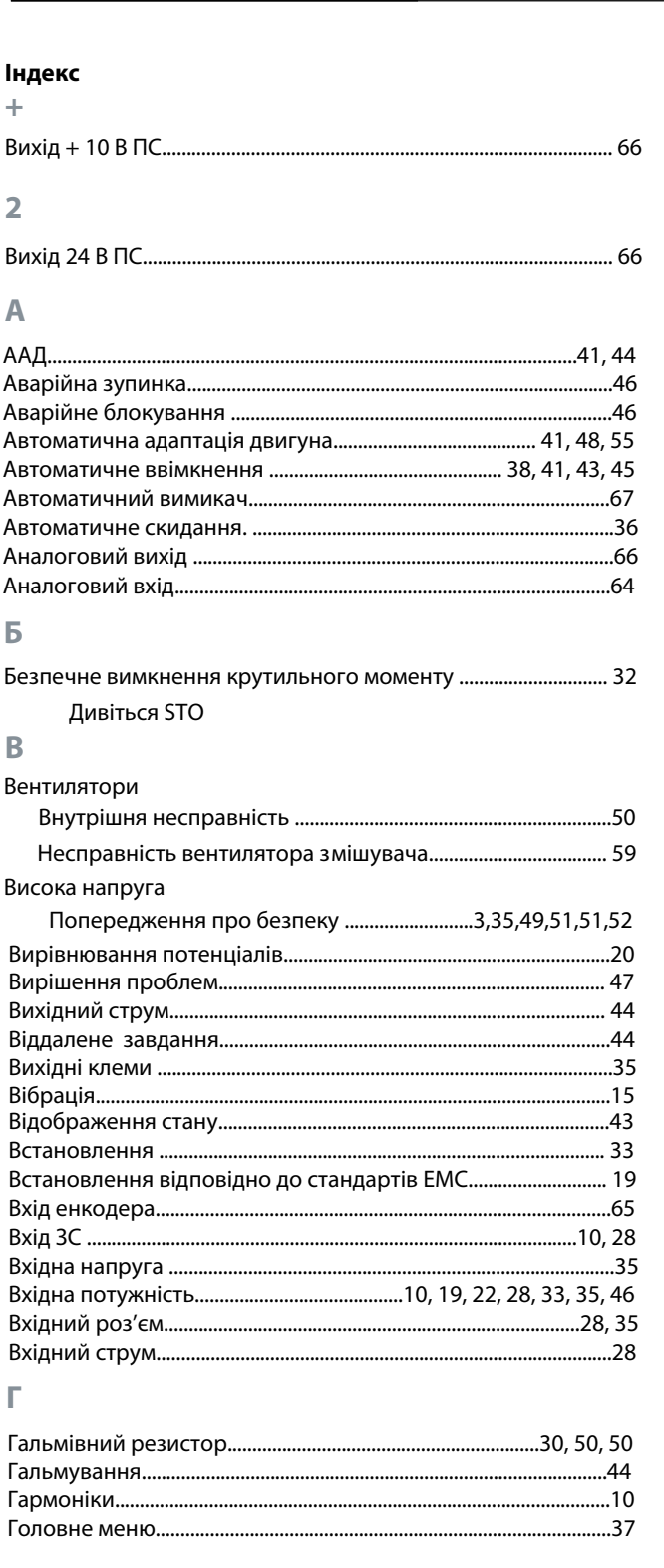

## Д

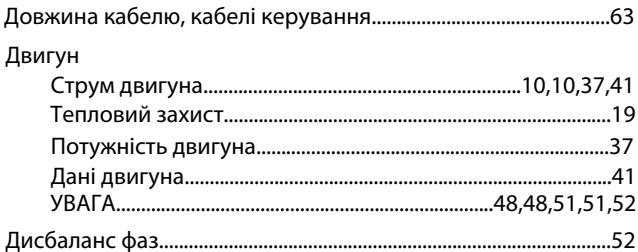

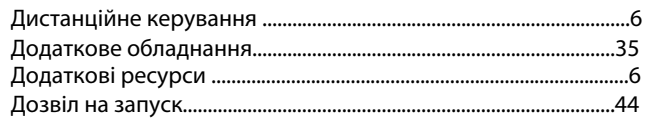

## $\mathsf E$

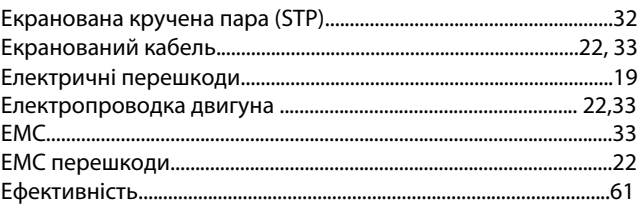

#### Ж

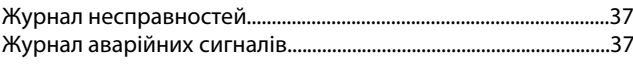

#### $\overline{3}$

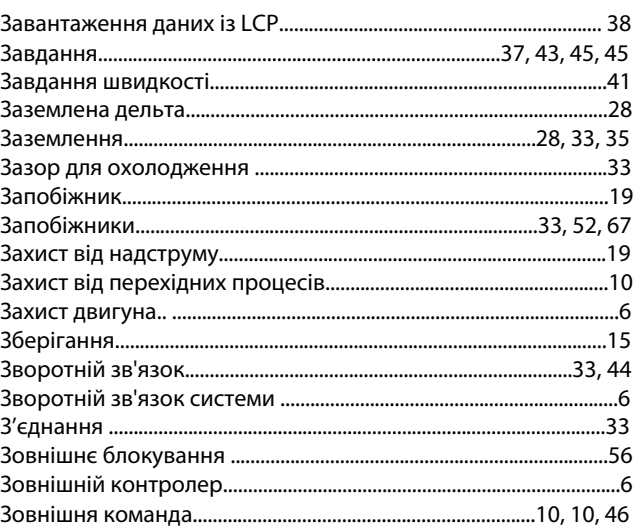

## Ï

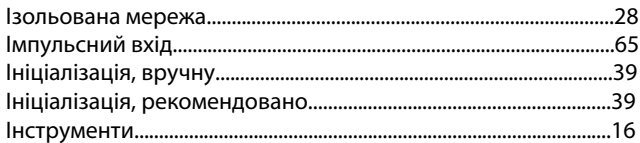

#### $\overline{\mathsf{K}}$

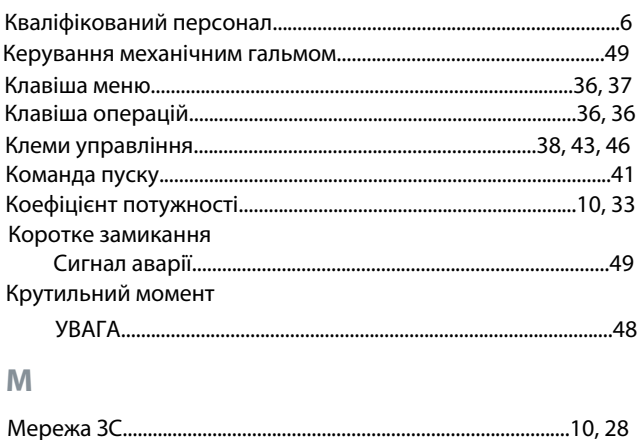

Danfoss A/S © 2021.09

AQ267036816112uk-000201/130R0208 | 77

#### Інструкція з експлуатації

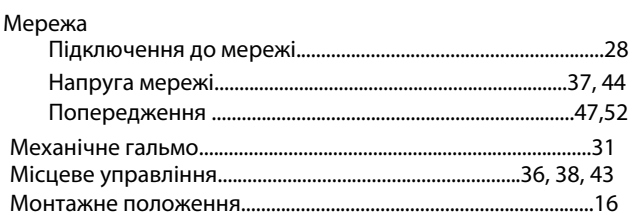

### $H$

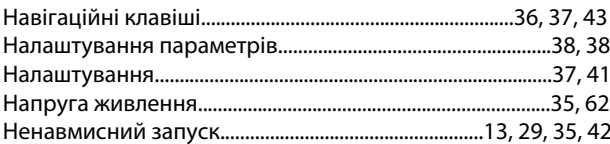

#### $\overline{O}$

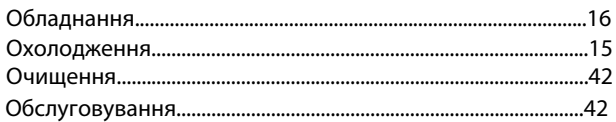

### $\Box$

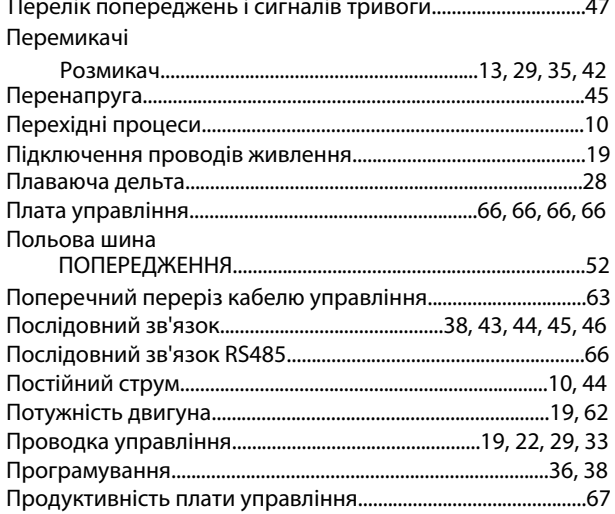

### $\overline{P}$

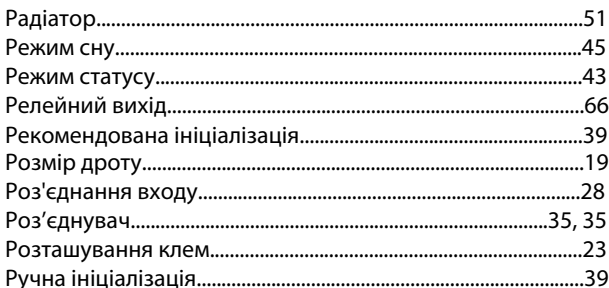

### $\overline{C}$

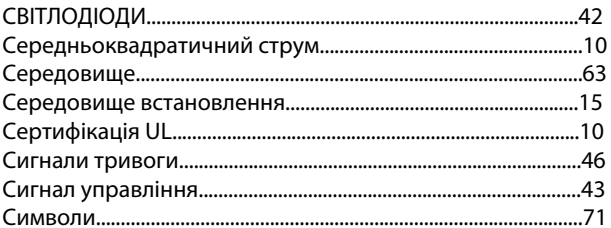

## 

## T

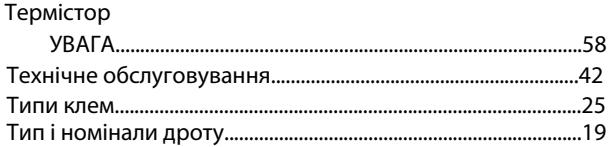

### $\mathbf{y}$

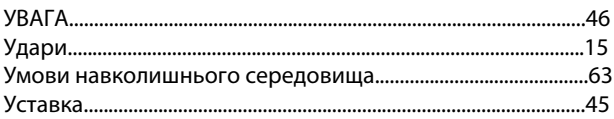

### $\Phi$

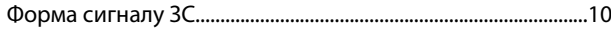

### $\mathbf x$

Ц

 $\overline{u}$ 

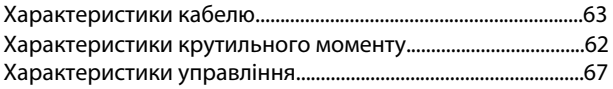

# 

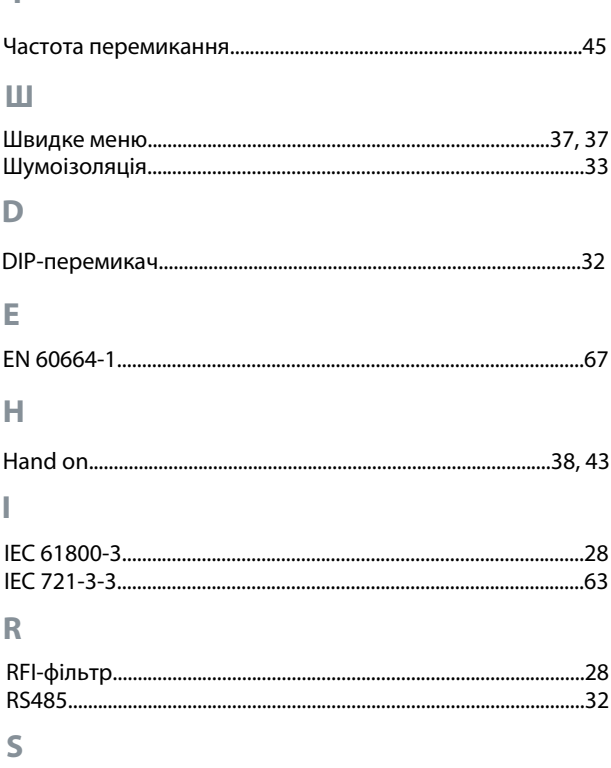

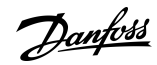

#### Алфавітний покажчик

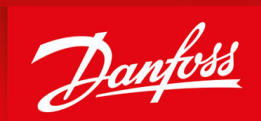

**ENGINEERING**<br>TOMORROW

**ТОВ з ІІ "Данфосс ТОВ"** вул. В. Хвойки 15/15/6 04080 Київ

vlt-drives.danfoss.com

Danfoss не несе відповідальності за можливі помилки в каталогах, брошурах та інших друкованих матеріалах. Danfoss залишає за собою право змінювати свою продукцію без попередження. Це також стосується вже замовлених продуктів за умови, що такі зміни можна внести без подальших змін у вже погоджених специфікаціях. Усі торгові марки в цьому матеріалі є власністю відповідних компаній. Danfoss і логотип Danfoss є товарними знаками Danfoss A/S. Всі права захищені.

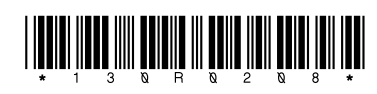

Danfoss A/S © 2021.09 AQ267036816112uk-000201 / 130R0208